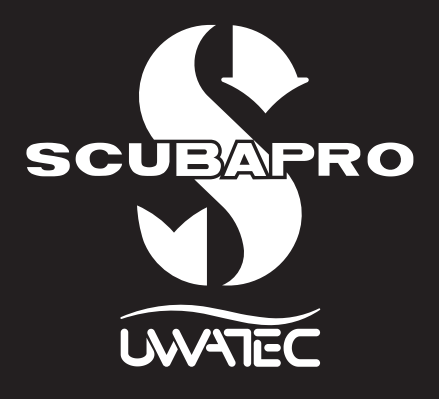

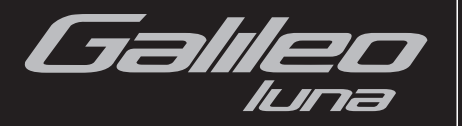

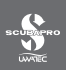

# **SICUREZZA D'IMPIEGO**

Prima di utilizzare Galileo leggere con attenzione il contenuto dell'intero manuale.

L'immersione subacquea presenta alcuni rischi. Anche seguendo attentamente le istruzioni riportate in questo manuale, esistono potenziali rischi di lesioni gravi o mortali a causa di malattia da decompressione, tossicità dell'ossigeno ed altri rischi connessi all'immersione con miscele Nitrox o aria compressa. Chi non fosse pienamente al corrente di questi rischi e non accettasse piena responsabilità per essi, non deve utilizzare Galileo.

## *Linee guida per l'uso di Galileo*

Le seguenti indicazioni relative all'impiego di Galileo derivano dalle più recenti ricerche mediche e dalle raccomandazioni dell'American Academy of Underwater Sciences in materia di immersioni con computer subacquei.

Il rispetto di tali criteri aumenta significativamente la sicurezza in immersione ma non può garantire che non insorgano malattia da decompressione o problemi legati alla tossicità dell'ossigeno.

- • Galileo è progettato esclusivamente per immersioni con aria compressa (21% di O2) e Nitrox (22-100% di O2). Non utilizzare Galileo per immersioni con miscele di altri gas.
- • È di fondamentale importanza, prima di immergersi, controllare la miscela impostata e confrontarla con la miscela di gas in uso. Tenere sempre presente che impostare una miscela errata comporta rischi di malattia da decompressione e/o tossicità dell'ossigeno. La differenza massima della miscela misurata non deve superare l'1% di O<sub>2</sub>. Una miscela di gas errata può essere letale!
- • Utilizzare Galileo solo con sistemi di respirazione a circuito aperto.
- • Utilizzare Galileo solo per immersioni con apparato scuba. Galileo non è indicato per esposizioni prolungate con Nitrox.
- • Prestare sempre attenzione ai segnali visivi e sonori di Galileo. Evitare le situazioni a rischio elevato, contrassegnate nel presente manuale dal simbolo di avvertenza.
- Galileo è dotato di un avviso relativo alla ppO<sub>2</sub> il cui limite è preimpostato a 1,4 bar ppO<sub>2</sub>max. Tale limite può essere modificato impostandolo su un valore compreso tra 1,2 e 1,6 bar.
- $\bullet$  Osservare frequentemente l'"orologio dell'ossigeno" (CNS O<sub>2</sub>). Se la CNS O<sub>2</sub> supera il 75% risalire e terminare l'immersione.
- • Non scendere mai ad una profondità superiore alla massima profondità operativa (Maximum Operating Depth, MOD) relativa alla miscela che si sta respirando.
- • Controllare sempre i limiti dell'immersione che ci si appresta ad effettuare, prendendo in considerazione la frazione di ossigeno della miscela e le procedure standard dell'immersione ricreativa (malattia da decompressione, tossicità dell'ossigeno).
- • In conformità con i limiti di profondità raccomandati da tutti gli enti didattici, evitare di immergersi a profondità superiori a 40 metri.
- • Il pericolo rappresentato dalla narcosi da azoto deve essere tenuto in considerazione. Galileo non emette avvisi in merito a questo rischio.
- • In tutte le immersioni, con o senza computer, effettuare una sosta di sicurezza di almeno 3 minuti a 5 metri.
- • I subacquei che usano un computer per pianificare le immersioni e indicare o determinare il proprio stato decompressivo devono utilizzare sempre il proprio computer personale e portarlo in tutte le immersioni.
- • Se, in un qualsiasi momento dell'immersione, Galileo dovesse cessare di funzionare, terminare l'immersione e iniziare immediatamente un'adeguata procedura di risalita (risalire lentamente ed effettuare una sosta di sicurezza di 3-5 minuti alla profondità di 5 metri).
- • Attenersi alla velocità di risalita indicata da Galileo ed effettuare le soste di decompressione richieste. In caso di malfunzionamento del computer, risalire ad una velocità non superiore a 10 metri al minuto.
- • In qualsiasi immersione, i subacquei in coppia devono rispettare le indicazioni del computer più conservativo.
- Non immergersi mai da soli: Galileo non sostituisce un compagno di immersione.
- Immergersi sempre in base alle proprie capacità: Galileo non aumenta l'abilità del subacqueo.
- Per immersioni con qualsiasi computer subacqueo, assicurarsi di disporre sempre di strumentazione di rispetto in grado di fornire dati di profondità, pressione bombola, tempo trascorso e tavole di decompressione.
- Evitare l'alternarsi di risalite e ridiscese (yo-yo).
- • Evitare un carico di lavoro eccessivo e ripetuto in profondità.
- • In presenza di acque fredde, pianificare immersioni più brevi.
- • Al termine della decompressione o alla fine di un'immersione in curva di sicurezza, risalire gli ultimi metri il più lentamente possibile.
- • Prima di usare Galileo, occorre acquisire familiarità con segni e sintomi della malattia da decompressione. Se dopo un'immersione dovessero comparire alcuni di questi segni e sintomi, richiedere IMMEDIATAMENTE assistenza medica specialistica. Esiste infatti una correlazione diretta tra l'efficacia della terapia ed il tempo trascorso tra la comparsa dei sintomi e l'inizio della terapia stessa.
- • Immergersi con Nitrox soltanto dopo aver ricevuto un addestramento specifico presso un ente didattico riconosciuto.

#### Immersioni ripetitive

- Per l'immersione successiva attendere che il valore della CNS O<sub>2</sub>% sia sceso sotto il 40%.
- • Per le immersioni con Nitrox, assicurarsi che l'intervallo di superficie sia di lunghezza adeguata (come per le immersioni con aria compressa). Pianificare un intervallo minimo di due ore. Anche l'ossigeno richiede tempo sufficiente per essere allontanato dall'organismo.
- • Adattare sempre al meglio la miscela all'immersione.
- Non effettuare immersioni ripetitive se sul display appare il simbolo non immergersi  $\blacksquare$ .
- Astenersi dalle immersioni almeno un giorno ogni settimana.
- • In caso di immersioni ripetitive con cambio di computer, attendere almeno 48 ore prima di reimmergersi con un altro computer.
- • Immergersi dopo aver effettuato un reset (azzeramento) della desaturazione residua può condurre a situazioni di potenziale pericolo che possono determinare lesioni gravi o mortali. Dopo aver azzerato la saturazione residua non immergersi per almeno 48 ore.

### Immersioni in altitudine

- Non immergersi a quote superiori a 4000 metri.
- • Dopo un'immersione, non salire alle quote che Galileo indica come proibite. Le quote vietate sono segnalate dall'indicatore degli intervalli di altitudine.

### Volo dopo un'immersione

• Al termine delle immersioni attendere almeno 24 ore prima di intraprendere un viaggio aereo.

**Avviso importante per i portatori di pacemaker, defibrillatori o altri dispositivi elettronici impiantabili:** i portatori di pacemaker utilizzano Galileo UWATEC a proprio rischio e pericolo. Prima dell'uso, si consiglia di sottoporsi a un test di stress massimale con la supervisione di un medico allo scopo di accertare affidabilità e sicurezza dell'uso simultaneo di pacemaker e computer subacqueo Galileo.

# $\epsilon$

Lo strumento per immersione Galileo è un dispositivo di protezione individuale conforme ai requisiti essenziali di sicurezza della direttiva 89/686/CEE dell'Unione europea. RINA SpA, Via Corsica 12, I-16128 Genova, ente notificato n. 0474, ne ha certificato la conformità alla norma europea EN 250:2014 (EN 250:2014: Attrezzatura per la respirazione – autorespiratore per uso subacqueo a circuito aperto ad aria compressa – requisiti, prove, marcatura);

Lo strumento per immersione Galileo è inoltre conforme alla direttiva 2004/108/CE dell'Unione europea.

#### **Standard EN 13319:2000**

Lo strumento per immersione Galileo è conforme alla norma EN 13319:2000 (EN 13319:2000 – Profondimetri e strumenti combinati per la misurazione di profondità e tempo – requisiti di sicurezza e funzionalità, metodi di verifica) dell'Unione europea.

Benvenuto nel mondo dei computer subacquei UWATEC e grazie di aver acquistato Galileo, un compagno di immersione straordinario. Questo manuale offre un semplice accesso all'innovativa tecnologia UWATEC ed alle caratteristiche e funzioni principali di Galileo. Per ulteriori informazioni sull'attrezzatura subacquea SCUBAPRO UWATEC, visitare il sito web www.scubapro.com.

# **A ATTENZIONE**

- Galileo ha una profondità nominale di 330m nella sola modalità PROFONDIMETRO.
- Come calcolatore di decompressione, Galileo funziona soltanto fino a 120m di profondità.
- A profondità comprese tra 115 e 120m, in modalità computer il display visualizza il messaggio ATT! -> PROFONDIMETRO. A profondità superiori a 120m, Galileo passa automaticamente alla modalità PROFONDIMETRO e non può essere più utilizzato come calcolatore di decompressione per il resto dell'immersione.
- Immergersi con pressioni parziali di ossigeno superiori a 1.6 bar (corrispondenti a una profondità di 67m respirando aria compressa) è estremamente pericoloso e può provocare lesioni gravi o mortali.

# **INDICE GENERAL F**

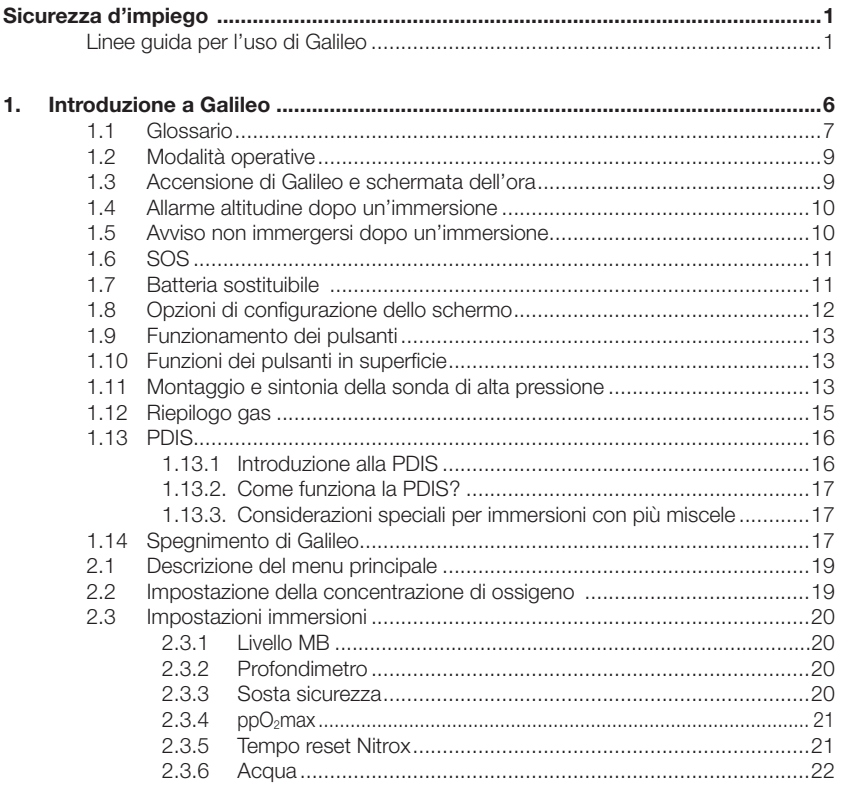

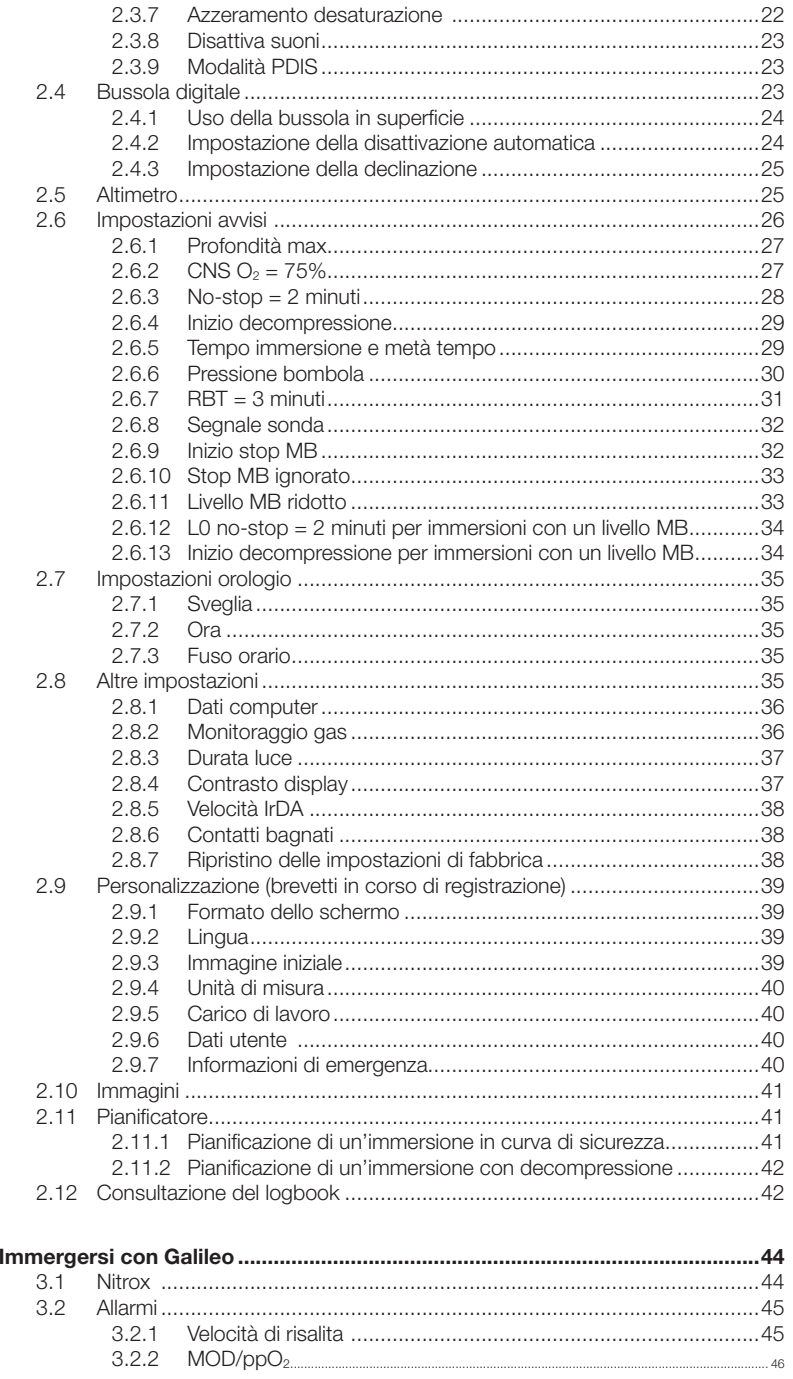

 $\overline{3}$ .

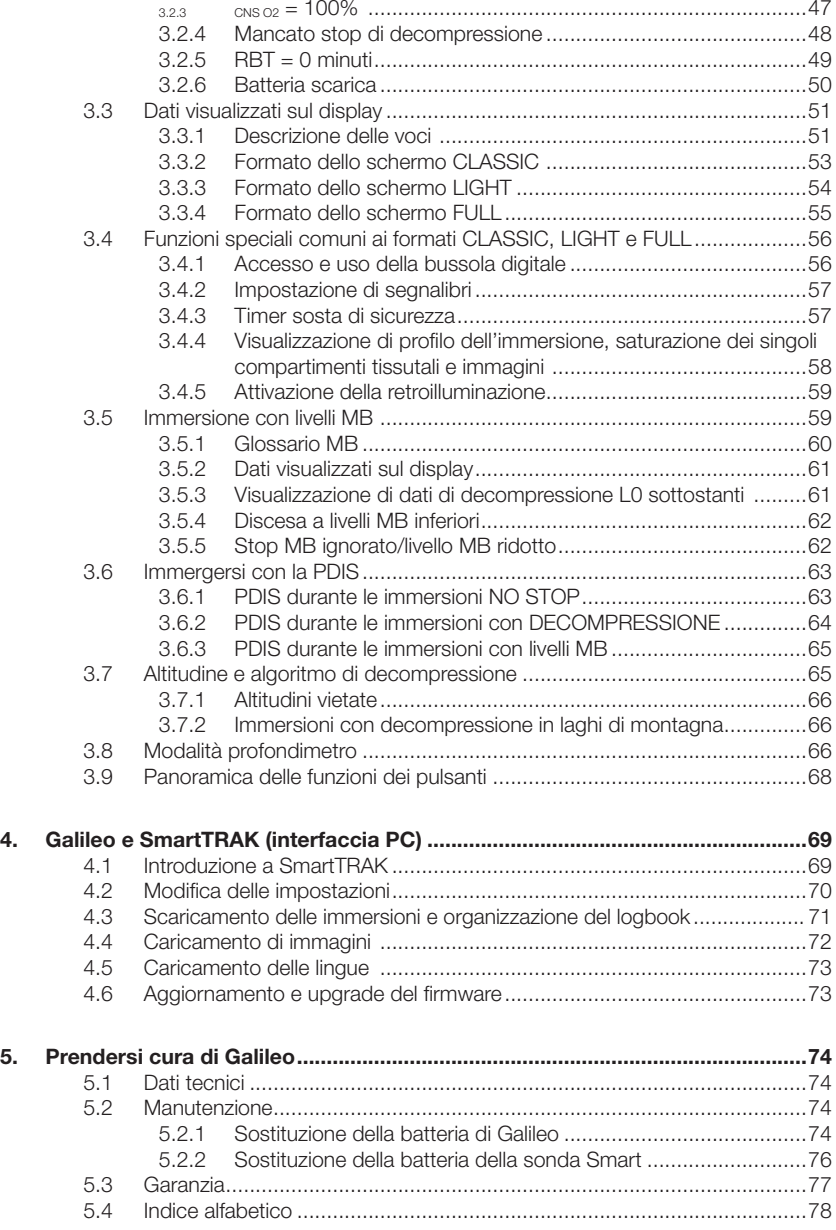

# **1. INTRODUZIONE A GALILEO**

Con Galileo la tecnologia subacquea più avanzata è alla portata di tutti. Si tratta di uno strumento di tipo intuitivo che controlla tutti gli aspetti dell'immersione per fornire all'utente informazioni precise e personalizzate. Offre inoltre una serie di caratteristiche e funzioni che rendono l'immersione più piacevole.

Le Istruzioni per l'uso di Galileo sono suddivise in cinque capitoli principali.

- *Capitolo 1:* **Introduzione a Galileo**. Il capitolo 1 presenta una panoramica del computer Galileo e ne descrive modalità operative e funzioni in superficie.
- *Capitolo 2:* **Menu, impostazioni e funzioni**. Il Capitolo 2 illustra ogni aspetto di Galileo in merito ad uso, funzioni e caratteristiche e descrive tutti i parametri regolabili direttamente sul computer.
- *Capitolo 3:* **Immergersi con Galileo**. Il Capitolo 3 concerne l'impiego di Galileo sott'acqua e mostra come questo rivoluzionario computer riesca a migliorare sicurezza e divertimento dell'immersione.
- *Capitolo 4:* **Galileo e SmartTRAK (interfaccia PC)**. Il Capitolo 4 descrive le modalità di personalizzazione di Galileo e spiega come modificare le impostazioni, scaricare e gestire il logbook, caricare immagini e aggiornare il software di sistema (firmware) del computer.
- *Capitolo 5:* **Prendersi cura di Galileo**. Il Capitolo 5 illustra come prendersi cura al meglio del nuovo computer subacqueo.

Nelle pagine seguenti, Galileo verrà descritto in maggiore dettaglio. SCUBAPRO UWATEC augura agli utenti di Galileo di apprenderne l'uso con facilità e di effettuare molte piacevoli immersioni con il nuovo strumento acquistato.

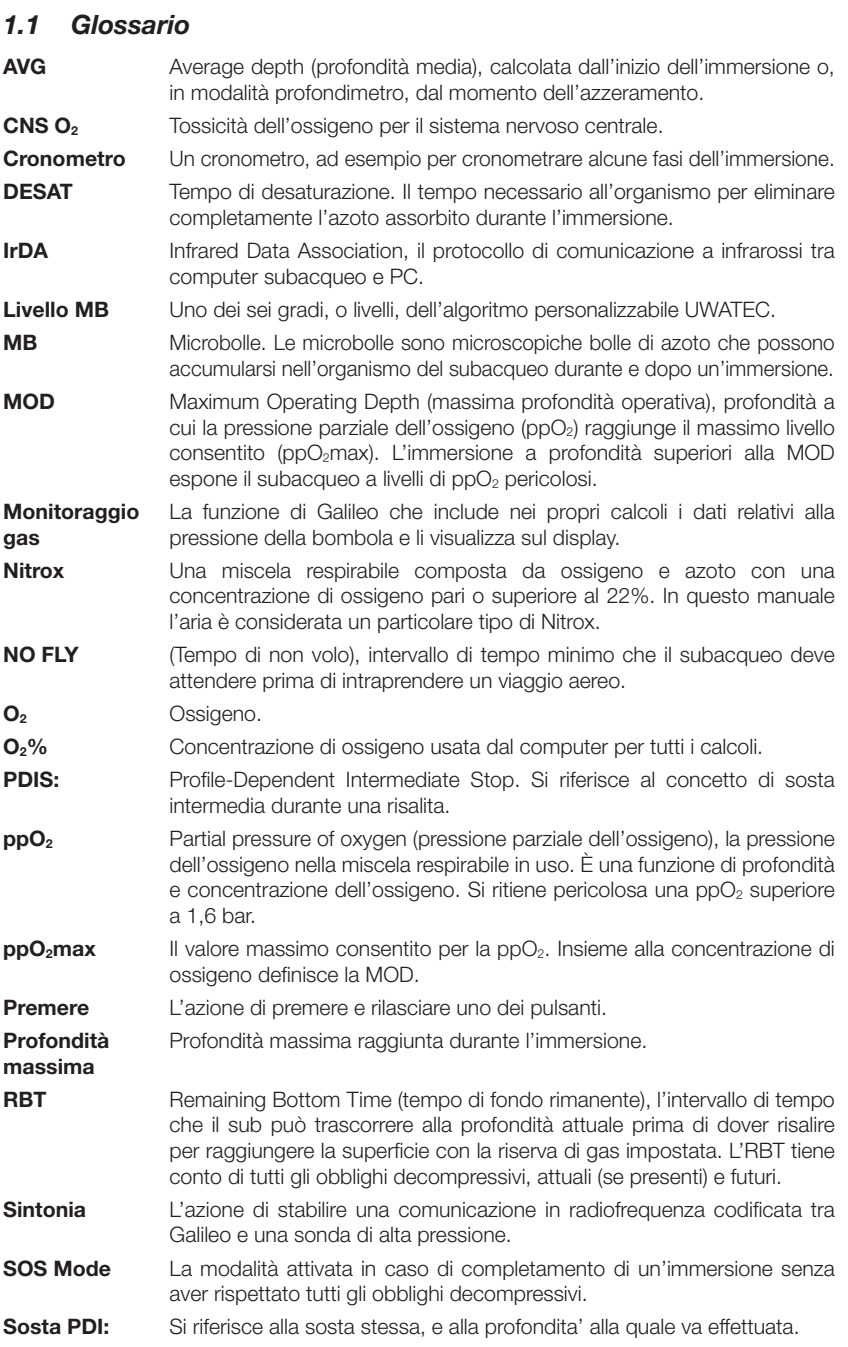

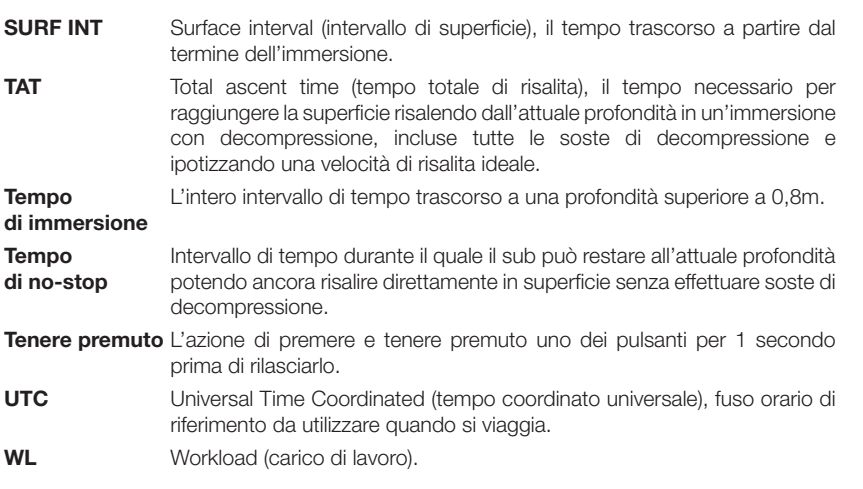

## *1.2 Modalità operative*

Le funzioni del computer Galileo si possono raggruppare in tre categorie, ciascuna corrispondente ad una specifica modalità operativa:

- - modalità **superficie**: il computer è in superficie. In questa modalità è possibile modificare le impostazioni, controllare il logbook, usare il pianificatore, visualizzare la desaturazione residua dopo un'immersione, scaricare dati su un PC e molto altro;
- modalità **subacquea**: il computer si trova a una profondità pari o superiore a 0,8m. In questa modalità Galileo controlla la profondità, la durata dell'immersione e la temperatura ed esegue tutti i calcoli di decompressione;
- modalità *riposo*: il computer è in superficie e inattivo da 3 minuti. Benché appaia completamente spento, Galileo è ancora attivo e controlla la pressione ambiente ogni 60 secondi per effettuare un monitoraggio costante dell'ambiente.

# *1.3 Accensione di Galileo e schermata dell'ora*

Per accendere il computer, **tenere premuto** il pulsante destro. Il display mostra brevemente il logo Galileo, quindi visualizza la schermata dell'**ora**. Se si **preme** il pulsante destro, si salta l'immagine iniziale passando direttamente alla schermata dell'**ora**. Questa schermata è il punto di partenza di tutte le funzioni: può essere considerata la home page di Galileo.

Il tipo di informazioni visualizzate in modalità superficie varia a seconda dello stato di Galileo, con saturazione residua da un'immersione recente o completamente desaturato.

In caso di desaturazione completata, lo schermo appare come illustrato nella figura seguente. I pulsanti sono contrassegnati, da sinistra a destra, dalle diciture "**MENU**", "**LOG**" e "**LIGHT**". La preimpostazione prevede che nella parte superiore dello schermo venga visualizzato il logo Galileo. In alternativa, è possibile visualizzare le

prime due righe dei dati relativi all'utente (vedi sezione 2.9.6 in merito ai dati utente). Al centro dello schermo viene visualizzata l'ora. Nello spazio sottostante l'ora sono visualizzate altre informazioni: nella prima riga, la data, la temperatura attuale, la classe di altitudine (mediante un'icona a forma di montagna, vedi sezione 3.7) e le condizioni della batteria; nella seconda riga, la pressione della bombola, la concentrazione di ossigeno impostata, la MOD corrispondente e l'impostazione in vigore per il livello MB (vedi sezione 2.3.1).

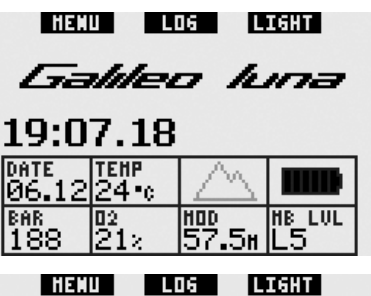

Giovanni Palombaro **Brevetto 123456789** 

# 19:07.18

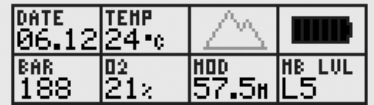

Se il computer presenta desaturazione residua da un'immersione recente, nella parte superiore dello schermo vengono invece visualizzate le informazioni seguenti: tempo di desaturazione, tempo di non volo, intervallo di superficie e CNS O<sub>2</sub> (se pertinente).

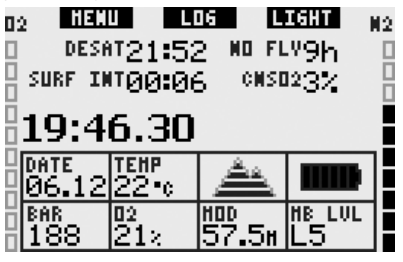

Il **tempo di desaturazione (DESAT) residuo** viene calcolato dal modello di

decompressione del computer. Ogni immersione iniziata in presenza di desaturazione residua sul computer viene considerata un'immersione ripetitiva, pertanto Galileo tiene conto del carico di azoto già presente nell'organismo del sub.

Il **tempo di non volo (NO FLY)** è il periodo di tempo durante il quale l'esposizione alla pressione ridotta della cabina di un aeroplano potrebbe provocare una malattia da decompressione, secondo il calcolo del modello di decompressione del computer.

# ! **ATTENZIONE**

Non intraprendere un viaggio aereo se Galileo visualizza il messaggio **NO FLY** per evitare lesioni gravi o mortali.

L'**intervallo di superficie (SURF INT)**  viene visualizzato a partire dal termine dell'immersione (5 minuti dopo l'emersione) per tutta la durata della desaturazione residua calcolata dal computer.

Infine i grafici a barre sui due lati dello schermo mostrano la CNS O<sub>2</sub> (a sinistra) e il carico di azoto residuo (a destra). A seconda della quantità di azoto residuo, Galileo visualizza le classi di altitudine proibite mediante linee grigie sull'icona montagna (per maggiori informazioni, vedi sezione 3.7).

# *1.4 Allarme altitudine dopo un'immersione*

L'ascesa in altitudine è analoga per alcuni aspetti alla risalita da un'immersione. In entrambi i casi l'organismo viene esposto a una minore pressione parziale dell'azoto e, di conseguenza, inizia ad espellerlo. Al termine di un'immersione, a causa del maggior carico di azoto presente nell'organismo, anche l'ascesa ad un'altitudine normalmente non significativa può comportare il rischio di malattia da decompressione. Per questo motivo, anche in modalità superficie o riposo, Galileo esegue un monitoraggio costante della pressione ambiente allo scopo di valutare l'assorbimento e l'espulsione di azoto. In presenza di un calo della pressione

ambiente non compatibile con l'attuale carico di azoto nell'organismo, Galileo attiva un allarme per avvisare l'utente di una situazione di potenziale pericolo.

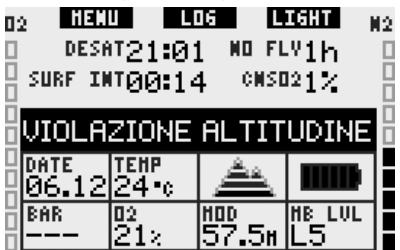

# *1.5 Avviso non immergersi dopo un'immersione*

Se Galileo rileva una situazione di maggiore rischio (originata dal potenziale accumulo di microbolle da immersioni precedenti o da un livello di CNS O<sub>2</sub> superiore al 40%), visualizza sullo schermo il simbolo  $\bigcirc$  e propone un intervallo di superficie a cui attenersi. Il minimo intervallo di superficie visualizzato rappresenta il periodo di tempo che Galileo ritiene necessario per ridurre la quantità di microbolle e/o abbassare il livello di CNS O<sub>2</sub> sotto il 40%.

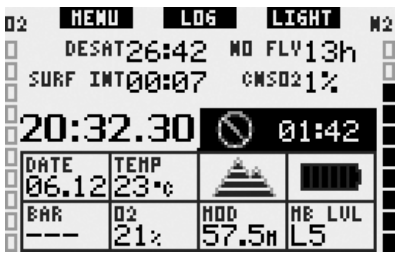

Non effettuare altre immersioni fino a quando l'avviso non immergersi non scompare dallo schermo del computer. Se l'avviso è stato attivato da un accumulo di microbolle (anziché da un livello della CNSO<sub>2</sub> superiore al 40%) e si decide di immergersi comunque, si avranno tempi di no-stop più brevi o tempi di decompressione più lunghi. Inoltre, la durata dell'avviso microbolle al termine dell'immersione potrà aumentare considerevolmente.

# *1.6 SOS*

Se il subacqueo permane a una profondità inferiore agli 0,8m per oltre 3 minuti senza effettuare la sosta di decompressione prescritta, il computer entra in Modalità SOS (**SOS** Mode). In questa modalità le funzioni di computer subacqueo sono disabilitate per 24 ore. Se utilizzato per immergersi nelle 24 ore successive a un blocco in Modalità SOS, Galileo entra automaticamente in modalità profondimetro e non fornisce dati di decompressione.

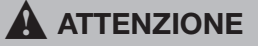

- La mancata esecuzione di una sosta di decompressione obbligatoria può comportare lesioni gravi o mortali.
- In presenza di segni o sintomi di malattia da decompressione dopo un'immersione, sottoporsi immediatamente a trattamento medico per evitare lesioni gravi o mortali.
- Non reimmergersi per curare i sintomi della malattia da decompressione.
- Non immergersi se il computer è in Modalità SOS.

Il display visualizza gli stessi dati mostrati in presenza di desaturazione ma a destra dell'ora appare il messaggio **SOS MODE**. Al posto del tempo di non volo viene visualizzato il conto alla rovescia relativo alle 24 ore di blocco del computer. La dicitura sul pulsante centrale passa da "**LOG**" a "**SOS**". Se viene **premuto**, sul display appare un messaggio di emergenza (vedi sezione 2.9.7). Le informazioni da visualizzare in questa schermata vanno immesse mediante SmartTRAK e possono comprendere un massimo di 20 righe da scorrere sullo schermo tramite i pulsanti sinistro e centrale. Una volta visualizzato il messaggio di emergenza, **premere** il pulsante destro ("**LOG**") per visualizzare i dettagli dell'ultima immersione.

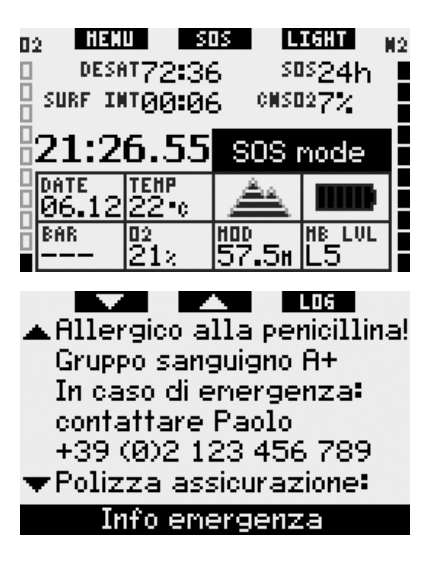

## *1.7 Batteria sostituibile*

Galileo utilizza una batteria di tipo CR12600SE (noto anche come CR2NP), sostituibile dall'utente, acquistabile presso il rivenditore SCUBAPRO UWATEC di zona. Il display indica lo stato di carica della batteria, rappresentato dalle sei barre visualizzate all'interno dell'icona batteria:

- con quattro o più barre accese, la batteria contiene energia sufficiente per un'immersione in sicurezza;
- con tre barre accese, il display visualizza alternativamente le informazioni relative all'immersione e il messaggio **BATTERIA SCARICA!** accanto all'icona batteria per dieci secondi. La batteria contiene energia sufficiente per un'immersione in sicurezza ma occorre provvedere alla sostituzione quanto prima;
- con due sole barre accese, il display visualizza costantemente la scritta **SOSTIT. BATTERIA!**. La batteria non contiene energia sufficiente a garantire un'immersione sicura. Con due sole barre accese, tutti gli allarmi sonori e la retroilluminazione vengono disattivati e non è possibile attivare la bussola;
- con una sola barra accesa, il computer non funziona e il display visualizza il messaggio **BATTERIA ESAURITA!**.

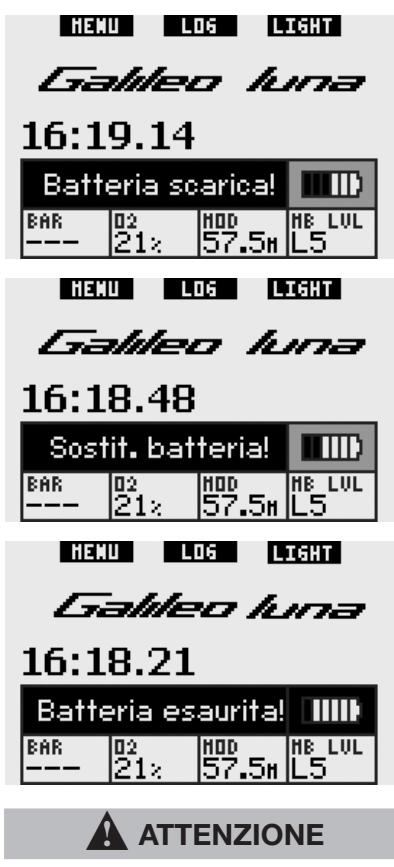

Non iniziare un'immersione se il display visualizza il messaggio **SOSTIT. BATTERIA!** per evitare che il computer si spenga durante l'immersione. Sostituire la batteria non appena viene visualizzato il messaggio.

La sezione 3.2.6 descrive i diversi messaggi visualizzati da Galileo in condizioni di batteria scarica durante l'immersione.

Per informazioni in merito alla sostituzione della batteria, consultare il Capitolo 5.

# *1.8 Opzioni di configurazione dello schermo (brevetto in corso di registrazione)*

In modalità immersione, Galileo visualizza i dati in uno dei tre formati preconfigurati: **CLASSIC**, **LIGHT** o **FULL**.

- Il formato **CLASSIC** è il formato preimpostato e mostra tutte le informazioni standard necessarie durante l'immersione, può essere selezionato con o senza una griglia che separa i vari campi visualizzati.
- - Il formato **LIGHT** mostra esclusivamente le informazioni indispensabili e ingrandisce al massimo i dati visualizzati.
- Il formato **FULL** visualizza contemporaneamente un maggior numero di dati.

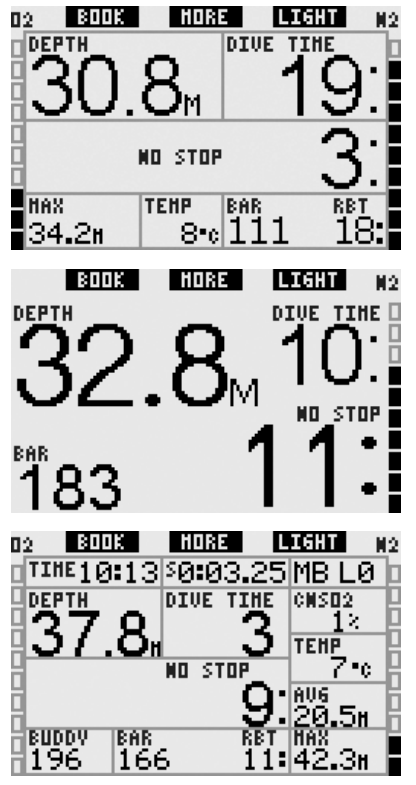

Galileo dispone inoltre di una modalità **PROFONDIMETRO**, con relativo formato

di visualizzazione, in cui il computer agisce come un profondimetro digitale e non esegue calcoli di decompressione.

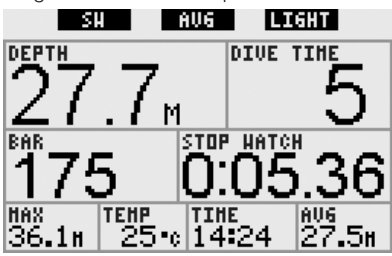

### F *NOTA:*

*il formato* **LIGHT** *non supporta le immersioni con stop MB e di decompressione. In questi casi, Galileo passa automaticamente al formato*  **CLASSIC***.*

Nei tre formati descritti e in modalità profondimetro, è possibile richiamare la bussola digitale in qualsiasi momento dell'immersione. È inoltre possibile ruotare l'intero schermo di 180 gradi in modo da poter indossare il computer con i pulsanti sul lato superiore o inferiore.

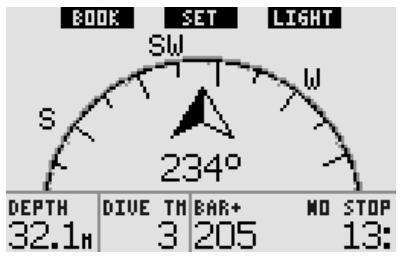

## *1.9 Funzionamento dei pulsanti*

Galileo è dotato di tre pulsanti che consentono l'accesso ai menu e la modifica delle impostazioni in modalità superficie. In immersione, i pulsanti consentono di impostare segnalibri, visualizzare ulteriori informazioni a video e attivare la retroilluminazione. Ogni pulsante può eseguire due azioni, a seconda che venga **premuto** o **tenuto premuto** (vedi definizione nel glossario alla sezione 1.1).

La descrizione abbreviata visualizzata sul display sotto ciascun pulsante ne indica la funzione quando viene **premuto**. La funzione esercitata quando il pulsante viene **tenuto premuto** è descritta solamente nel manuale.

# *1.10 Funzioni dei pulsanti in superficie*

**Premendo** il pulsante "**MENU**" si accede all'elenco dei menu. **Tenendo premuto** il pulsante "**MENU**" si passa direttamente al menu di impostazione ossigeno.

**Premendo** il pulsante "**LOG**" si accede direttamente al menu del logbook. **Tenendo premuto** il pulsante "**LOG**" si richiama il riepilogo gas, quindi si passa alla funzione di visualizzazione immagini.

**Premendo** il pulsante "**LIGHT**" si attiva la retroilluminazione. **Tenendo premuto** il pulsante "**LIGHT**" si accede alla bussola digitale.

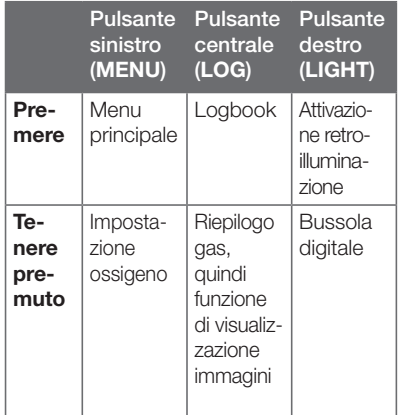

## *1.11 Montaggio e sintonia della sonda di alta pressione*

Galileo è in grado di ricevere i dati relativi alla pressione della bombola mediante un sistema di trasmissione brevettato, privo di interferenze, dalla sonda di alta pressione Smart UWATEC. La sonda deve essere collegata all'uscita di alta pressione del primo stadio dell'erogatore.

Per montare la sonda, rimuovere il tappo dell'uscita alta pressione dal primo stadio e avvitarvi la sonda.

F *NOTA:* 

- *non tenere la sonda afferrandola sul cappuccio in plastica;*
- *servirsi di un attrezzo appropriato per stringere la sonda in posizione.*

La comunicazione tra Galileo e la sonda Smart sfrutta frequenze radio. Per consentire una trasmissione ottimale, si consiglia di posizionare la sonda come illustrato nelle figure seguenti.

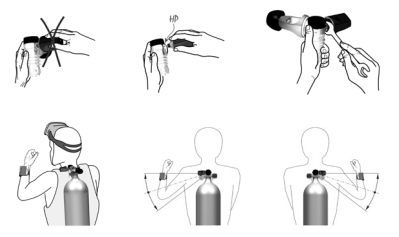

Affinché Galileo visualizzi il segnale di pressione proveniente da una sonda Smart, occorre prima stabilire un collegamento codificato privo di interferenze. Questa operazione va eseguita esclusivamente al primo utilizzo di ciascuna sonda o in occasione della sostituzione della batteria della sonda stessa.

Per sintonizzare Galileo e una sonda procedere come descritto di seguito.

- Collegare il primo stadio, munito di sonda Smart, ad una bombola piena.
- - Accendere Galileo, verificare che visualizzi la schermata dell'**ora** e posizionarlo a contatto diretto con la sonda.
- Aprire il rubinetto della bombola.

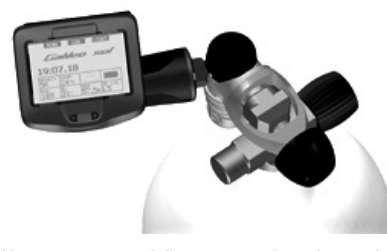

Al momento della pressurizzazione la sonda Smart invia a Galileo una sequenza

di sintonizzazione. Una volta ricevuti i dati trasmessi, Galileo visualizza sul display un elenco di 2 bombole denominate **T1** e **COMPAGNO**. La bombola **T1** corrisponde alla bombola principale in uso. La dicitura **COMPAGNO**, invece, consente di ricevere dati di pressione dalla sonda Smart del compagno di immersione (se ne possiede una) e di visualizzarli sul display di Galileo (per maggiori informazioni, vedi Capitolo 3).

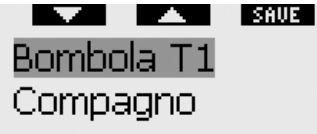

### Sintonizza con sonda

Per selezionare la bombola a cui si desidera assegnare la sonda, servirsi dei pulsanti " $\nabla$ " (pulsante sinistro) e<br>"A" (pulsante centrale) quindi **premere** "" (pulsante centrale), quindi **premere**  "**SAVE**" (pulsante destro). Galileo conferma l'avvenuta sintonia con il messaggio **SINTONIA BOMBOLA T1 RIUSCITA** (oppure **COMPAGNO**). Se si desidera annullare l'operazione, **tenere premuto**  il pulsante destro: Galileo visualizzerà il messaggio **SINTONIA INTERROTTA**. La sintonia viene interrotta anche se non si **preme** "**SAVE**" entro 3 minuti.

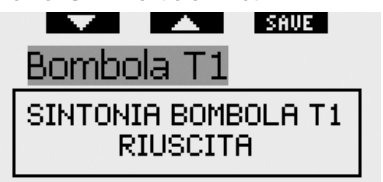

### Sintonizza con sonda

F *NOTA:* 

*- è necessario che la sonda non sia stata pressurizzata per almeno 40 secondi prima di procedere con l'operazione di sintonia, altrimenti non verrà trasmessa l'apposita sequenza;*

- *ogni sonda può essere sintonizzata con una sola bombola dell'elenco. Se si assegna la stessa sonda a una seconda bombola, la prima sintonia viene cancellata. È invece possibile sintonizzare più computer Galileo con la stessa sonda;*
- *la sintonia tra Galileo e una sonda può essere eliminata mediante SmartTRAK.*

Una volta sintonizzata la sonda della bombola T1 con Galileo, il display visualizza la pressione della bombola in **BAR** o **PSI**. Se la bombola T1 non è stata sintonizzata, Galileo visualizza la dicitura **NO P** al posto del valore della pressione. Se la bombola T1 è stata sintonizzata ma Galileo non riceve alcun segnale dalla sonda, al posto della pressione viene visualizzata la dicitura - - -.

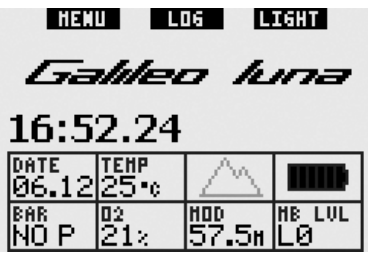

In superficie, la condizione della bombola **COMPAGNO** viene visualizzata nel riepilogo gas, descritto nella sezione 1.12.

F *NOTA:* 

- *il raggio d'azione della sonda Smart è di circa 1,5m;*
- *per ottimizzare la durata della batteria, la sonda si spegne automaticamente in assenza di variazione della pressione per oltre 40 secondi o in presenza di pressione pari o inferiore a 14 bar;*
- *in caso di esaurimento della batteria di una sonda, Galileo visualizza un messaggio di avviso facendo riferimento alla denominazione della bombola assegnata alla sonda in questione.*

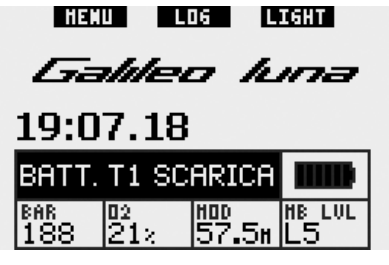

Per informazioni in merito alla sostituzione della batteria, consultare il Capitolo 5.

# *1.12 Riepilogo gas*

Galileo presenta un **riepilogo gas** che mostra i dati relativi a pressione bombola, concentrazione ossigeno, ppO<sub>2</sub>max e MOD della bombola in uso e la pressione della bombola del compagno, se presente. Questo schema può essere consultato in superficie per ottenere una rapida panoramica prima di iniziare l'immersione.

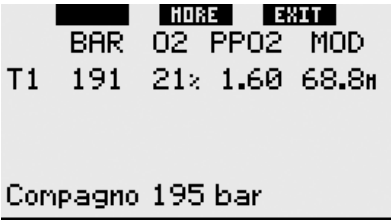

Riepilogo gas

F *NOTA:* 

*per consentire la trasmissione dei dati dalle bombole, è necessario che le relative sonde siano accese ed entro il raggio d'azione (1,5m) del computer Galileo in uso.* 

Il **riepilogo gas** può essere raggiunto dal menu **Monitoraggio gas** (vedi sezione 2.8.2) oppure **tenendo premuto** il pulsante centrale (denominato "**LOG**") dalla schermata dell'**ora**.

## *1.13 PDIS*

### *1.13.1 Introduzione alla PDIS (Profile-Dependent Intermediate Stop)*

La funzione principale di un computer subacqueo è monitorare l'assorbimento di azoto e consigliare una procedura di risalita sicura. Immergersi entro la cosiddetta "curva di sicurezza" significa poter risalire direttamente in superficie al termine dell'immersione, con il solo obbligo di attenersi a una velocità di risalita sicura. Immergersi all'esterno della curva di sicurezza (le cosiddette immersioni con decompressione) richiede, invece, l'esecuzione di soste a determinate profondità sotto la superficie per consentire l'espulsione dell'azoto in eccesso dall'organismo prima di concludere l'immersione.

In entrambi i casi, può essere utile sostare per qualche minuto ad una profondità intermedia compresa tra la profondità massima raggiunta durante l'immersione e la superficie o, per le immersioni con decompressione, tra la profondità massima raggiunta e la prima (più profonda) sosta di decompressione.

Una sosta intermedia di questo tipo è benefica non appena la pressione ambiente a tale profondità diventa sufficientemente bassa da assicurare che il fisico stia prevalentemente espellendo azoto, anche se sottoposto a un gradiente di pressione molto ridotto. In una tale situazione, è ancora possibile nuotare lungo il fondale e godersi l'immersione, mentre l'organismo elimina lentamente l'azoto.

Negli ultimi tempi, in alcuni computer subacquei e alcune tavole di immersione sono stati introdotti i cosiddetti "deep stop", definiti come soste a metà della distanza tra la massima profondità raggiunta e la superficie (o la sosta di decompressione più profonda). Quindi, che si trascorrano 2 o 15 minuti a 30m di profondità, si incorrerà nello stesso deep stop a 15m.

Con la funzione PDIS (Profile-Dependent Intermediate Stop, sosta intermedia dipendente dal profilo), come suggerisce il nome, Galileo interpreta il profilo di immersione del sub e propone una sosta intermedia proporzionale alla quantità di azoto assorbita fino a quel momento. Quindi, la sosta PDI cambia nell'arco dell'immersione per riflettere la continua variazione dello stato di assorbimento di azoto nel sub. Sulla base dello stesso principio, la PDIS tiene conto dell'azoto accumulato nelle immersioni precedenti, quindi è dipendente anche dalle immersioni ripetitive. I deep stop tradizionali ignorano completamente questi fatti.

La figura seguente quantifica la PDIS e ne illustra la dipendenza dall'assorbimento cumulativo di azoto per due profili di immersione campione. La figura dimostra inoltre la differenza concettuale tra la PDIS e i rudimentali deep stop.

Nello specifico, la figura mette a confronto due profili di immersione con la medesima profondità massima di 40m, ma per il resto molto diversi tra loro. Il profilo 1 rimane a 40m per 7 minuti, quindi risale e sosta a 30m per 3 minuti e infine sosta per 12 minuti a 20m. Il profilo 2 rimane meno di due minuti a 40m, quindi risale a 21m e vi rimane per 33 minuti. Entrambi i profili di immersione sono immersioni in curva di sicurezza al limite dell'ingresso in decompressione. La linea continua con i triangoli rappresenta la profondità della PDIS visualizzata sul display del computer nel corso dell'immersione per il profilo 1; la linea tratteggiata con i triangoli rappresenta la profondità della PDIS visualizzata sul display del computer nel corso del profilo 2. Si può notare che la profondità della PDIS visualizzata aumenta all'aumentare dell'accumulo di azoto nell'organismo, ma l'aumento avviene in maniera molto diversa nelle due immersioni, a causa del diverso andamento dei due profili. La sosta PDI viene eseguita dopo 25 minuti per il profilo 1 e dopo 37 minuti per il profilo 2, seguita dalla sosta di sicurezza a 5m.

La linea continua con cerchi aperti, invece, rappresenta la profondità visualizzata da un computer basato sul metodo dei deep stop tradizionali, identica per i due profili di immersione. Il sistema dei deep stop ignora completamente tutte le informazioni relative alle immersioni tenendo conto della sola profondità massima.

### *1.13.2.Come funziona la PDIS?*

Il modello matematico di decompressione di Galileo, denominato ZH-L8 ADT MB PMG, monitora lo stato decompressivo del sub dividendo il fisico in 8 cosiddetti compartimenti e seguendo matematicamente l'assorbimento e l'espulsione di azoto in ogni compartimento, secondo le appropriate leggi fisiche. I diversi compartimenti simulano parti dell'organismo quali il sistema nervoso centrale, i muscoli, le ossa, la pelle ecc.

La profondità della sosta PDI viene calcolata come la profondità a cui il compartimento principale utilizzato per il calcolo della decompressione passa dall'assorbimento all'espulsione di azoto. Al sub viene suggerita una sosta di 2 minuti **sopra** la profondità visualizzata (questo è il contrario di una sosta di decompressione in cui al sub è chiesto di restare appena **sotto** la profondità visualizzata). Durante questa sosta intermedia, l'organismo non assorbe più azoto nel compartimento principale, bensì lo espelle (sebbene sia sottoposto a un gradiente di pressione molto ridotto). Questo fenomeno, associato alla pressione ambiente relativamente elevata, inibisce la crescita di bollicine.

Va notato che i due compartimenti più veloci, con tempi di emisaturazione rispettivamente di 5 e 10 minuti, non vengono presi in considerazione per la determinazione della profondità della sosta PDI. Ciò è dovuto al fatto che questi compartimenti sono "principali" soltanto per immersioni molto brevi, per le quali non è richiesta alcuna sosta intermedia.

F *NOTA:* 

*la sosta PDI non è obbligatoria e NON sostituisce la sosta di sicurezza di 3-5 minuti a 5m.*

# **A** ATTENZIONE

Anche se si effettua una sosta PDI, OCCORRE comunque eseguire una sosta di sicurezza di 3-5 minuti a 5m. Una sosta di 3-5 minuti a 5m al termine di un'immersione rimane sempre la cosa migliore da fare per la propria sicurezza!

### *1.13.3.Considerazioni speciali per immersioni con più miscele (PMG)*

Il passaggio a una miscela a maggiore concentrazione di ossigeno durante l'immersione influisce sulla sosta PDI. Questo elemento va tenuto in considerazione, in linea con la natura predittiva della gestione delle immersioni multimiscela effettuata dall'algoritmo ZH-L8 ADT MB PMG.

Durante le immersioni con più miscele respirabili, Galileo visualizza la profondità della PDIS secondo le regole seguenti:

- se la sosta PDI calcolata per la miscela inferiore (miscela 1) è più profonda della profondità di cambio, viene visualizzato il valore calcolato;
- - se la sosta PDI calcolata per la miscela 1 è meno profonda della profondità di cambio alla miscela successiva (miscela 2 o miscela d), la sosta PDI visualizzata è una funzione della miscela successiva.

In caso di un mancato cambio gas, Galileo torna alla sosta PDI per la miscela respirata attivamente.

### *1.14 Spegnimento di Galileo*

Galileo si spegne automaticamente dopo 3 minuti di inattività. Dalla schermata dell'**ora**, può anche essere spento manualmente **tenendo premuti** simultaneamente i pulsanti destro e sinistro.

# **2. MENU, IMPOSTAZIONI E FUNZIONI**

I menu di Galileo consentono l'accesso alle funzioni e la modifica delle impostazioni. Per accedere al menu principale **premere** "**MENU**". Dal menu, si può scorrere l'intero elenco **premendo** il simbolo " $\Psi$ " (pulsante sinistro) o il simbolo " $\blacktriangle$ " (pulsante centrale). Alcuni menu, come ad esempio il menu **Imp. immersioni**, contengono dei sottomenu. In ciascun menu o sottomenu, la sezione evidenziata indica l'elemento attivo. La tabella seguente elenca tutti i menu disponibili.

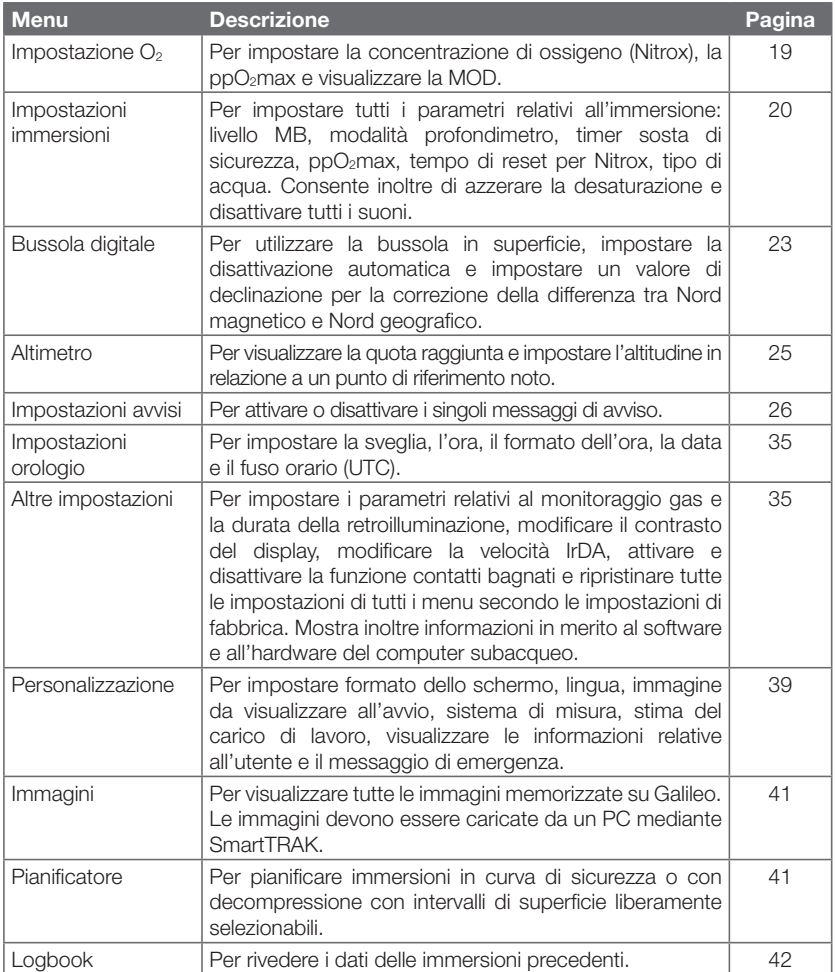

# *2.1 Descrizione del menu principale*

**Premere** "**MENU**" per visualizzare l'elenco dei menu.

Per accedere a un menu, scorrere l'elenco verso l'alto o il basso servendosi dei pulsanti "A" e " $\nabla$ " fino a quando la barra di selezione non indica il menu desiderato, quindi **premere** "**ENTR**" per confermare la scelta.

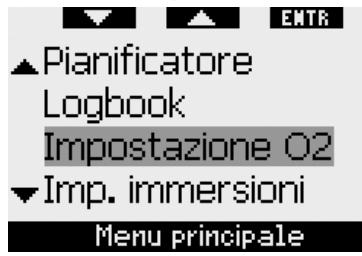

Per modificare le impostazioni **premere** i pulsanti "**+**" o "**-**", quindi **premere** "**SAVE**" per confermare le modifiche. Si torna così al menu principale. Se non si desidera confermare le modifiche, **tenere premuto** il pulsante destro in qualsiasi momento per uscire dalla schermata e tornare al menu principale senza salvare le modifiche. **Tenere premuti** contemporaneamente i pulsanti sinistro e destro per tornare alla schermata dell'**ora**. Tenendo premuto il pulsante "**+**" o "**-**" la modifica dell'impostazione avviene più rapidamente.

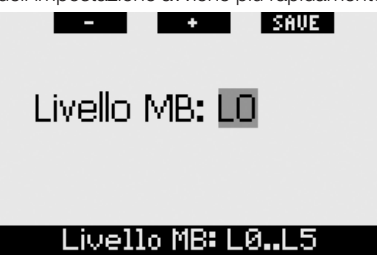

Se si effettua e salva una modifica in un menu, il computer visualizza per 2 secondi il messaggio **MODIFICHE SALVATE**. Se si effettua una modifica senza salvarla, il computer visualizza per 2 secondi il messaggio **MODIFICHE NON SALVATE**. Se non si effettuano modifiche, sia che si esca dal menu **premendo** o **tenendo premuto** un pulsante, non vengono visualizzati messaggi.

**SAUE** MODIFICHE

# NON SALUATE

## $CNSO2 = 75%$

Quando è possibile modificare più di un elemento di un singolo menu, il pulsante destro assume la descrizione "**>>**" anziché "**SAVE**". Se si **preme** "**>>**", la barra di selezione si sposta sul successivo elemento modificabile. Quando la barra di selezione raggiunge l'ultimo elemento modificabile, il pulsante destro assume nuovamente la descrizione "**SAVE**". Il processo non cambia in presenza di sottomenu.

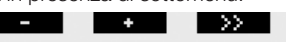

# **Timer: Automatico** Durata: 3 min

## Tiner: auto, nan, off

Se durante il processo di modifica di un'impostazione, il computer non riceve alcun input per 3 minuti, torna automaticamente alla schermata dell'**ora** senza salvare alcuna modifica.

# *2.2 Impostazione della concentrazione di ossigeno*

Quando si accede a questo menu, viene evidenziata la concentrazione di ossigeno attuale (O2%). Sotto O2% vengono visualizzate la ppO<sub>2</sub> e la MOD corrispondente. Una volta modificata la concentrazione di ossigeno, viene evidenziata la  $ppO<sub>2</sub>$ , il cui valore può essere regolato tra il valore massimo consentito (vedi sezione 2.3.4) e **1,0 bar**. Se si modifica il valore della pp $O<sub>2</sub>$ , la MOD viene aggiornata di conseguenza. È importante ricordare che la MOD dipende anche dal tipo di acqua (dolce o salata) e dalla pressione atmosferica (e quindi dall'altitudine).

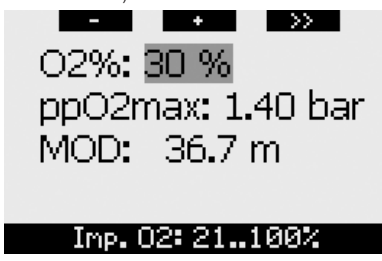

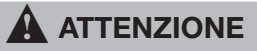

- L'immersione con Nitrox può essere effettuata esclusivamente da subacquei esperti che hanno ricevuto un adeguato addestramento da un ente didattico riconosciuto.
- Prima di ogni immersione e dopo la sostituzione della bombola, verificare che la concentrazione di ossigeno impostata su Galileo corrisponda alla concentrazione di ossigeno della bombola in uso. L'impostazione della concentrazione di ossigeno errata può comportare lesioni gravi o mortali.

# *2.3 Impostazioni immersioni*

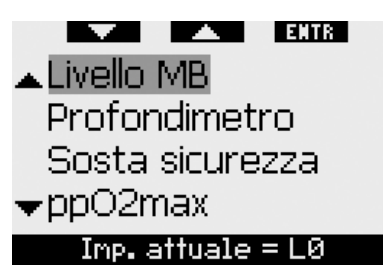

### *2.3.1 Livello MB (preimpostazione: L0)*

Quando si accede a questo menu, viene visualizzato il livello di microbolle (MB) attualmente attivo. Servendosi dei pulsanti "**+**" e "**-**" è possibile passare da un livello MB a un altro nell'intervallo compreso tra **L0** (algoritmo di base) e **L5** (livello conservativo massimo).

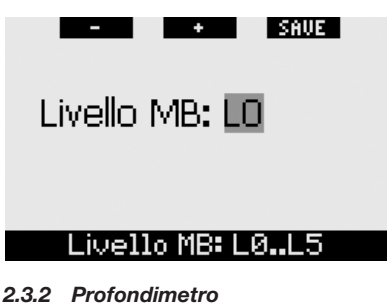

# *(preimpostazione: OFF)*

Quando si accede a questo menu, sullo schermo vengono evidenziate le parole **ON** o **OFF** a indicare se la modalità profondimetro è attiva (**ON**) o disattiva (**OFF**). Se è disattiva, Galileo funziona come computer subacqueo. Se è attiva, Galileo non esegue calcoli di decompressione e non fornisce avvisi né allarmi.

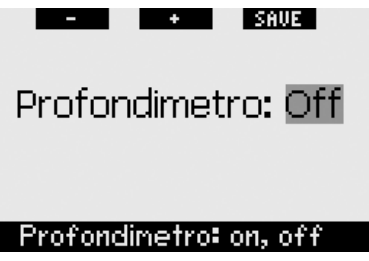

Per informazioni in merito alle limitazioni relative al passaggio dalla modalità computer alla modalità profondimetro e viceversa, consultare la sezione 3.8.

### *2.3.3 Sosta sicurezza (preimpostazione: automatico, 3 minuti)*

Il timer della sosta di sicurezza consente al subacqueo di monitorare la propria sosta di sicurezza al termine dell'immersione. È possibile impostare una sosta di sicurezza di durata compresa tra **1** e **5** minuti, variabile ad incrementi di 1 minuto. È possibile stabilire che il timer venga avviato **automaticamente** o **manualmente**, oppure disattivarlo (**OFF**) del tutto. Il funzionamento del timer della sosta di sicurezza è descritto nella sezione 3.4.3.

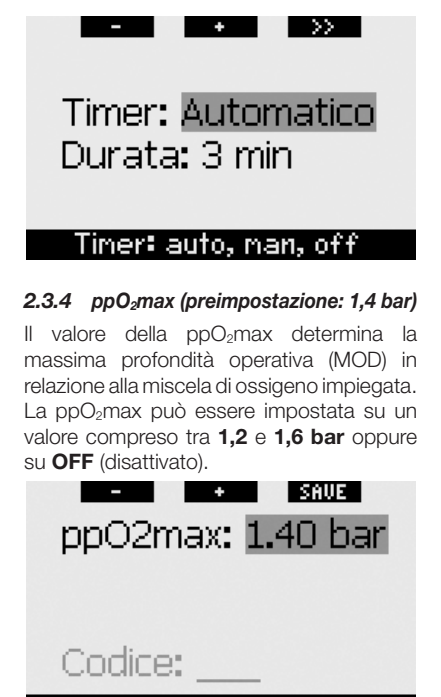

## pp02max:1.2..1.6bar.off

In caso di disattivazione della ppO<sub>2</sub>max (**OFF**), Galileo non emette alcun avviso in merito alla MOD. Per procedere alla disattivazione, occorre una seconda conferma mediante l'inserimento del codice di sicurezza (**313**). Questa procedura impedisce la disattivazione accidentale della ppO<sub>2</sub>max. Per immettere il codice, servirsi dei pulsanti "**+**" e "**-**" per definire la prima cifra (**3**), quindi **premere** "**>>**" per confermarla. Definire la cifra successiva (**1**), confermarla **premendo** "**>>**" e infine definire l'ultima cifra (**3**). **Premendo** "**SAVE**" dopo aver definito l'ultima cifra, si imposta la **ppO2max** su **OFF** e si disattivano i relativi avvisi. Il display visualizza per 2 secondi il messaggio **ppO2max DISATTIVATO**.

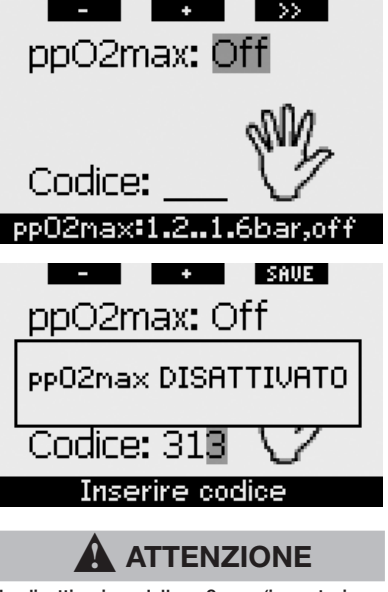

La disattivazione della ppO<sub>2</sub>max (impostazione su **OFF**) può determinare l'esposizione a livelli elevati di pressione parziale dell'ossigeno e provocare lesioni gravi o mortali.

### *2.3.5 Tempo reset Nitrox (preimpostazione: no reset)*

Se si imposta una concentrazione di ossigeno superiore al 21% (immersione con Nitrox), è possibile definire un intervallo di tempo trascorso il quale il computer tornerà al 21% (aria) oppure che l'impostazione rimanga invariata fino alla successiva modifica manuale. Ciò avviene mediante la funzione tempo reset Nitrox. Se il tempo reset Nitrox viene impostato su **NO RESET** (nessun azzeramento), il computer mantiene la concentrazione di ossigeno impostata fino alla successiva modifica manuale. Se invece il tempo reset Nitrox viene impostato su un qualsiasi valore compreso tra **1 ora** e **48 ore**, il computer riporta automaticamente la concentrazione di ossigeno al 21% una volta trascorso l'intervallo di tempo specificato.

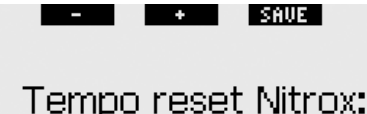

# No reset

### Nitrox rst: 1..48h, no rst

### *2.3.6 Acqua (preimpostazione: salata)*

È possibile impostare Galileo per l'uso in acqua **dolce** o **salata**, a seconda del luogo prescelto per l'immersione. L'impostazione del tipo di acqua errato determina un errore nella misura della profondità del 3% circa (ovvero a una profondità di 30m, un computer impostato su acqua salata indica una profondità di 29m in acqua dolce, mentre un computer impostato su acqua dolce indica una profondità di 31m in acqua salata). Tuttavia, l'errore non compromette il regolare funzionamento del computer dal momento che tutti i calcoli vengono eseguiti basandosi unicamente sul valore di pressione rilevato.

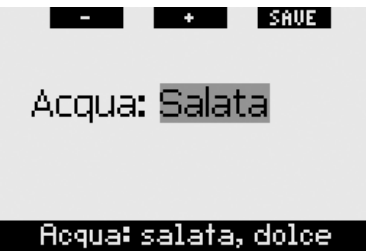

### *2.3.7 Azzeramento desaturazione*

Con Galileo è possibile effettuare un reset (azzeramento) della desaturazione. L'utente può azzerare i dati relativi alla saturazione dei tessuti registrati durante un'immersione recente affinché il computer non consideri l'immersione successiva come un'immersione ripetitiva. Questa funzione è utile se si presta il computer a un altro subacqueo che non si è immerso nelle ultime 48 ore.

# **A** ATTENZIONE

Immergersi dopo aver azzerato la desaturazione è molto pericoloso e può provocare lesioni gravi o mortali. Evitare di azzerare la desaturazione se non è realmente necessario.

Per evitare l'azzeramento accidentale della desaturazione, Galileo richiede l'immissione del codice di sicurezza (**313**) a conferma della decisione di procedere all'azzeramento. All'interno del menu viene visualizzata la parola **CODICE**. Per immettere il codice, servirsi dei pulsanti "**+**" e "**-**" per definire la prima cifra (**3**), quindi **premere** "**>>**" per confermarla. Definire la cifra successiva (**1**), confermarla **premendo** "**>>**" e infine definire l'ultima cifra (**3**). Una volta definita l'ultima cifra, **premere** "**SAVE**" per completare la procedura di azzeramento. Il display visualizza per 2 secondi il messaggio **DESATURAZIONE AZZERATA.** Si noti che l'azzeramento della desaturazione viene memorizzato nel logbook ai fini della tracciabilità dei dati.

 $\rightarrow$  **NOTA**:

*la rimozione e la sostituzione della batteria non determinano l'azzeramento della desaturazione. Galileo conserva i dati di saturazione dei tessuti nella memoria non volatile. Durante il periodo in cui il computer è privo di batteria, il calcolo della desaturazione viene "congelato" e recuperato dal punto in cui era stato disattivato non appena viene installata una nuova batteria.*

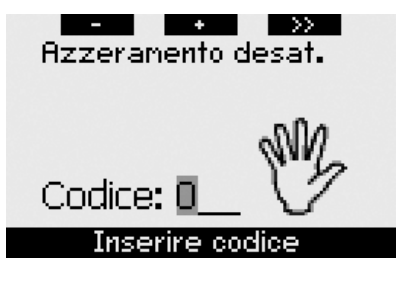

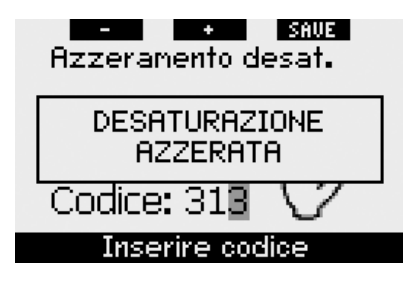

### *2.3.8 Disattiva suoni (preimpostazione: OFF)*

Questo menu consente di disattivare tutti i suoni per evitare che il computer produca segnali sonori in circostanze inadatte. L'impostazione del menu **DISATTIVA SUONI** su **ON** (attivato) annulla qualsiasi impostazione selezionata per i singoli avvisi (descritti nella sezione 2.6) e disattiva tutti gli allarmi sonori (descritti nella sezione 3.2). Viene disabilitata anche la sveglia.

# **A** ATTENZIONE

La disattivazione di tutti gli allarmi sonori può determinare situazioni di potenziale pericolo e provocare lesioni gravi o mortali.

Per disattivare i suoni, occorre una seconda conferma mediante l'inserimento del codice di sicurezza (**313**). Questa procedura impedisce la disattivazione accidentale dei suoni. Per immettere il codice, servirsi dei pulsanti "**+**" e "**-**" per definire la prima cifra (**3**), quindi **premere** "**>>**" per confermarla. Definire la cifra successiva (**1**), confermarla **premendo** "**>>**" e infine definire l'ultima cifra (**3**). **Premendo** "**SAVE**" dopo aver definito l'ultima cifra, si imposta la modalità **DISATTIVA SUONI** su **ON** e si disattivano tutti i segnali sonori. Il display visualizza per 2 secondi il messaggio **SUONI DISATTIVATI**.

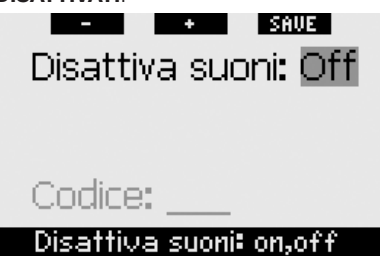

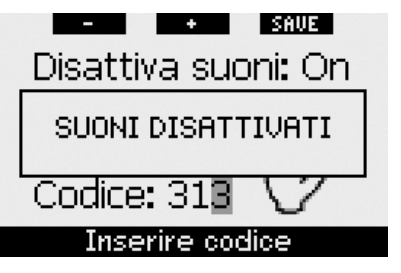

### *2.3.9 Modalità PDIS (preimpostazione: OFF)*

Quando si accede a questo menu, sullo schermo vengono evidenziate le parole ON o OFF a indicare se la modalità profondimetro è attiva (ON) o disattiva (OFF).

Se la modalità PDIS è inattiva, Galileo non fornisce i dati PDIS.

Se la modalità PDIS è attiva, Galileo esegue il calcolo della PDIS.

Consultare la sezione 1.13 per informazioni sull'uso della funzione PDIS.

# **A** ATTENZIONE

Anche se si effettua una sosta PDI, OCCORRE comunque eseguire una sosta di sicurezza di 3-5 minuti a 5m. Una sosta di 3-5 minuti a 5m al termine di un'immersione rimane sempre la cosa migliore da fare per la propria sicurezza!

# *2.4 Bussola digitale*

Galileo dispone di una bussola digitale con compensazione della pendenza che può essere adoperata con qualsiasi inclinazione del polso. La bussola può essere attivata in ogni momento durante l'immersione e può essere utilizzata anche in superficie. Questo menu permette di utilizzare la bussola in superficie, modificare l'intervallo al termine del quale avviene la disattivazione automatica e assegnare una declinazione per compensare la deviazione tra Nord geografico e Nord magnetico.

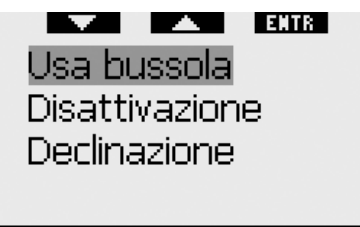

# Bussola digitale

### *2.4.1 Uso della bussola in superficie*

Se si seleziona il menu **USA BUSSOLA**, lo schermo visualizza la bussola, l'ora e l'intervallo di superficie, se pertinente. I pulsanti assumono la denominazione "**SET**" e "**EXIT**".

Con il pulsante centrale ("**SET**") è possibile impostare una direzione di riferimento. Questa funzione è utile, ad esempio, in barca se a riva è presente un punto di riferimento a cui allinearsi per raggiungere un punto specifico per l'immersione. **Premere** "**SET**" per impostare la direzione di riferimento; il display visualizza per 2 secondi il messaggio **DIREZIONE IMPOSTATA**. Viene visualizzato un puntino a indicare la direzione impostata. Una volta immersi, allineare il puntino alla freccia e nuotare seguendo la direzione indicata. Se si **preme** nuovamente "**SET**", la nuova direzione di riferimento sovrascrive la direzione memorizzata in precedenza. Se si **tiene premuto** "**SET**", la direzione viene cancellata. Quando si imposta una direzione di riferimento, Galileo contrassegna automaticamente i punti a 90, 120 e 180 gradi come ausilio per la navigazione. Per maggiori informazioni in merito a questa funzione, consultare la sezione 3.4.1.

Il pulsante destro ("**EXIT**") torna al menu principale **Bussola digitale**.

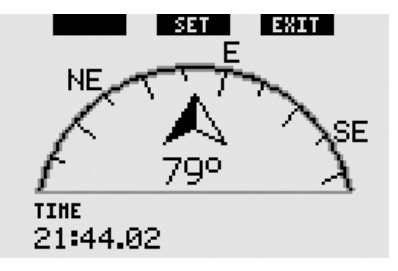

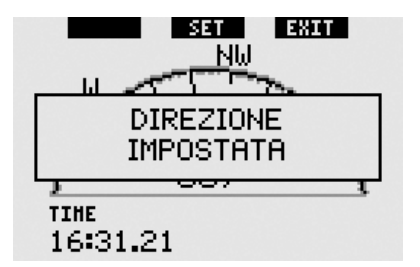

### *2.4.2 Impostazione della disattivazione automatica (preimpostazione: 15 secondi)*

Durante l'immersione, se si **tiene premuto** il pulsante destro, la schermata bussola sostituisce la schermata principale standard di Galileo. In modalità bussola, Galileo consuma maggiore energia della batteria, pertanto è opportuno riportarlo alla modalità normale dopo un certo periodo. Questo menu consente di impostare la disattivazione della bussola dopo **5**, **10**, **15**, **30** e **60** secondi oppure con la funzione **A PULSANTE**. Se si seleziona l'ultima opzione, la schermata bussola rimane a video fino a quando non si **tiene premuto** il pulsante destro per tornare alla schermata principale standard del computer.

### $\rightarrow$  **NOTA**:

- *in caso di attivazione di un avviso o un allarme in modalità bussola, Galileo torna automaticamente alla schermata standard, a prescindere dall'impostazione relativa alla disattivazione automatica;*
- *anche in caso di inizio di stop MB o di decompressione in modalità bussola, Galileo torna automaticamente alla schermata standard, a prescindere dall'impostazione relativa alla disattivazione automatica.*

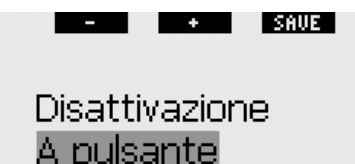

### Disatt.: 5..60s, a pulsante

### *2.4.3 Impostazione della declinazione (preimpostazione: 0 gradi)*

A seconda dell'esatta ubicazione sul pianeta, può esistere una deviazione tra Nord geografico e Nord magnetico. Le bussole indicano sempre il Nord magnetico; questo menu consente di impostare un valore per la cosiddetta declinazione affinché la bussola indichi invece il Nord geografico.

 $\ddot{\phantom{1}}$ 

 $\rightarrow$ 

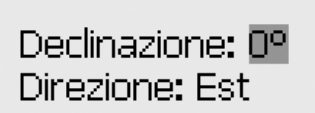

 $\sim$ 

Declinazione: 0..90°

## *2.5 Altimetro*

Questo menu permette di adoperare Galileo come altimetro. Quando si accede al menu, viene visualizzata l'altitudine attuale. Il computer calcola l'altitudine basandosi sulla pressione barometrica rilevata, pertanto il valore visualizzato dipende sostanzialmente dal tempo meteorologico. Di conseguenza, per ottenere misure dell'altitudine precise, occorre impostare l'altimetro su un valore noto almeno una volta al giorno.

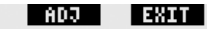

# Altitudine: 220 m

## **Altitudine**

Per impostare l'altitudine, **premere** "**ADJ**" per accedere al menu **REGOLAZIONE ALTITUDINE**. All'interno del menu, servirsi dei pulsanti "**+**" o "**-**" per raggiungere il valore desiderato. Ad ogni **pressione** dei pulsanti "**+**" o "**-**", il valore dell'altitudine visualizzato aumenta o diminuisce a incrementi di 10m. **Premere** "**SAVE**" per confermare la scelta e tornare al menu principale **Altimetro**.

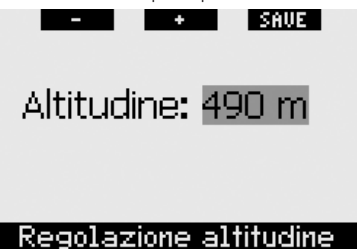

F *NOTA:* 

*l'altitudine visualizzata in questo menu non influisce sulla regolazione automatica dell'altitudine effettuata per i calcoli di decompressione.*

# *2.6 Impostazioni avvisi*

È possibile impostare Galileo affinché in determinate circostanze visualizzi degli avvisi per l'utente.

Gli avvisi segnalano situazioni che richiedono l'attenzione del subacqueo ma possono essere ignorate senza incorrere in un rischio immediato. L'utente può decidere quali avvisi desidera attivare. Gli avvisi possono essere impostati su **OFF** (disattivati), solo **VISIVO**, solo **SONORO** o **ENTRAMBI** (ossia visivi e sonori). L'avviso sonoro consiste in tre brevi sequenze di bip. Gli avvisi visivi vengono descritti singolarmente per ciascun caso.

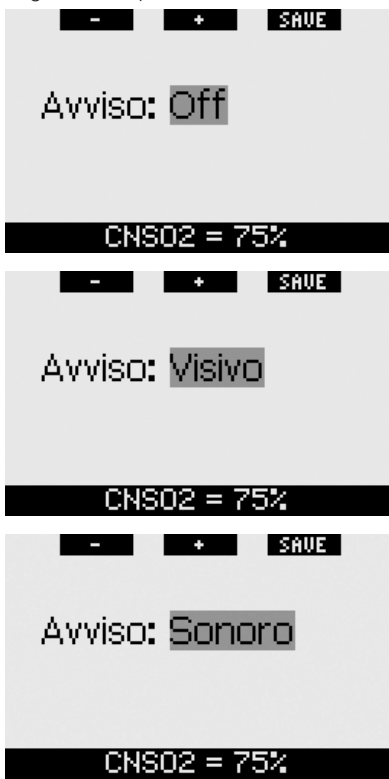

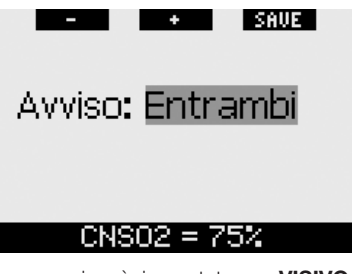

Se un avviso è impostato su **VISIVO** o **ENTRAMBI** e viene attivato mentre Galileo è in modalità bussola, il display torna automaticamente alla schermata standard (in formato **CLASSIC**, **LIGHT** o **FULL**) per visualizzare correttamente il messaggio dell'avviso.

All'interno del menu **Imp. avvisi**, è presente un sottomenu per ciascun avviso. Servirsi dei pulsanti "▲" o "▼" per scorrere l'elenco. La barra di selezione evidenzia il sottomenu selezionato; la riga di suggerimento in fondo alla schermata indica l'impostazione attualmente in vigore per l'avviso. **Premere** "**ENTR**" per accedere al sottomenu desiderato. In qualsiasi momento, **tenendo premuto** il pulsante destro si torna al menu **Imp. avvisi** senza salvare eventuali modifiche non confermate.

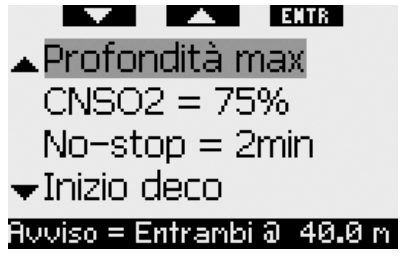

# ! **ATTENZIONE**

Galileo attiva anche alcuni allarmi. Gli allarmi, descritti alla sezione 3.2, si distinguono dai semplici avvisi in quanto non possono essere disattivati e sono accompagnati da un segnale sonoro continuo che cessa soltanto alla risoluzione del problema. Gli allarmi hanno priorità sugli avvisi: questi ultimi non vengono visualizzati finché è attivo un allarme.

### *2.6.1 Profondità max (preimpostazione: OFF)*

Galileo consente di specificare la profondità di attivazione dell'avviso. L'avviso può essere impostato a incrementi di 1m.

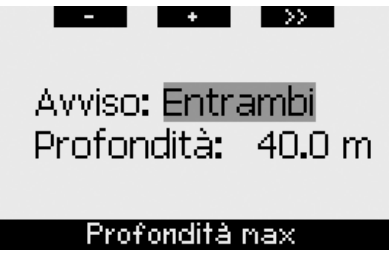

Durante l'immersione, se si scende oltre la profondità impostata e l'avviso è impostato su **VISIVO** o **ENTRAMBI**, Galileo visualizza per 12 secondi il messaggio **PROF. MAX RAGGIUNTA** invece dei dati di no-stop o decompressione.

Occorre inoltre tenere presente quanto segue.

- Nel formato **CLASSIC**, il valore della profondità impostata viene visualizzato a colori invertiti (bianco su sfondo nero) nell'angolo inferiore sinistro. È ancora possibile visualizzare gli altri dati (come descritto nella sezione 3.3.2) ma dopo 5 secondi il display propone nuovamente la profondità impostata a colori invertiti. La visualizzazione resta invariata fino a quando il subacqueo permane a una profondità superiore al valore impostato.

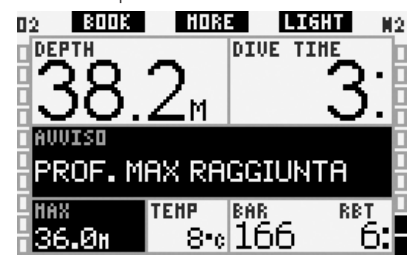

Nel formato LIGHT, la profondità attuale viene visualizzata a colori invertiti (bianco su sfondo nero) e resta visualizzata fino a quando il subacqueo non risale superando la profondità impostata.

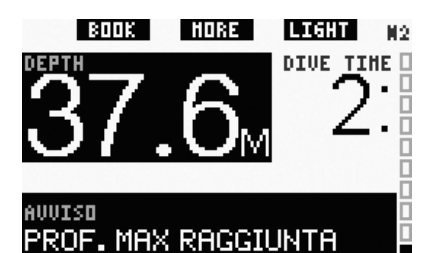

Nel formato **FULL**, il valore della profondità impostata sostituisce l'indicazione della profondità massima e viene visualizzato a colori invertiti (bianco su sfondo nero). La visualizzazione cambia quando il subacqueo risale superando la profondità impostata.

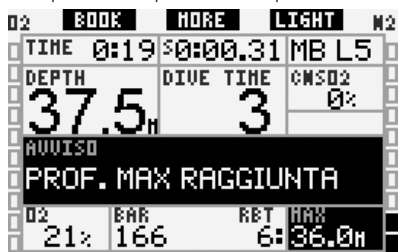

## 2.6.2 *CNS O<sub>2</sub> = 75% (preimpostazione: OFF)*

Grazie all'orologio della CNS O2, Galileo può monitorare l'immissione di ossigeno nel corso dell'immersione, visualizzabile tramite la barra dell'ossigeno sul lato sinistro dello schermo (formati **CLASSIC** e **FULL**) e l'indicazione della CNS O<sub>2</sub> (formati **CLASSIC**, **LIGHT** e **FULL**). Galileo emette un allarme quando il valore raggiunge il 100%; inoltre, l'utente può decidere di impostare un avviso che venga attivato quando l'orologio della CNS O<sub>2</sub> raggiunge il 75%.

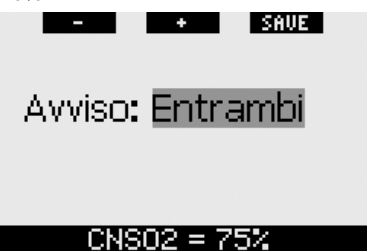

Durante l'immersione, se il valore della CNS O<sub>2</sub> calcolato raggiunge il 75% e l'avviso è impostato su **VISIVO** o **ENTRAMBI**, Galileo visualizza per 12 secondi il messaggio **CNS O<sub>2</sub> = 75%** invece dei dati di no-stop o decompressione.

Occorre inoltre tenere presente quanto segue.

- Nel formato **CLASSIC**, il valore della CNS O<sub>2</sub> viene visualizzato a colori invertiti (bianco su sfondo nero) nell'angolo inferiore sinistro. È ancora possibile visualizzare gli altri dati (come descritto nella sezione 3.3.2) ma dopo 5 secondi il display propone nuovamente la CNS O<sub>2</sub> a colori invertiti. La visualizzazione rimane invariata finché il valore della CNS O<sub>2</sub> è superiore al 75%.

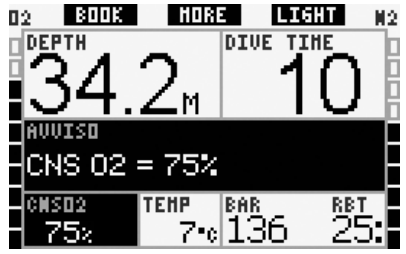

Nel formato LIGHT, una volta scomparso il messaggio di testo, il valore della CNS O<sub>2</sub> viene visualizzato a colori invertiti (bianco su sfondo nero) nell'angolo inferiore sinistro e alternato ai dati di pressione bombola ogni 4 secondi. La visualizzazione rimane invariata finché il valore della CNS  $O<sub>2</sub>$ è superiore al 75%. È ancora possibile visualizzare gli altri dati, come descritto nella sezione 3.3.3.

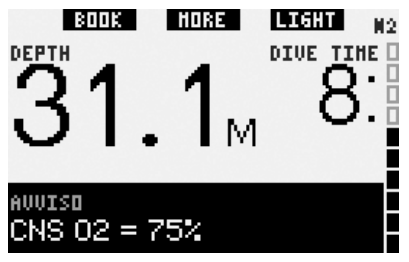

- Nel formato **FULL**, il valore della CNS O<sub>2</sub> viene visualizzato a colori invertiti (bianco su sfondo nero). La visualizzazione rimane invariata finché il valore della CNS O<sub>2</sub> è superiore al 75%.

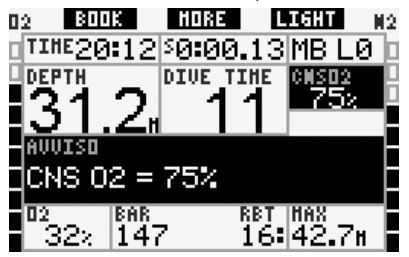

### *2.6.3 No-stop = 2 minuti (preimpostazione: OFF)*

Per evitare di effettuare involontariamente un'immersione con decompressione, è possibile impostare Galileo affinché attivi un avviso quando il tempo di no-stop raggiunge i 2 minuti. Questo vale per i tempi di no-stop L0 e no-stop MB (per maggiori informazioni sulle immersioni con livelli MB, vedi sezione 3.5). L'avviso indica al sub quando iniziare a risalire per evitare di dover effettuare delle soste (di decompressione o MB).

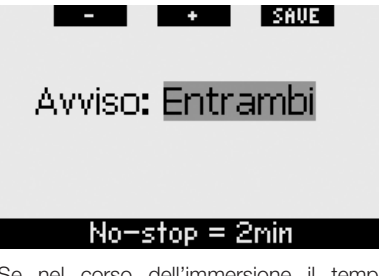

Se nel corso dell'immersione il tempo di no-stop raggiunge i 2 minuti e l'avviso è impostato su **VISIVO** o **ENTRAMBI**, Galileo visualizza per 12 secondi il messaggio **NO STOP** = **2 MINUTI**. Le immagini seguenti mostrano la schermata visualizzata nei diversi formati (**CLASSIC**, **LIGHT** e **FULL**).

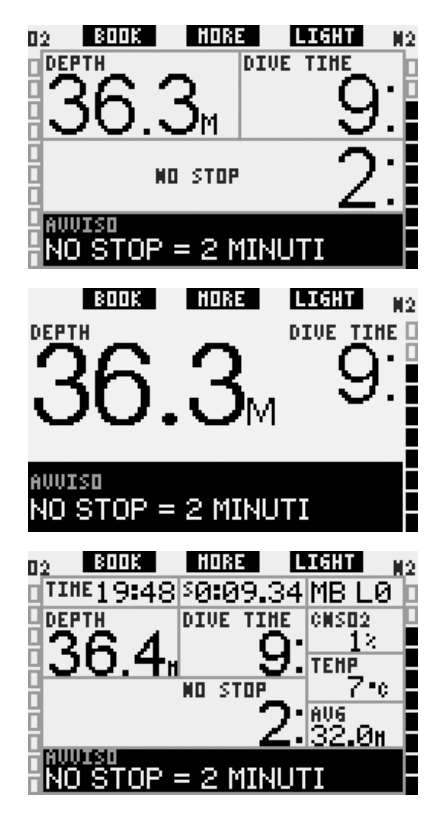

### *2.6.4 Inizio decompressione (preimpostazione: OFF)*

È possibile impostare Galileo affinché attivi un avviso quando si rende necessaria una decompressione obbligatoria. Questo avviso indica al sub che non è più possibile effettuare una risalita diretta in superficie. L'avviso è attivabile solo per le immersioni con il computer impostato su L0.

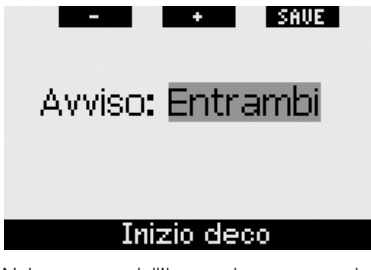

Nel corso dell'immersione, se ci si avvicina alla fase di decompressione e l'avviso è impostato su **VISIVO** o **ENTRAMBI.** Galileo visualizza per 12 secondi il messaggio **INIZIO DECO**. Le immagini seguenti mostrano la schermata visualizzata nei formati **CLASSIC** e **FULL**. Se è attivo il formato **LIGHT**, a questo punto dell'immersione Galileo passa automaticamente al formato **CLASSIC** per visualizzare tutti i dati.

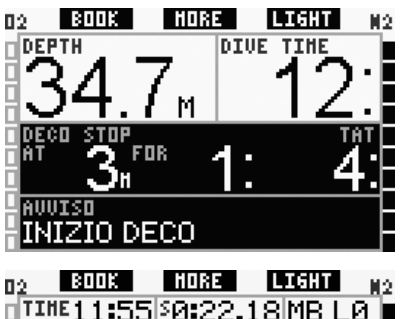

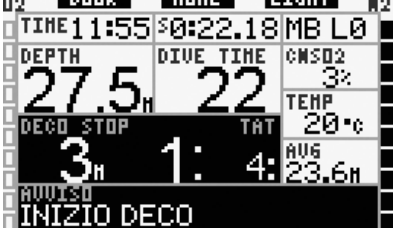

### *2.6.5 Tempo immersione e metà tempo (preimpostazione: OFF)*

Con Galileo è possibile impostare una durata specifica per l'immersione, regolabile a incrementi di cinque minuti. A metà dell'intervallo impostato, Galileo attiva l'avviso di "metà tempo". Un secondo avviso viene attivato al termine dell'intervallo impostato.

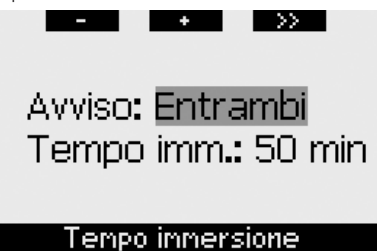

Al raggiungimento della metà della durata impostata per l'immersione, se l'avviso è impostato su **VISIVO** o **ENTRAMBI**, Galileo visualizza per 12 secondi il messaggio **METÀ TEMPO**. Le immagini seguenti mostrano la schermata visualizzata nei diversi formati (**CLASSIC**, **LIGHT** e **FULL**). тик 18003 | MORE **LIGHT** MО  $\sqrt{$ DEPTH **DIVE TIME** NO STOP AUUTSO **TEMPO** FTA **LIBRITIES HORE LIGHT** H 9 **DEPTH DIVE TIME** AUUISO META TEMPO BOOK **HORE LIGHT** n. N2 Прертн CNSD<sub>2</sub> DIVE **TIME** 4. **TEHP** 20-е NO STOP AUG 33 .4н 100646 **TEMPO** META Se l'immersione in corso supera la durata impostata, appare per 12 secondi il messaggio **TEMPO LIMITE SCADUTO** e viene visualizzata l'effettiva durata dell'immersione a colori invertiti (bianco su sfondo nero). Le immagini seguenti mostrano la schermata visualizzata nei diversi formati (**CLASSIC**, **LIGHT** e **FULL**). TIMER I NORE  $\overline{a}$ ILIGHT N2  $\neg$ DEPTH **DIUE TTHI** П īī SAFETY STOP **AUUISD** EMPO LIMITE SCADUT

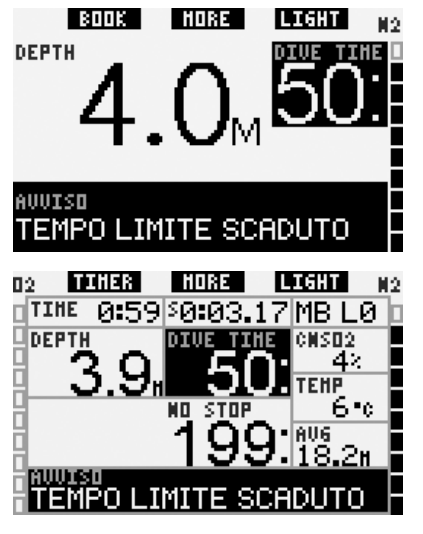

### *2.6.6 Pressione bombola (preimpostazione: OFF)*

È possibile impostare Galileo affinché avvisi il sub quando la pressione della bombola raggiunge un determinato livello. Ad esempio, è possibile far sì che l'avviso segnali il superamento della metà della riserva, ricordando al sub che è il momento di iniziare una lenta risalita.

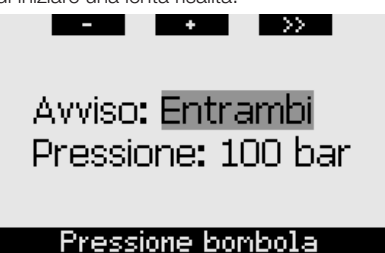

Durante l'immersione, se la pressione della bombola raggiunge il valore impostato nel menu e l'avviso è impostato su **VISIVO** o **ENTRAMBI**, Galileo visualizza per 12 secondi il messaggio **RAGGIUNTI** "**valore**" **BAR** (o **PSI**). Le immagini seguenti mostrano la schermata visualizzata nei diversi formati (**CLASSIC**, **LIGHT** e **FULL**).

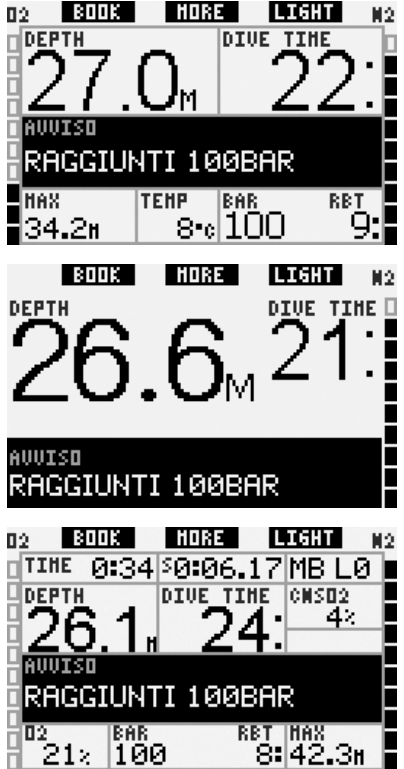

### *2.6.7 RBT = 3 minuti (preimpostazione: ENTRAMBI)*

Per ottenere un preavviso in tempo utile dell'esaurimento della riserva di gas, è possibile impostare Galileo affinché attivi un avviso quando l'RBT (tempo di fondo rimanente) scende a 3 minuti. Per maggiori informazioni sull'RBT, consultare la sezione 3.3.1.

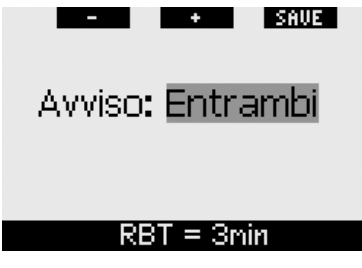

Se nel corso dell'immersione l'RBT scende a 3 minuti e l'avviso è impostato su **VISIVO**

o **ENTRAMBI**, Galileo visualizza per 12 secondi il messaggio **RBT** = **3 MINUTI**. Inoltre, a prescindere dall'impostazione scelta, il valore dell'RBT viene visualizzato a colori invertiti (bianco su sfondo nero). Le immagini seguenti mostrano la schermata visualizzata nei diversi formati (**CLASSIC**, **LIGHT** e **FULL**).

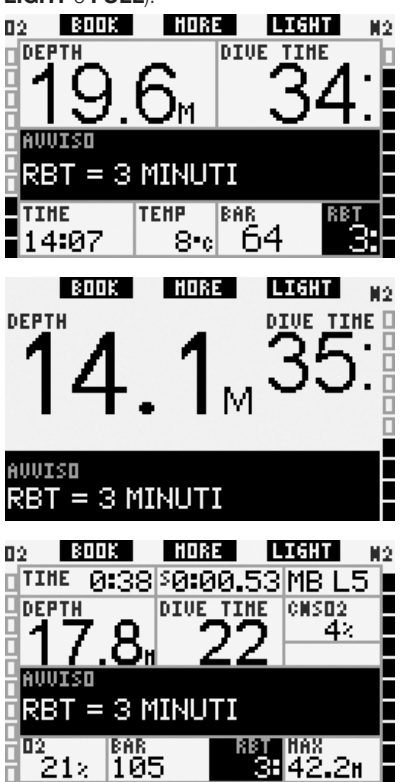

# ! **ATTENZIONE**

Se l'RBT scende a 3 minuti o oltre, la riserva di gas potrebbe non essere sufficiente per completare la risalita in sicurezza. Iniziare la risalita non appena viene visualizzato questo avviso.

### *2.6.8 Segnale sonda (preimpostazione: ENTRAMBI)*

Galileo riceve i dati relativi alla pressione della bombola dalla sonda Smart mediante trasmissione radio. In alcune condizioni, quali posizionamento scorretto della sonda o interferenza da forti sorgenti RF, la trasmissione dati può interrompersi temporaneamente. Ad esempio, è noto che alcuni flash per fotografia subacquea possono compromettere momentaneamente la comunicazione tra Galileo e la sonda Smart.

In presenza di segnale della sonda disturbato, Galileo avvisa l'utente secondo le modalità seguenti:

- se non riceve il segnale dalla sonda per 30 secondi, Galileo emette un segnale sonoro e visualizza per 12 secondi il messaggio **SEGNALE SONDA INTERR.**;
- se non riceve il segnale dalla sonda per altri 40 secondi, Galileo emette un altro segnale sonoro e visualizza per 12 secondi il messaggio **SEGNALE SONDA ASSENTE**. Da questo momento l'RBT non viene più visualizzato e il valore della pressione della bombola viene sostituito dalla scritta - - - .

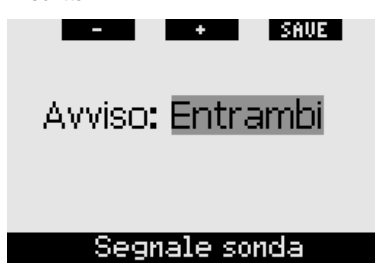

### *2.6.9 Inizio stop MB (preimpostazione: OFF)*

Durante le immersioni con un livello di microbolle (MB) diverso da L0, è possibile impostare Galileo affinché avvisi il sub dell'uscita dalla fase di no-stop MB.

Per maggiori informazioni in merito alle immersioni con livello MB, consultare la sezione 3.5.

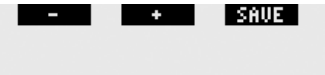

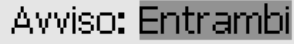

## **Inizio stop MB**

Durante l'immersione, quando ci si avvicina alla fase di stop MB, se l'avviso è impostato su **VISIVO** o **ENTRAMBI**, Galileo visualizza per 12 secondi il messaggio **INIZIO STOP MB**. Le immagini seguenti mostrano la schermata visualizzata nei formati **CLASSIC** e **FULL**. Se è attivo il formato **LIGHT**, a questo punto dell'immersione Galileo passa automaticamente al formato **CLASSIC** per visualizzare tutti i dati.

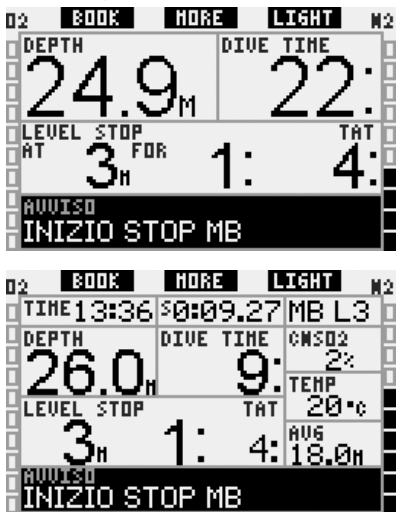

### *2.6.10 Stop MB ignorato (preimpostazione: ENTRAMBI)*

Durante un'immersione con un livello di microbolle (MB) superiore a L0, in presenza di obblighi di sosta relativi al livello MB (stop MB), se il sub supera lo stop MB più profondo Galileo emette un avviso, evitando così che tale stop venga omesso.

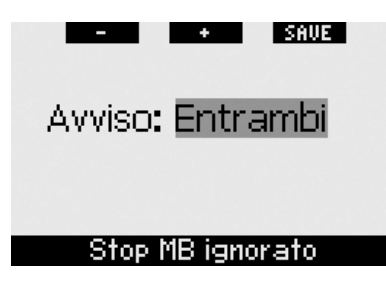

Se durante l'immersione si risale oltre la profondità a cui andrebbe effettuato lo stop MB indicato e l'avviso è impostato su **VISIVO** o **ENTRAMBI**, Galileo visualizza il messaggio **STOP MB IGNORATO** per 12 secondi e mostra il valore della profondità a colori invertiti (bianco su sfondo nero) fino a quando non si scende oltre la profondità dello stop o non avviene una riduzione del livello MB (vedi sezioni 2.6.11 e 3.5.5). Le immagini seguenti mostrano la schermata visualizzata nei formati **CLASSIC** e **FULL**.

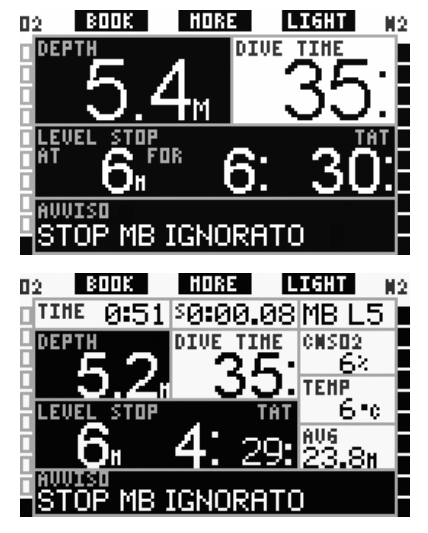

### *2.6.11 Livello MB ridotto (preimpostazione: ENTRAMBI)*

Durante un'immersione con un livello di microbolle (MB) superiore a L0, in presenza di obblighi di sosta relativi al livello MB (stop MB), se si supera di oltre 1,5m la profondità dello stop MB più profondo richiesto, Galileo riduce il livello MB. Il display visualizza quindi il nuovo livello MB attivo. È possibile impostare Galileo affinché avvisi il subacqueo quando ciò avviene.

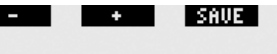

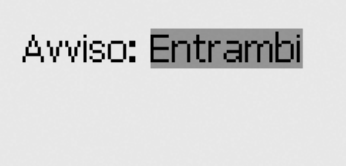

## Livello MB ridotto

Se nel corso dell'immersione si supera di oltre 1,5m la profondità di uno stop MB suggerito e l'avviso è impostato su **VISIVO** o **ENTRAMBI**, Galileo visualizza per 12 secondi il messaggio **LIVELLO MB RIDOTTO**. Inoltre, a prescindere dall'impostazione dell'avviso, il nuovo livello MB viene visualizzato a colori invertiti (bianco su sfondo nero) come segue:

- formato **CLASSIC**: nell'angolo inferiore sinistro una volta scomparso il messaggio di testo. È ancora possibile visualizzare le altre informazioni (come descritto nella sezione 3.3.2) ma dopo 5 secondi il display visualizza nuovamente il dati del nuovo livello MB;
- formato **FULL**: al posto del precedente livello MB.

Le immagini seguenti mostrano la schermata visualizzata nei formati **CLASSIC** e **FULL**.

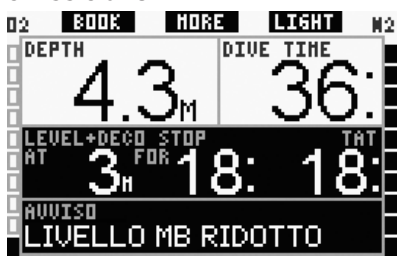

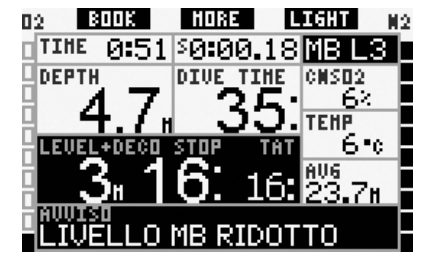

### *2.6.12 L0 no-stop = 2 minuti per immersioni con un livello MB*

Se si effettua un'immersione con un livello di microbolle (MB) superiore a L0, i dati L0 sottostanti non sono visibili direttamente sul display (ma possono essere visualizzati come informazioni alternative). È possibile impostare Galileo affinché avvisi il sub quando il tempo di no-stop L0 sottostante raggiunge i 2 minuti durante un'immersione con un livello MB attivo superiore a L0.

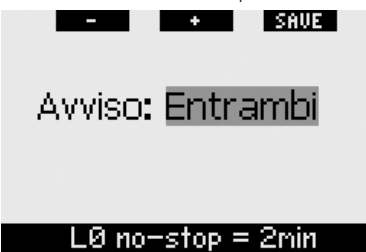

Se nel corso dell'immersione il tempo di no-stop L0 sottostante raggiunge i 2 minuti e l'avviso è impostato su **VISIVO** o **ENTRAMBI**, Galileo visualizza per 12 secondi il messaggio **L0 NO STOP** = **2MIN**. Le immagini sequenti mostrano la schermata visualizzata nei formati **CLASSIC** e **FULL**.

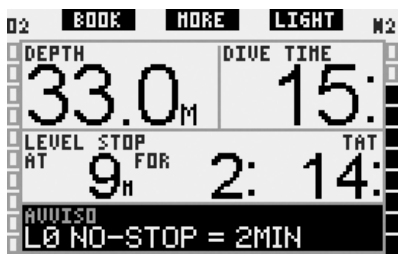

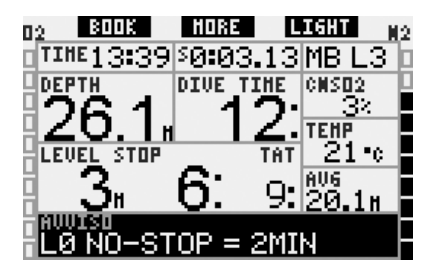

### *2.6.13 Inizio decompressione per immersioni con un livello MB*

Se si effettua un'immersione con un livello di microbolle (MB) superiore a L0, i dati L0 sottostanti non sono visibili direttamente sul display (ma possono essere visualizzati come informazioni alternative). È possibile impostare Galileo affinché avvisi il sub quando si avvicina a una sosta di decompressione durante un'immersione con un livello MB attivo superiore a L0.

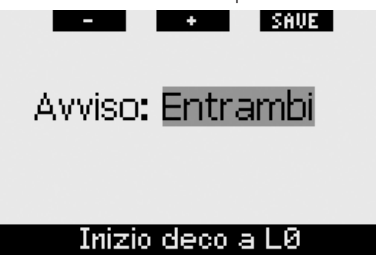

Nel corso dell'immersione, se ci si avvicina alla fase di decompressione e l'avviso è impostato su **VISIVO** o **ENTRAMBI**, Galileo visualizza per 12 secondi il messaggio **INIZIO DECO A L0**. Le immagini seguenti mostrano la schermata visualizzata nei formati **CLASSIC** e **FULL**.

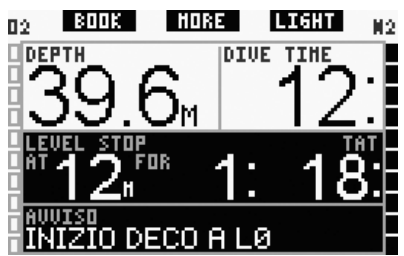
$\rightarrow$ 

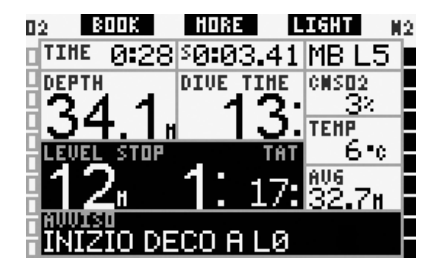

*2.7 Impostazioni orologio*

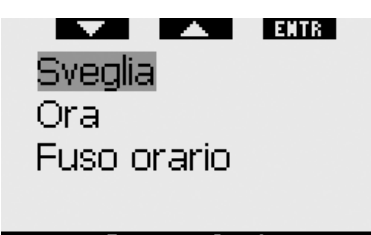

### Imp. orologio

*2.7.1 Sveglia*

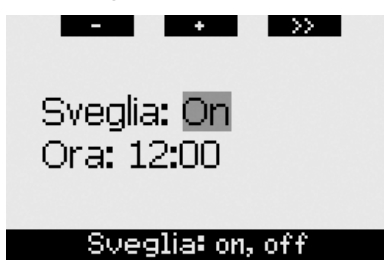

Questo menu consente di impostare una sveglia. L'orario della sveglia viene visualizzato nel formato specificato nel menu **Ora** (impostato su **12h** o **24h**). Se la sveglia è attivata (**ON**), nella schermata dell'**ora** viene visualizzata una campanella.

#### *2.7.2 Ora*

Questo menu consente di impostare la data, l'ora e il relativo formato.

Formato: 24h Ora: 16:48 Data: 12.06.2006

### Formato ora: 12h, 24h

**Premere** "**SAVE**" sull'ultima impostazione per attivare l'orologio a partire dall'ora impostata, a zero secondi.

#### *2.7.3 Fuso orario (UTC)*

Questo menu consente di modificare facilmente l'ora quando si viaggia verso destinazioni con un fuso orario differente. Non occorre modificare l'ora dell'orologio: questo menu consente di impostare un numero di ore da sommare o sottrarre al fuso orario attualmente visualizzato per ottenere il fuso orario del paese di destinazione.

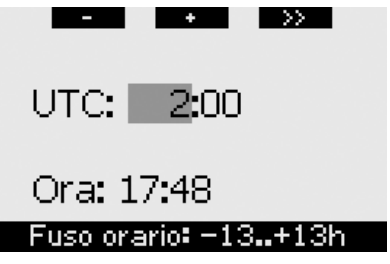

Il numero di ore utile per il cambiamento del fuso orario può variare da -13 ore a + 13 ore, ad incrementi di 15 minuti.

- *2.8 Altre impostazioni*
- **ENTR**  $\blacktriangle$ Dati computer Monitoraggio gas Durata luce  $\bullet$ Contrasto displav Altre inpostazioni

#### *2.8.1 Dati computer*

Questo menu visualizza il codice identificativo del computer (**ID**), la versione hardware (**Vers. HW**), la versione software (**Vers. SW**), il livello di carica della batteria e la versione ASIC. **Premere** "**EXIT**" per uscire da questo sottomenu e tornare al menu **Altre impostazioni**.

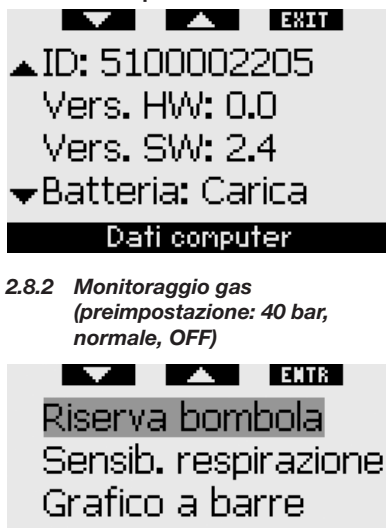

Riepilogo gas

 $Imp.$  attuale = 40 bar

Questo menu consente di impostare il valore di riserva della bombola da utilizzare per il calcolo dell'RBT. È possibile impostare il grado di sensibilità del calcolo del carico di lavoro rispetto alle variazioni del modello respiratorio del sub e scegliere se sostituire il grafico a barre dell'ossigeno con il grafico della pressione bombola (solo nei formati **CLASSIC** e **FULL**). Infine, da questo menu è possibile richiamare il riepilogo gas descritto nella sezione 1.12.

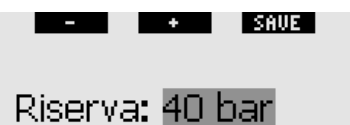

### Riserva: 20..120bar

L'RBT (tempo di fondo rimanente) è il periodo di tempo che il sub può trascorrere alla profondità attuale disponendo ancora di gas sufficiente ad effettuare la risalita e raggiungere la superficie con una riserva di gas di sicurezza. Il calcolo dell'RBT si basa sul ritmo respiratorio attuale e considera tutti gli obblighi decompressivi (presenti e futuri) e i gradienti termici in acqua. Il calcolo presuppone una risalita alla velocità di risalita ideale (definita nella sezione 3.2.1). Un valore maggiore della riserva della bombola è più sicuro ma limita la durata dell'immersione. Un valore inferiore, d'altro canto, offre un maggior tempo di immersione ma aumenta anche il rischio di esaurire la riserva di gas prima di aver raggiunto la superficie.

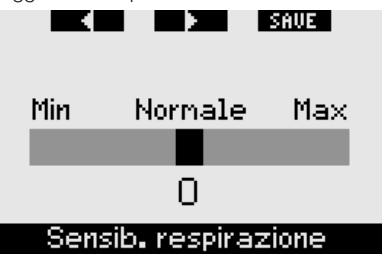

La sensibilità del calcolo del carico di lavoro rispetto alle variazioni del ritmo respiratorio può essere regolata su 25 livelli. Tale regolazione influisce sul modo in cui l'algoritmo considera le variazioni del ritmo respiratorio nel calcolo della decompressione.

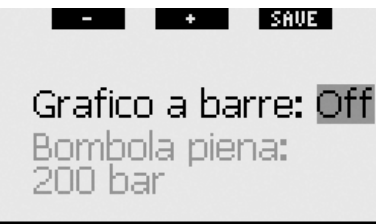

### Grafico a barre: on, off

Il grafico a barre dell'ossigeno può essere sostituito con un grafico della pressione bombola (solo nei formati **CLASSIC** e **FULL**). Se si attiva questa funzione, la denominazione del grafico a barre passa da **O2** a **TNK**. Per utilizzare questa funzione occorre definire un valore di pressione a bombola piena. Ciascun segmento del grafico a barre di sinistra rappresenterà quindi un decimo del valore pieno. Ad esempio, se la pressione della bombola piena è di 200 bar, ciascun segmento corrisponderà a 20 bar. Via via che si consuma il gas della bombola, i segmenti si spengono gradualmente.

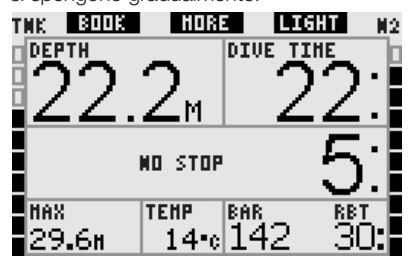

#### *2.8.3 Durata luce (preimpostazione: 6 secondi)*

La durata della retroilluminazione in modalità immersione può essere impostata su un valore compreso tra 2 e 12 secondi oppure su **A PULSANTE**. La retroilluminazione si attiva **premendo** il pulsante "**LIGHT**". Se si sceglie l'opzione **A PULSANTE**, la retroilluminazione rimane attiva fino a quando non viene **premuto** nuovamente il pulsante "**LIGHT**" per spegnerla.

F *NOTA:* 

*- la retroilluminazione consuma energia, pertanto l'accensione per periodi prolungati riduce la durata della batteria;* 

*- in presenza dell'avviso BATTERIA SCARICA l'accensione della retroilluminazione non è più possibile.*

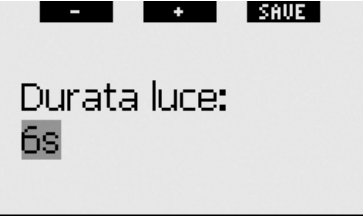

## Durata: 2..12s, a pulsante

In modalità superficie, la retroilluminazione può essere attivata esclusivamente dalla schermata dell'**ora**, dove il pulsante destro assume la dicitura "**LIGHT**". In questa modalità, la retroilluminazione ha una durata di 1 minuto prima dello spegnimento automatico per garantire all'utente il tempo necessario per navigare nei menu ed effettuare eventuali modifiche alle impostazioni. Può essere disattivata in qualsiasi momento **premendo** nuovamente il pulsante "**LIGHT**".

#### *2.8.4 Contrasto display*

Questo menu consente di modificare il contrasto del display per adattarlo a diverse condizioni di illuminazione. Quando si accede al menu, sul display appare una barra di scorrimento. Servirsi dei pulsanti "<" e " $\blacktriangleright$ " per impostare il grado di contrasto desiderato.

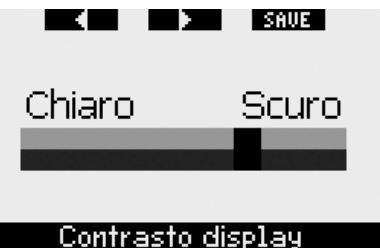

#### *2.8.5 Velocità IrDA (preimpostazione: VELOCE)*

Galileo può trasmettere i dati relativi al profilo di immersione memorizzati a un PC esterno mediante un'interfaccia a infrarossi. Questo sottomenu consente di scegliere la velocità di trasferimento dei dati. Con l'impostazione **VELOCE** la velocità di trasferimento è circa tre volte più rapida che con l'impostazione **LENTA**, tuttavia l'impostazione **LENTA** offre una maggiore compatibilità con le varie interfacce infrarossi esistenti. Si consiglia di scegliere inizialmente l'impostazione **VELOCE** ed eventualmente, in caso di problemi, modificare l'impostazione in **LENTA**.

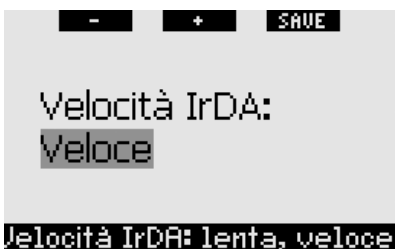

#### *2.8.6 Contatti bagnati (preimpostazione: ON)*

Grazie alla funzione contatti bagnati, Galileo si accende automaticamente non appena rileva la presenza di acqua. Ciò significa che il subacqueo può immergersi in qualsiasi momento senza doversi preoccupare di verificare se il computer è acceso o meno. Tuttavia, se il computer viene conservato in un ambiente umido, è possibile che si accenda consumando inutilmente energia della batteria. Per evitare che ciò accada, è possibile disattivare la funzione contatti bagnati. In tal caso, occorrerà ricordarsi di accendere manualmente il computer prima di iniziare l'immersione.

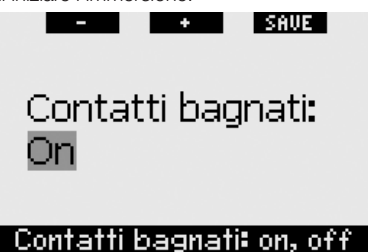

F *NOTA:*

*se la funzione contatti bagnati è disattivata e il sub dimentica di accendere manualmente il computer, questo si attiverà comunque in maniera automatica entro un minuto dall'inizio dell'immersione. In tal caso il calcolo di durata e decompressione risulterà impreciso mentre l'accuratezza della misura della profondità non verrà compromessa.*

#### *2.8.7 Ripristino delle impostazioni di fabbrica*

Questo menu consente di ripristinare le impostazioni iniziali di tutti i menu del computer riportandole alle impostazioni originali di fabbrica. A tale scopo, occorre digitare il codice di sicurezza (**313**) che impedisce il ripristino accidentale delle impostazioni. Per immettere il codice, servirsi dei pulsanti "**+**" e "**-**" per definire la prima cifra (**3**), quindi **premere** "**>>**" per confermarla. Definire la cifra successiva (**1**), confermarla **premendo** "**>>**" e infine definire l'ultima cifra (**3**). **Premendo** "**SAVE**" dopo aver definito l'ultima cifra si avvia una procedura che consente di scegliere lingua, unità di misura e fuso orario, quindi tutte le impostazioni vengono ripristinate ai valori di fabbrica. Il display visualizza per 2 secondi il messaggio **IMPOSTAZIONI INIZIALI RIPRISTINATE**.

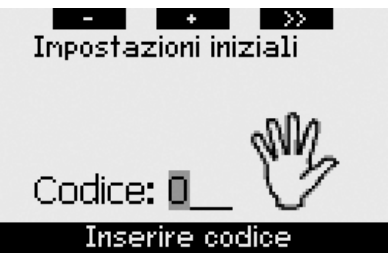

w

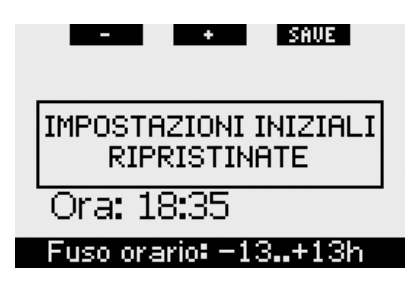

#### F *NOTA:*

*il ripristino delle impostazioni di fabbrica non annulla i dati di sintonia sonda memorizzati né i dati utente e le informazioni di emergenza.*

## *2.9 Personalizzazione (brevetti in corso di registrazione)*

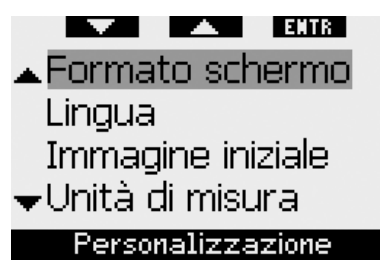

#### *2.9.1 Formato dello schermo (preimpostazione: CLASSIC CON GRIGLIA)*

Questo menu consente di impostare il formato dello schermo preferito, come illustrato nel capitolo 1. È possibile scegliere fra i seguenti formati: **CLASSIC**, **CLASSIC CON GRIGLIA**, **LIGHT** e **FULL**. È inoltre possibile ruotare lo schermo di 180 gradi, in modo che i pulsanti si trovino sul lato inferiore del computer.

Formato schermo: Classic con griglia

## Ruota 180°: No Formato schermo

#### F *NOTA:*

*- il formato LIGHT non supporta le immersioni con stop MB o di decompressione. Se è stato scelto il formato LIGHT, quando ci si avvicina alla fase di stop MB o decompressione, lo schermo visualizza il formato CLASSIC fino a quando non vengono effettuati tutti gli obblighi di stop MB e/o decompressivi.*

#### *2.9.2 Lingua*

In questo menu è possibile impostare la lingua di visualizzazione di testi e messaggi del computer.

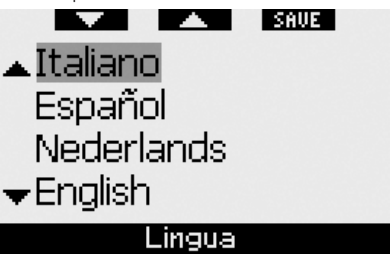

#### *2.9.3 Immagine iniziale (preimpostazione: logo Galileo)*

È possibile scegliere un'immagine da visualizzare per 8 secondi all'accensione del computer. L'immagine può essere selezionata in questo menu tra quelle contenute nella memoria del computer.

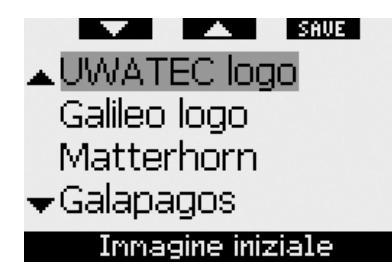

### *2.9.4 Unità di misura*

È possibile scegliere se visualizzare la profondità in metri o piedi (ft), la temperatura in gradi Celsius o Fahrenheit e la pressione della bombola in bar o psi.

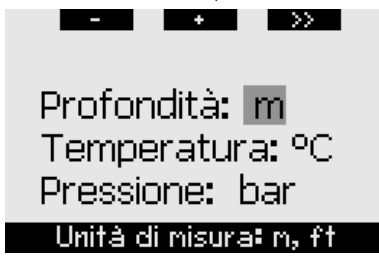

#### *2.9.5 Carico di lavoro*

Alla base di ciascun calcolo di decompressione vi sono il passaggio dell'azoto dai polmoni al sangue e quindi ai tessuti durante la saturazione e il procedimento inverso durante la desaturazione. È quindi evidente che il parametro più importante per il calcolo della decompressione è la velocità di circolazione del sangue nell'organismo. Durante sforzi fisici intensi, il flusso sanguigno totale dal cuore può essere 4 volte superiore al flusso sanguigno a riposo. Tale aumento si distribuisce nell'organismo in maniera disomogenea con alcuni tessuti, quali il sistema nervoso centrale e il cervello, non interessati e altri tessuti, quali i muscoli, caratterizzati da un flusso sanguigno fino a dieci volte superiore rispetto al valore a riposo.

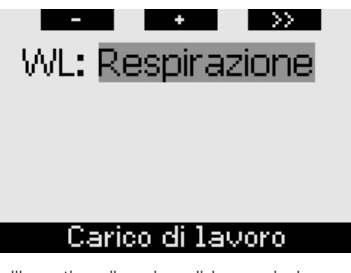

Galileo stima il carico di lavoro in base alle variazioni del modello respiratorio rilevate dalla sonda alta pressione integrata a trasmissione. Il calcolo di decompressione in 4 degli 8 compartimenti del modello ZH-L8 ADT viene quindi modificato di conseguenza. Questo menu consente di disattivare la stima del carico di lavoro: in tal caso Galileo funzionerà come un computer subacqueo Aladin PRIME UWATEC.

#### *2.9.6 Dati utente*

Le informazioni contenute in questo menu possono essere immesse esclusivamente mediante il software SmartTRAK. È consentito un massimo di venti righe. Per scorrere il testo, servirsi dei pulsanti "A" e "V". Le due righe iniziali vengono visualizzate in modalità superficie quando non è presente desaturazione residua (vedi sezione 1.3).

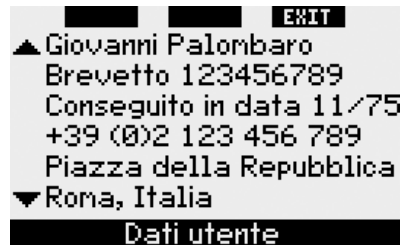

### *2.9.7 Informazioni di emergenza*

Le informazioni contenute in questo menu possono essere immesse esclusivamente mediante il software SmartTRAK. È consentito un massimo di venti righe. Per scorrere il testo, servirsi dei pulsanti " $\blacktriangle$ " e "".

Se Galileo entra in **SOS** Mode a causa di una mancata sosta di decompressione, **premendo** il pulsante centrale si visualizza questo menu (vedi sezione 1.6).

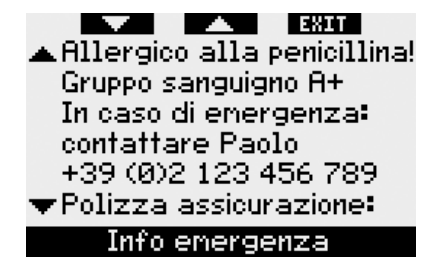

## *2.10 Immagini*

Questo menu consente di visualizzare tutte le immagini che sono state caricate su Galileo mediante SmartTRAK. È possibile passare direttamente a questo menu dalla schermata dell'**ora tenendo premuto** il pulsante centrale ("**LOG**"). In modalità di visualizzazione immagini, servirsi dei pulsanti "**<<**" e "**>>**" per scorrere le immagini. Per tornare alla schermata dell'**ora**, premere il pulsante "**EXIT**".

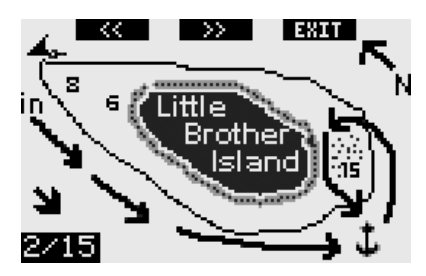

### *2.11 Pianificatore*

Questo menu consente di pianificare immersioni in curva di sicurezza o con decompressione. Per pianificare un'immersione si prendono in considerazione i seguenti fattori:

- frazione di ossigeno selezionata
- tipo di acqua selezionato
- livello di microbolle selezionato
- temperatura dell'acqua dell'ultima immersione effettuata
- altitudine se in quota
- stato di saturazione al momento dell'avvio del pianificatore
- normale carico di lavoro del subacqueo e conformità alle velocità di risalita prescritte.

In presenza di desaturazione residua sul computer al momento dell'avvio del pianificatore, sul display viene visualizzata la dicitura **INT**. **SUP**. **AGG**. È quindi possibile definire un intervallo di superficie da sommare a quello già trascorso dal termine dell'ultima immersione. **Premere** i pulsanti "**+**" o "**-**" per definire questo intervallo, quindi **premere** "**>>**" per confermare. Se il computer presenta un divieto relativo all'altitudine dovuto all'ultima immersione effettuata, Galileo visualizza la variazione dell'altitudine proibita in base all'aumento dell'intervallo di superficie. Per procedere alla pianificazione senza aggiungere un intervallo di superficie, **premere** direttamente "**>>**".

In presenza di un avviso non immergersi (sezione 1.5), la durata dell'avviso stesso viene visualizzata come intervallo di superficie consigliato ai fini della pianificazione (approssimato per eccesso al primo incremento di quindici minuti).

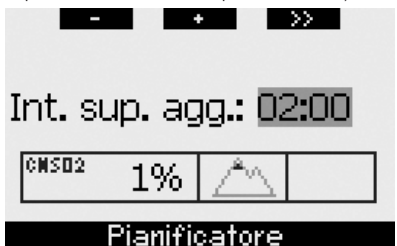

#### *2.11.1 Pianificazione di un'immersione in curva di sicurezza*

Per pianificare un'immersione in curva di sicurezza, servirsi dei pulsanti "**+**" e "**-**" (la profondità cambia a incrementi di 3m); Galileo visualizza il tempo di no-stop corrispondente. Le profondità superiori alla MOD attuale non vengono visualizzate. **Tenere premuto** "**>>**" in qualsiasi momento per uscire dal pianificatore e tornare al menu principale.

#### F *NOTA:*

*se la ppO2max è stata impostata su OFF, il pianificatore visualizza esclusivamente le profondità fino a un valore di ppO2max corrispondente a 1,6 bar.*

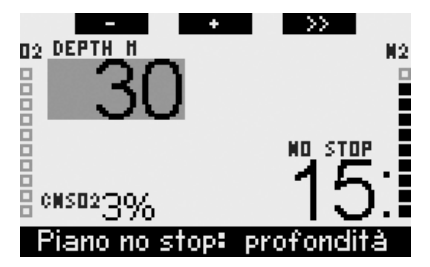

In qualsiasi momento, **premere** "**>>**" per passare al pianificatore di immersioni con decompressione per la profondità indicata. Galileo aggiungerà un minuto al tempo di no-stop e visualizzerà l'obbligo decompressivo risultante.

#### *2.11.2 Pianificazione di un'immersione con decompressione*

Una volta attivato il pianificatore di immersioni con decompressione, è possibile modificare il tempo di fondo a incrementi di un minuto servendosi dei pulsanti "**+**" e "**-**". Ad ogni incremento del tempo di fondo, Galileo indica il programma di decompressione corrispondente specificando sosta più profonda, tempo alla sosta più profonda e tempo totale di risalita.

Nel pianificatore di immersioni con decompressione, **premere** "**>>**" per tornare al pianificatore di immersioni in curva di sicurezza. Ciò consente di scegliere una profondità diversa e procedere con la pianificazione. È possibile uscire dal pianificatore in qualsiasi momento **tenendo premuto** "**>>**". Si torna così al menu principale.

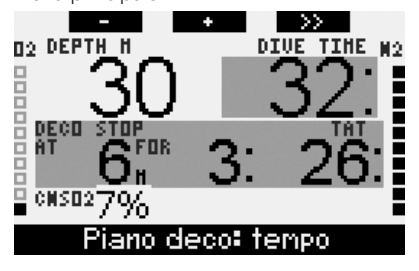

## *2.12 Consultazione del logbook*

Le immersioni di durata superiore a 2 minuti vengono salvate nel logbook. Galileo può memorizzare i profili di circa 100 ore di immersione. I dati possono essere trasferiti su un PC mediante il software SmartTRAK e un'interfaccia a infrarossi (per maggiori informazioni, consultare il Capitolo 4). Inoltre, Galileo può visualizzare gran parte dei dati direttamente sul display. Si può accedere al logbook dal menu principale oppure **premendo** il pulsante "**LOG**" dalla schermata dell'**ora**.

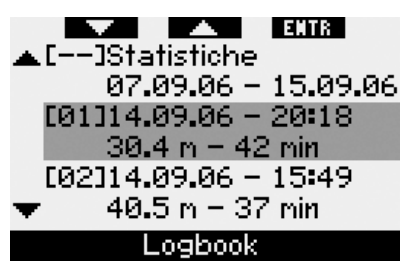

Quando si accede al menu **Logbook**, viene visualizzata una pagina riassuntiva che presenta ogni immersione in formato ridotto a due righe. Le due righe contengono le informazioni seguenti:

- numero sequenziale dell'immersione (l'immersione più recente corrisponde al numero 1)
- data
- ora
- profondità massima
- tempo di fondo

Servirsi dei pulsanti "A" e "V" per scorrere l'intero elenco delle immersioni registrate.

**Premere** "**ENTR**" per visualizzare una particolare immersione. Ogni immersione contiene 5 pagine.

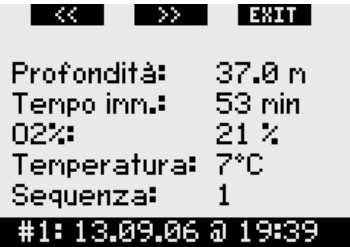

La prima pagina presenta dati relativi a profondità, durata, concentrazione di ossigeno impostata, temperatura minima dell'acqua e numero dell'immersione nell'ambito della giornata. **Premendo** "**>>**" si passa alla seconda pagina del log, mentre **premendo** "**<<**" si passa all'ultima pagina.

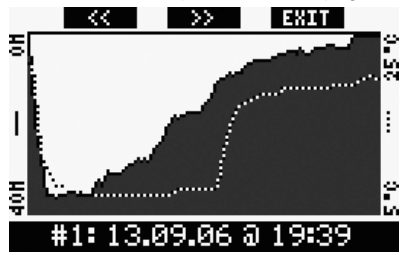

La seconda pagina visualizza i profili di profondità e temperatura. **Premendo** "**>>**", si passa alla terza pagina.

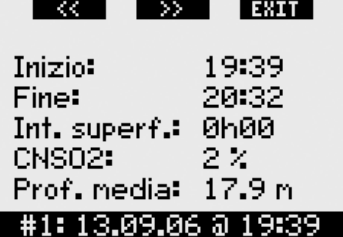

La terza pagina visualizza l'ora di inizio dell'immersione, l'ora di conclusione dell'immersione, l'intervallo di superficie precedente all'immersione, il livello di CNS O<sub>2</sub> al termine dell'immersione e la profondità media dell'immersione.

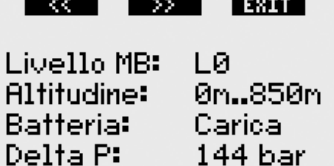

### #1: 13,09,06 @ 19:39

La quarta pagina visualizza il livello MB con cui l'immersione è stata iniziata e, in caso di riduzione del livello MB, il livello MB finale. Mostra inoltre la classe di altitudine, il livello minimo di carica della batteria raggiunto nel corso dell'immersione e la quantità di gas consumato.

### 

La quinta pagina visualizza un elenco di allarmi e avvisi attivati durante l'immersione. L'elenco delle immersioni comprende anche il menu **Statistiche** contenente una serie di date. Su questa pagina è possibile visualizzare l'immersione più lunga effettuata con il computer, l'immersione più profonda, il tempo totale trascorso sott'acqua, il numero totale di immersioni eseguite e il numero di ore di attivazione del computer (in superficie o in immersione) dall'ultima sostituzione della batteria.

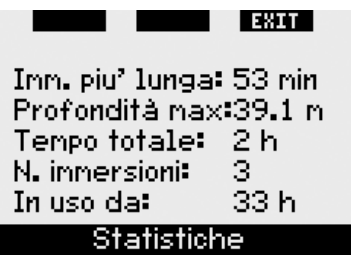

In qualsiasi momento all'interno del menu **Logbook** è possibile **premere** "**EXIT**" per tornare al menu **Logbook** principale.

## **3. IMMERGERSI CON GALILEO**

## *3.1 Nitrox*

Con il termine Nitrox si definiscono i gas respirabili composti da miscele di ossigeno e azoto con una percentuale di ossigeno superiore al 21% (percentuale di ossigeno presente nell'aria). Poiché il Nitrox contiene meno azoto dell'aria, la saturazione d'azoto nei tessuti dell'organismo del subacqueo a parità di profondità è minore rispetto all'uso dell'aria.

Tuttavia, la maggiore concentrazione di ossigeno nel Nitrox comporta un aumento della pressione parziale dell'ossigeno nella miscela respirabile a parità di profondità. A pressioni superiori alla pressione parziale atmosferica, l'ossigeno può avere effetti nocivi sul corpo umano, raggruppabili in due categorie:

- effetti improvvisi dovuti all'aumento della pressione parziale dell'ossigeno oltre 1,4 bar. Questi effetti non sono correlati alla durata dell'esposizione a una pressione parziale dell'ossigeno elevata e possono variare a seconda dell'esatto livello di pressione parziale a cui si manifestano. Sono comunemente considerate tollerabili pressioni parziali fino a 1,4 bar; alcuni enti didattici indicano come pressione parziale massima dell'ossigeno 1,6 bar;
- effetti di un'esposizione prolungata a pressioni parziali dell'ossigeno superiori a 0,5 bar a causa di immersioni ripetute e/o di lunga durata. Questi effetti possono avere ripercussioni sul sistema nervoso centrale e compromettere i polmoni o altri organi vitali.

Galileo protegge il subacqueo dai suddetti rischi nei due modi descritti di seguito.

1) Protezione da effetti improvvisi: Galileo dispone di un allarme MOD impostato in base al valore di ppO<sub>2</sub>max definito dall'utente. Quando l'utente immette nel computer il valore relativo alla concentrazione di ossigeno usata per l'immersione, Galileo indica la MOD corrispondente per la  $ppO<sub>2</sub>$ max impostata. Il valore impostato in fabbrica per la ppO<sub>2</sub>max è **1.4 bar.** Tale valore può essere regolato secondo le proprie preferenze tra **1,2** e **1,6 bar**. In alternativa, è anche possibile disattivare la funzione impostandola su **OFF**. Per maggiori informazioni in merito alla modifica di questa impostazione, consultare la sezione 2.3.4.

 2) Protezione da effetti da esposizione prolungata: Galileo monitora l'esposizione mediante l'orologio della CNS O2. A livelli pari o superiori al 100% sussiste il rischio di effetti da esposizione prolungata, pertanto Galileo attiva un allarme non appena il livello della CNS  $O_2$  raggiunge il 100%. È inoltre possibile impostare Galileo affinché attivi anche un avviso quando il livello della CNS O<sub>2</sub> raggiunge il 75% (vedi sezione 2.6.2). Si noti che l'orologio della CNS O2 è indipendente dal valore della ppO<sub>2</sub>max impostato dall'utente.

Il valore dell'orologio della CNS O<sub>2</sub> aumenta se la pressione parziale dell'ossigeno è superiore a 0,5 bar e diminuisce se la pressione parziale dell'ossigeno è inferiore a 0,5 bar. Pertanto in superficie, con il sub che respira aria, il valore dell'orologio della CNS O<sub>2</sub> diminuisce. In immersione, a seconda della miscela che si impiega, il livello degli 0,5 bar può essere raggiunto a diverse profondità, come illustrato dalla tabella seguente.

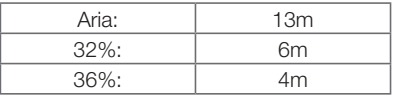

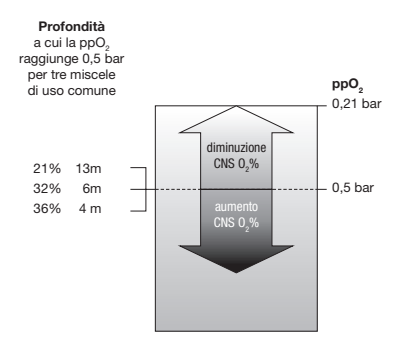

## *3.2 Allarmi*

Galileo avverte il subacqueo di potenziali situazioni di rischio mediante avvisi e allarmi.

Gli avvisi segnalano situazioni che richiedono l'attenzione del subacqueo ma possono essere ignorate senza incorrere in un rischio immediato. La descrizione dettagliata di ciascun avviso e delle relative modalità di visualizzazione sullo schermo è contenuta nella sezione 2.6.

Gli allarmi, invece, non possono essere disattivati in quanto segnalano situazioni che richiedono obbligatoriamente un'azione immediata del sub. Esistono sei diversi allarmi:

- 1. Allarme velocità di risalita
- 2. Superamento dei valori di ppO<sub>2</sub>/MOD di sicurezza
- 3. CNS  $O_2 = 100\%$
- 4. Mancato stop di decompressione
- $5.$  RBT = 0 minuti
- 6. Allarme batteria scarica durante l'immersione

## ! **ATTENZIONE**

In modalità profondimetro, tutti gli avvisi e allarmi sono disattivati (**OFF**) ad eccezione dell'allarme per batteria scarica.

F *NOTA:* 

- *gli allarmi sono sia visivi che sonori, come descritto di seguito;*
- *se l'allarme viene attivato in modalità BUSSOLA, Galileo riporta automaticamente il display alla schermata normale (in formato CLASSIC, LIGHT o FULL) per visualizzare correttamente il messaggio relativo all'allarme;*
- *in caso di attivazione simultanea, l'allarme velocità di risalita ha priorità sugli altri allarmi;*
- *- in presenza di allarmi attivi, gli eventuali avvisi generati dal computer vengono visualizzati solo quando cessa la situazione di allarme, se ancora applicabili alla nuova situazione.*

#### *3.2.1 Velocità di risalita*

Durante la risalita, la pressione circostante il subacqueo diminuisce. Se la risalita è troppo rapida, la conseguente riduzione della pressione può provocare la formazione di microbolle. Se, invece, la risalita è troppo lenta, l'esposizione prolungata ad una pressione ambiente elevata comporta un maggiore assorbimento di azoto in alcuni o tutti i tessuti. Esiste quindi una velocità di risalita ideale, abbastanza lenta da ridurre al minimo la formazione di microbolle ma abbastanza veloce da diminuire l'effetto dell'assorbimento prolungato di azoto nei tessuti.

La riduzione della pressione tollerabile dal corpo umano senza una significativa formazione di microbolle è maggiore in acque profonde che in acque basse: il fattore chiave non è il calo di pressione in quanto tale, ma il rapporto tra calo di pressione e pressione ambiente. Ciò significa che la velocità di risalita ideale è maggiore in acque profonde che in acque basse.

Sulla base di quanto illustrato, Galileo impiega una velocità di risalita ideale variabile da 7 a 20 m/min. La tabella seguente presenta i valori di velocità in relazione alla profondità.

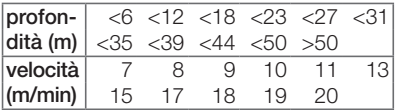

Durante la risalita, il grafico a barre del carico di azoto viene sostituito dal grafico della velocità di risalita. L'altezza totale di questo grafico a barre corrisponde al doppio della velocità di risalita ideale; se si risale alla velocità ideale si illumina solo la prima metà della barra. Se la barra si illumina oltre la metà, la velocità di risalita è eccessiva. Nei soli formati **CLASSIC** e **FULL**, Galileo visualizza la velocità di risalita anche in formato numerico in sostituzione della temperatura.

Se la velocità di risalita è superiore al 110% del valore ideale, viene visualizzato il messaggio **RISALITA T. VELOCE!**.

Le immagini seguenti mostrano la visualizzazione del messaggio di allarme velocità di risalita e del relativo valore nei vari formati dello schermo.

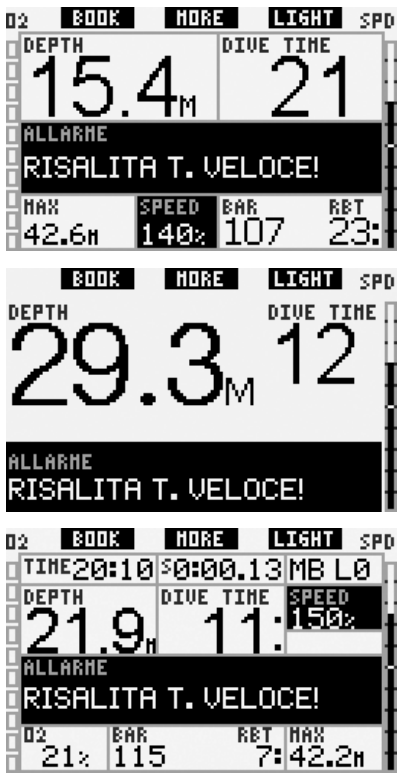

Galileo può inoltre fornire un allarme sonoro in caso di velocità di risalita superiore al 110%. L'intensità del segnale sonoro aumenta in maniera direttamente proporzionale allo scostamento dalla velocità ideale.

- In caso di risalita rapida, Galileo può richiedere al sub di eseguire una sosta di decompressione, anche in fase nostop, a causa del rischio di formazione di microbolle.
- Una risalita lenta da una profondità significativa può determinare l'aumento della saturazione dei tessuti e il prolungamento dei tempi di decompressione e di risalita totale.

A basse profondità, una risalita lenta può abbreviare la durata della decompressione.

- Le velocità di risalita eccessive per periodi più lunghi vengono registrate nel logbook.

## ! **ATTENZIONE**

Non superare mai la velocità di risalita ideale. In caso contrario si potrebbero formare microbolle nella circolazione arteriosa in grado di provocare lesioni gravi o mortali.

Entrambi gli allarmi, visivo e sonoro, persistono per tutto il tempo in cui la velocità di risalita è pari o superiore al 110% del valore ideale.

#### *3.2.2 MOD/ppO2*

## ! **ATTENZIONE**

- Non superare la MOD. Ignorare l'allarme MOD può portare al manifestarsi della tossicità da ossigeno.
- Il superamento di una  $pp0<sub>2</sub>$  pari a 1,6 bar può provocare convulsioni improvvise e conseguenti lesioni gravi o mortali.

Nel formato **CLASSIC**, il messaggio di allarme **MOD SUPERATA** viene visualizzato al posto dei dati di no stop o decompressione per 12 secondi e poi ripetuto a intervalli di 4 secondi. Inoltre, la profondità attuale viene visualizzata a colori invertiti (bianco su sfondo nero) e nell'angolo inferiore sinistro vengono visualizzati la **MOD** e il relativo valore, sempre a colori invertiti. È ancora possibile visualizzare gli altri dati (come descritto nella sezione 3.3.2) ma dopo 5 secondi il display visualizza nuovamente la MOD a colori invertiti. La visualizzazione rimane invariata fino a quando il subacqueo non risale superando la MOD di almeno 1 metro. Anche il segnale sonoro persiste fino a quando il subacqueo non risale superando la MOD di almeno 1 metro.

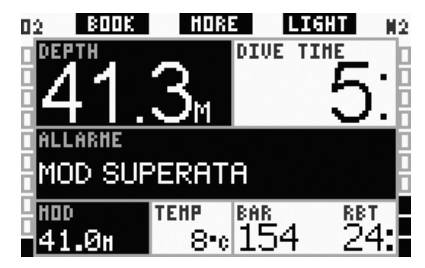

Nel formato **LIGHT**, il messaggio di allarme **MOD SUPERATA** viene visualizzato al posto dei dati di no stop per 12 secondi e poi ripetuto a intervalli di 4 secondi. Inoltre, la profondità attuale viene visualizzata a colori invertiti (bianco su sfondo nero) e resta visualizzata fino a quando il subacqueo non risale superando la MOD di almeno 1 metro. Anche il segnale sonoro persiste fino a quando il subacqueo non risale superando la MOD di almeno 1 metro.

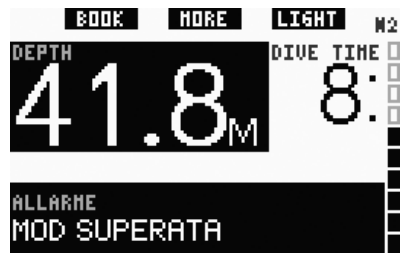

Nel formato **FULL**, il messaggio di allarme **MOD SUPERATA** viene visualizzato al posto dei dati di no stop o decompressione per 12 secondi e poi ripetuto a intervalli di 4 secondi. Inoltre, la profondità attuale viene visualizzata a colori invertiti (bianco su sfondo nero) e al posto della profondità massima vengono visualizzati **MOD** e il relativo valore, sempre a colori invertiti. La visualizzazione rimane invariata fino a quando il subacqueo non risale superando la MOD di almeno 1 metro. Anche il segnale sonoro persiste fino a quando il subacqueo non risale superando la MOD di almeno 1 metro.

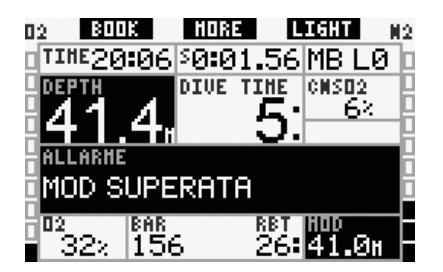

#### *3.2.3 CNS O2 = 100%*

! **ATTENZIONE** 

Se la CNS 0, raggiunge il 100%, sussiste un rischio di tossicità dell'ossigeno. Iniziare la procedura necessaria per terminare l'immersione.

Nel formato **CLASSIC**, il messaggio di allarme **CNS O2** = **100%** viene visualizzato per 12 secondi al posto delle informazioni relative a no-stop o decompressione; durante questo intervallo viene attivato anche il segnale sonoro. Inoltre, nell'angolo inferiore sinistro, i dati della CNS O2 vengono visualizzati a colori invertiti (bianco su sfondo nero) e rimangono a video fino a quando il valore della CNS  $O<sub>2</sub>$  non scende sotto il 100%. È ancora possibile visualizzare gli altri dati (come descritto nella sezione 3.3.2) ma dopo 5 secondi il display propone nuovamente la CNS  $O<sub>2</sub>$  a colori invertiti.

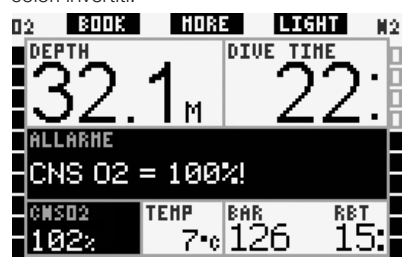

Nel formato **LIGHT**, il messaggio di allarme **CNS O2** = **100**% viene visualizzato per 12 secondi al posto dei dati di no-stop; durante questo intervallo viene attivato anche il segnale sonoro. Inoltre, una volta scomparso il messaggio di testo, il valore della CNS O<sub>2</sub> viene visualizzato a colori invertiti (bianco su sfondo nero) nell'angolo inferiore sinistro e alternato ai dati di pressione bombola ogni 4 secondi. La visualizzazione rimane invariata finché il valore della CNS  $O<sub>2</sub>$  è superiore al 100%. È possibile visualizzare gli altri dati, come descritto nella sezione 3.3.3.

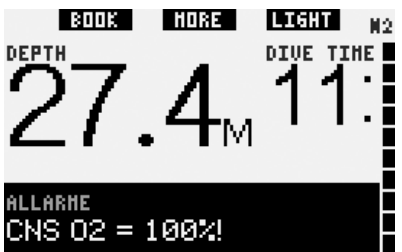

Nel formato **FULL**, il messaggio di allarme **CNS O<sub>2</sub> = 100%** viene visualizzato per 12 secondi al posto dei dati di no-stop o decompressione; durante questo intervallo viene attivato anche il segnale sonoro. Inoltre, i dati della CNS O<sub>2</sub> vengono visualizzati a colori invertiti (bianco su sfondo nero) e rimangono a video fino a quando il valore della CNS O<sub>2</sub> non scende sotto il 100%.

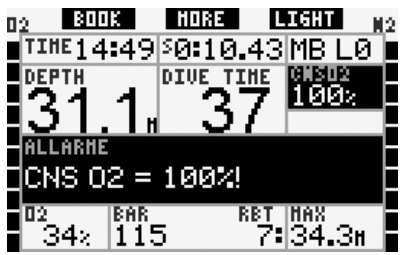

In tutti i formati di visualizzazione, il messaggio di allarme e il segnale sonoro vengono ripetuti per 5 secondi a intervalli di un minuto dopo la prima occorrenza e fino a quando la CNS  $O<sub>2</sub>$  non scende sotto il 100% oppure fino a quando la  $ppO<sub>2</sub>$  non scende sotto gli 0,5 bar (vedi sezione 3.1 per un elenco di profondità a cui la  $ppO<sub>2</sub>$ corrisponde a 0,5 bar per alcune miscele Nitrox tipiche).

#### *3.2.4 Mancato stop di decompressione*

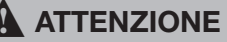

Non effettuare una sosta di decompressione obbligatoria può causare lesioni gravi o mortali.

Nel formato **CLASSIC**, il messaggio di allarme **MANCATO STOP DECO**! viene visualizzato per 12 secondi nella riga inferiore e la profondità viene visualizzata a colori invertiti (bianco su sfondo nero) fino a quando il sub permane al di sopra della profondità prescritta per la sosta. Il segnale sonoro persiste fino a quando il sub non scende alla profondità prescritta o oltre.

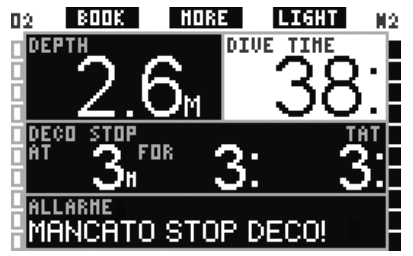

Nel formato **FULL**, il messaggio di allarme **MANCATO STOP DECO**! viene visualizzato per 12 secondi nella riga inferiore e la profondità viene visualizzata a colori invertiti (bianco su sfondo nero) fino a quando il sub permane al di sopra della profondità prescritta per la sosta. Il segnale sonoro persiste fino a quando il sub non scende alla profondità prescritta o oltre.

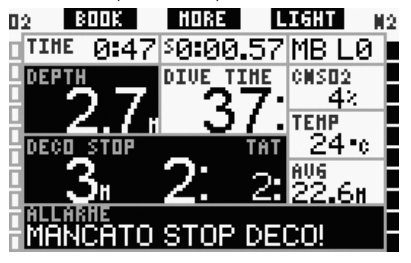

#### *3.2.5 RBT = 0 minuti*

L'RBT (tempo di fondo rimanente) è il periodo di tempo che il sub può trascorrere alla profondità attuale disponendo ancora di gas sufficiente ad effettuare la risalita in sicurezza e raggiungere la superficie con la riserva della bombola. Il calcolo dell'RBT si basa sul ritmo respiratorio attuale e considera tutti gli obblighi decompressivi (presenti e futuri) e i gradienti termici in acqua. Il calcolo presuppone una risalita alla velocità di risalita ideale (definita nella sezione 3.2.1). Se l'RBT raggiunge la quota di 0 minuti il computer attiva un allarme. Ciò significa che Galileo ha calcolato che, iniziando subito la risalita e procedendo alla velocità di risalita ideale, il sub arriverà in superficie con giusto la riserva di gas, pertanto qualsiasi ritardo comporta il rischio di esaurire la riserva prima dell'affioramento.

## ! **ATTENZIONE**

Se l'RBT scende a 0 minuti, la riserva di gas è pericolosamente scarsa e potrebbe non consentire al sub di completare la risalita in sicurezza, incorrendo nel rischio di lesioni gravi o mortali. Evitare che l'RBT scenda a 0 minuti!

Nel formato **CLASSIC**, il messaggio di allarme **RBT** = **0 MINUTI** viene visualizzato per 12 secondi al posto dei dati di no-stop o decompressione; durante questo intervallo viene attivato anche il segnale sonoro. Inoltre, nell'angolo inferiore destro, il valore dell'RBT viene visualizzato a colori invertiti (bianco su sfondo nero). Il segnale sonoro si arresta solo quando l'RBT risale a 1 minuto o oltre oppure quando il sub raggiunge una profondità pari o inferiore a 6,5m.

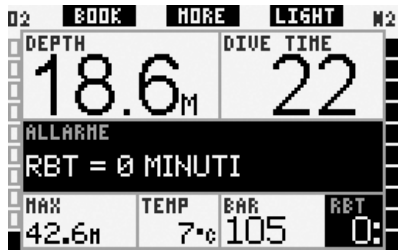

Nel formato **LIGHT**, il messaggio di allarme **RBT** = **0 MINUTI** viene visualizzato per

12 secondi al posto dei dati di no-stop; durante questo intervallo viene attivato anche il segnale sonoro. Inoltre, una volta scomparso il messaggio di testo, il valore dell'RBT viene visualizzato a colori invertiti (bianco su sfondo nero) nell'angolo inferiore destro. Il segnale sonoro si arresta solo quando l'RBT risale a 1 minuto o oltre oppure quando il sub raggiunge una profondità pari o inferiore a 6,5m.

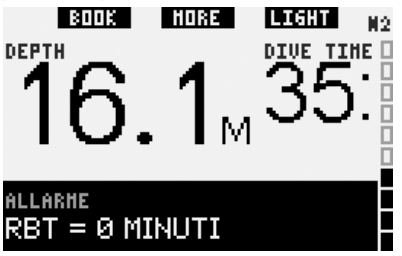

Nel formato **FULL**, il messaggio di allarme **RBT** = **0 MINUTI** viene visualizzato per 12 secondi al posto dei dati di no-stop o decompressione; durante questo intervallo viene attivato anche il segnale sonoro. Inoltre, il valore dell'RBT viene visualizzato a colori invertiti (bianco su sfondo nero). Il segnale sonoro si arresta solo quando l'RBT risale a 1 minuto o oltre oppure quando il sub raggiunge una profondità pari o inferiore a 6,5m.

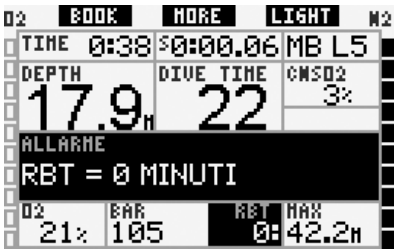

In aggiunta, in tutti i formati, se la pressione della bombola raggiunge il livello di riserva specificato, sul display viene visualizzato per 12 secondi il messaggio **RAGGIUNTA RISERVA** e i dati di pressione bombola vengono visualizzati a colori invertiti (bianco su sfondo nero).

#### *3.2.6 Batteria scarica*

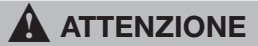

Non iniziare un'immersione se in superficie il display visualizza il messaggio **SOSTIT. BATTERIA!**. Il computer potrebbe arrestarsi durante l'immersione provocando lesioni gravi o mortali.

Durante l'immersione, Galileo avverte l'utente dell'esaurimento della batteria nei due modi seguenti.

- Visualizzando sul display il messaggio **BATTERIA SCARICA**. Ciò significa che è possibile finire l'immersione ma occorre sostituire la batteria una volta tornati in superficie.
- - Visualizzando sullo schermo il messaggio **SOSTITUIRE BATTERIA**. Ciò significa che occorre avviare la procedura necessaria per terminare l'immersione in quanto la batteria non contiene energia sufficiente ad assicurare il regolare funzionamento del computer. In presenza di un allarme **SOSTITUIRE BATTERIA**, non è possibile attivare la retroilluminazione e gli avvisi ed allarmi sonori vengono disabilitati.

In presenza di un avviso di **BATTERIA SCARICA**, il messaggio viene visualizzato nella parte inferiore dello schermo a intervalli di 4 secondi. Nel formato **LIGHT**, il display passa al formato **CLASSIC** per consentire la visualizzazione di tutte le informazioni rilevanti.

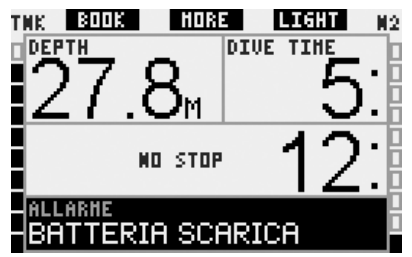

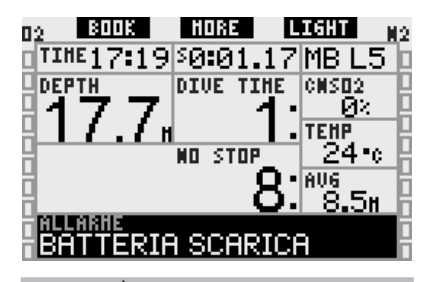

## ! **ATTENZIONE**

Se durante l'immersione viene visualizzato il messaggio **SOSTITUIRE BATTERIA**, avviare la procedura necessaria per terminare l'immersione poiché il computer potrebbe non funzionare regolarmente. Evitare che la batteria raggiunga questo livello!

In presenza di un avviso di **SOSTITUIRE BATTERIA**, il messaggio viene visualizzato nella parte inferiore dello schermo a intervalli di 4 secondi. Nel formato **LIGHT**, il display passa al formato **CLASSIC** per consentire la visualizzazione di tutte le informazioni rilevanti.

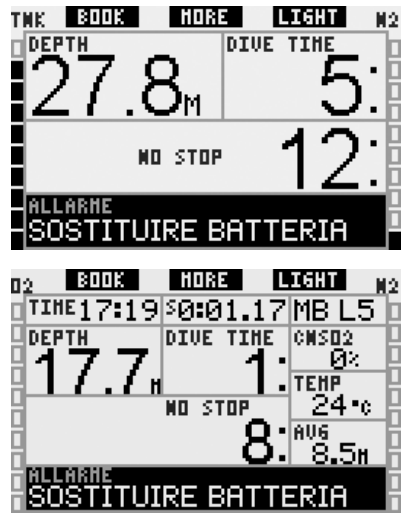

Oltre a monitorare le condizioni della propria batteria, Galileo può controllare anche la batteria della sonda Smart e avvisare il sub quando questa è scarica e necessita la sostituzione. Sulla riga centrale del display, a intervalli di 4 secondi, appare il

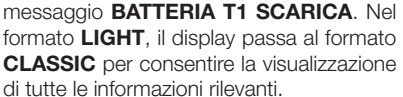

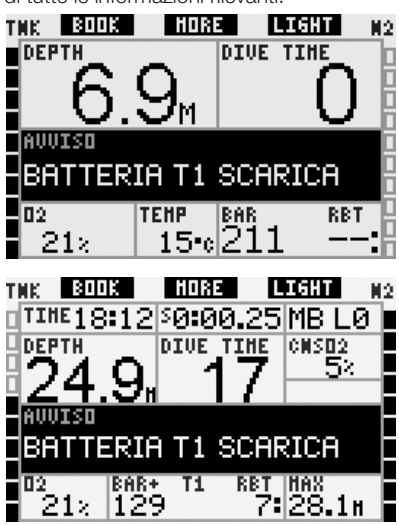

### *3.3 Dati visualizzati sul display*

Non appena ci si immerge, la funzione contatti bagnati attiva automaticamente Galileo, a meno che non sia stata impostata su **OFF** (disattivata). In tal caso, occorre accendere il computer manualmente prima di iniziare l'immersione. Per maggiori informazioni consultare la sezione 2.8.6.

A 0,8m di profondità, Galileo inizia a monitorare profondità e durata ed a eseguire calcoli di decompressione.

Le sezioni seguenti offrono maggiori dettagli in merito ai dati visualizzati sul display.

#### *3.3.1 Descrizione delle voci*

Questa sezione integra le informazioni elencate nel Glossario fornendo ulteriori dettagli in merito alle schermate di Galileo durante l'immersione.

Il **tempo di immersione** viene visualizzato come durata in minuti. Se durante l'immersione si risale in superficie, il tempo trascorso in superficie viene conteggiato solo se si scende nuovamente oltre 0,8m di profondità entro 5 minuti. Questa funzione consente di effettuare brevi intervalli di

orientamento. Quando il sub è in superficie, il computer non visualizza il conteggio in esecuzione ma continua ad effettuarlo in background. Non appena il sub si reimmerge, il conteggio del tempo riparte, includendo anche il tempo trascorso in superficie.

Il tempo massimo visualizzabile è di 999 minuti per i formati **CLASSIC** e **FULL** e di 99 minuti per il formato **LIGHT**. Per immersioni di durata superiore, il conteggio riparte da 0 minuti.

**Profondità**: la profondità viene indicata con risoluzione di 10cm fino a 99,9m, quindi con risoluzione di 1m. Nella visualizzazione in piedi (ft), la risoluzione è sempre di 1ft. A una profondità inferiore a 0,8m, il display visualizza la dicitura "---". La massima profondità possibile è 330m. A profondità superiori a 1000ft, il primo "1" non viene visualizzato, pertanto una profondità pari a 1084ft viene visualizzata come "084ft".

## ! **ATTENZIONE**

Come calcolatore di decompressione Galileo funziona soltanto fino a 120m di profondità. A profondità superiori a 120m, Galileo entra automaticamente in modalità profondimetro e non può più essere utilizzato per il calcolo della decompressione per il resto dell'immersione. Per avvisare l'utente che questo sta per avvenire, tra i 115 e i 120m di profondità, Galileo visualizza il messaggio **ATT! -> PROFONDIMETRO**.

**Tempo di no-stop**: calcolato in tempo reale e aggiornato ogni 0,5 secondi. Il tempo di no-stop massimo visualizzabile è di 199 minuti per i formati **CLASSIC** e **FULL** e di 99 minuti per il formato **LIGHT**.

## ! **ATTENZIONE**

Durante tutte le immersioni, effettuare una sosta di sicurezza tra i 3 e i 5 metri per 3-5 minuti, anche in assenza di obblighi decompressivi.

**Temperatura**: Galileo visualizza la temperatura dell'acqua durante l'immersione e la temperatura dell'aria in superficie.

**RBT**: l'RBT (tempo di fondo rimanente) è il periodo di tempo che il sub può trascorrere alla profondità attuale disponendo ancora di gas sufficiente ad effettuare la risalita in sicurezza e raggiungere la superficie con la riserva della bombola. Il calcolo dell'RBT si basa sul ritmo respiratorio attuale e considera tutti gli obblighi decompressivi (presenti e futuri) e i gradienti termici in acqua. Il calcolo presuppone una risalita alla velocità di risalita ideale (definita nella sezione 3.2.1). Un RBT pari a 0 minuti significa che Galileo ha calcolato che, iniziando subito la risalita e procedendo alla velocità di risalita ideale, il sub arriverà in superficie con giusto la riserva di gas, pertanto qualsiasi ritardo comporta il rischio di esaurire la riserva prima dell'affioramento.

F *NOTA:* 

- *- a Galileo occorrono circa 2 minuti per analizzare il ritmo respiratorio del sub, di conseguenza l'RBT non viene visualizzato durante questo intervallo iniziale;*
- *- quando ci si avvicina alla quota dell'obbligo decompressivo più profondo, l'RBT indica quanto tempo si può restare a tale profondità prima di raggiungere la riserva della bombola.*

**Pressione bombola**: calcolata in base al segnale emesso dalla sonda Smart. Il raggio d'azione della sonda Smart è pari a 1,5m. A differenza degli altri computer subacquei a trasmissione integrata UWATEC, questo valore non viene compensato in base alla temperatura. La compensazione della temperatura viene ancora eseguita per assicurare il corretto calcolo dell'RBT, tuttavia sul display appare il valore non compensato.

## **A** ATTENZIONE

- Se non riceve il segnale dalla sonda per 30 secondi, Galileo emette una sequenza sonora e visualizza per 12 secondi il messaggio SEGNALE SONDA INTERR.
- Se non riceve il segnale dalla sonda per altri 40 secondi, Galileo emette un'altra sequenza sonora e visualizza per 12 secondi il messaggio SEGNALE SONDA ASSENTE. Da questo momento l'RBT non viene più visualizzato e il valore della pressione della bombola viene sostituito dalla scritta - - - . Controllare la posizione di Galileo rispetto alla sonda. Se è impossibile ottenere i dati di pressione bombola, iniziare a risalire.
- Se **SEGNALE SONDA** è stato impostato su **OFF** (vedi sezione 2.6.8), Galileo non emette i suddetti avvisi. In tal caso, è fondamentale monitorare costantemente la pressione della bombola per evitare rischi.
- Se la pressione della bombola scende a 14 bar, la sonda si spegne e Galileo non visualizza più i dati di pressione bombola.

**Pressione bombola del compagno**: se anche il compagno di immersione utilizza una sonda Smart UWATEC, è possibile sintonizzarne il segnale con la bombola **COMPAGNO** in Galileo. Quindi, quando ci si trova entro 1,5m di distanza dalla sonda del compagno, è possibile visualizzare la pressione della sua bombola sul display di Galileo.

**Grafico a barre dell'ossigeno**: è il grafico a barre sul lato sinistro dello schermo (formati **CLASSIC** e **FULL**) che indica la tossicità dell'ossigeno. Il grafico è composto da dieci segmenti. Il primo segmento si illumina quando il valore della CNS O<sub>2</sub> raggiunge il 5%, gli altri segmenti si illuminano a seguire a incrementi del 10%. In presenza di otto segmenti illuminati, il valore della CNS O<sub>2</sub> corrisponde al 75% e Galileo può attivare l'apposito avviso (vedi sezione 2.6.2). Al 95% si illuminano tutti i segmenti. Al 100% viene attivato l'allarme  $CNSO<sub>2</sub>$ .

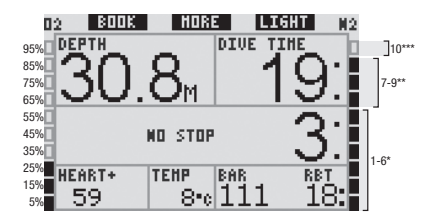

**Grafico a barre dell'azoto**: è il grafico a barre sul lato destro dello schermo (formati **CLASSIC**, **LIGHT** e **FULL**) che indica la saturazione dell'azoto nel tessuto pilota. Il grafico è composto da dieci segmenti. e rappresentano il graduale aumento del carico di azoto; fino al nono segmento la saturazione consente ancora la risalita in superficie senza soste. Se si illumina anche il decimo segmento, è obbligatorio eseguire una sosta di decompressione.

Segmenti 1-6: l'immersione si svolge regolarmente in curva di sicurezza.

Segmenti 7-9: il sub si sta avvicinando alla decompressione.

10 segmenti: sosta di decompressione obbligatoria.

Durante un intervallo di superficie, i segmenti si spengono gradualmente via via che Galileo segue l'espulsione dell'azoto dai tessuti.

**Grafico a barre della pressione bombola**: nei formati **CLASSIC** e **FULL**, è possibile sostituire il grafico a barre dell'ossigeno con un grafico a barre della pressione della bombola, come descritto nella sezione 2.8.2. Ogni segmento del grafico rappresenterà quindi un decimo della pressione massima impostata per la bombola. Secondo la preimpostazione, ogni segmento corrisponde a 20 bar.

**Dati di decompressione**: **sosta più profonda**, **tempo alla sosta più profonda**, **tempo di risalita totale**: quando Galileo determina che è necessaria una sosta di decompressione, indica all'utente a (**AT**) quale profondità eseguire la prima sosta (sosta più profonda) e per (**FOR**) quanto tempo eseguirla (tempo alla sosta più profonda). Segnala inoltre il tempo di risalita totale (**TAT**). Se il tempo di risalita totale è superiore a 199 minuti, vengono visualizzati due trattini ("‑ ‑").

Per evidenziare che si sta passando da un'immersione **NO STOP** a un'immersione con **DECOMPRESSIONE**, questi dati vengono visualizzati a colori invertiti (cifre in bianco su sfondo nero).

**Dati di decompressione a L0 MB**: se si effettua un'immersione con un livello MB diverso dal livello L0, è possibile impostare Galileo affinché mostri i dati di decompressione pertinenti al calcolo sottostante di L0 MB. Per maggiori informazioni sui livelli MB, consultare la sezione 3.5.

#### *3.3.2 Formato dello schermo CLASSIC*

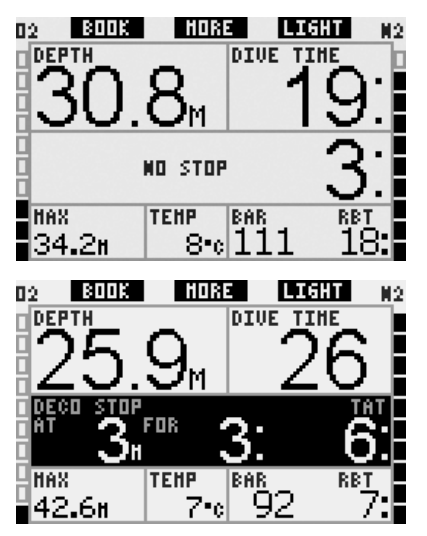

Questo formato dello schermo presenta i dati relativi ai parametri di immersione nella classica disposizione UWATEC. Nello specifico vengono visualizzate le informazioni seguenti:

- - profondità attuale (**DEPTH**)
- - tempo di immersione (**DIVE TIME**)
- tempo di no-stop (solo nella fase no-stop dell'immersione) (**NO STOP**)
- sosta più profonda, durata della sosta più profonda, tempo di risalita totale (solo durante la fase di decompressione dell'immersione) (**DECO STOP**)
- pressione bombola (**BAR**)
- RBT
- concentrazione di ossigeno (fino al raggiungimento della profondità massima) (**O**<sub>2</sub>)
- profondità massima (solo se la profondità massima supera di 1m la profondità attuale) (**MAX**)
- - temperatura dell'acqua (**TEMP**)
- carico di azoto (visualizzato dal grafico a barre a destra) (N<sub>2</sub>)
- tossicità dell'ossigeno (visualizzata dal grafico a barre a sinistra) (**O**<sub>2</sub>)

Se si **preme** il pulsante centrale (denominato "**MORE**"), i dati riportati nell'angolo sinistro vengono alternati ad altre informazioni secondo la sequenza seguente:

- - profondità massima (**MAX**)
- $\circ$ <sup>2</sup>% (**O**<sub>2</sub>)
- cronometro (**STOPWATCH**)
- pressione bombola del compagno (solo se è stata sintonizzata la bombola **COMPAGNO**, vedi sezione 1.11) (**BUDDY**)
- - (livello MB attivo se diverso da L0) (**MB LVL**)
- (dati di no-stop o decompressione relativi a L0 se è attivo un livello MB tra L1 e L5, vedi sezione 3.5.3) (**L0 NO STOP** o **L0 DECO STOP**)
- - ora (**TIME**)
- $-$  CNS  $O<sub>2</sub>$
- - profondità media (**AVG**)
- $ppO<sub>2</sub>$

Ad ogni **pressione** del pulsante, il computer passa alla voce seguente della sequenza e vi rimane fino alla successiva **pressione** del pulsante. Se si **preme** il pulsante mentre è visualizzata la ppO<sub>2</sub>, la sequenza riparte dalla profondità massima. Il cronometro rimane costantemente in funzione in background. Ad ogni **pressione** del pulsante sinistro ("**BOOK**") il cronometro si azzera e riparte, anche se non è visualizzato a video.

*3.3.3 Formato dello schermo LIGHT*

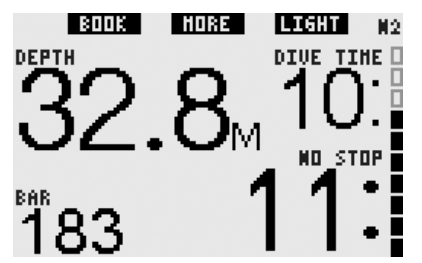

Questa configurazione dello schermo è stata concepita per i subacquei che preferiscono concentrarsi sui dati essenziali per l'immersione, potendo comunque accedere alle altre informazioni visualizzandole come campi alternativi.

Il formato **LIGHT** può essere utilizzato solo durante le immersioni in curva di sicurezza: in caso contrario, non appena si entra in fase di stop MB o decompressione, il display passa automaticamente al formato **CLASSIC** allo scopo di visualizzare tutte le informazioni rilevanti.

#### F *NOTA:*

*nel formato LIGHT viene visualizzato solo il valore più breve tra i valori di tempo di no-stop e RBT. Se la riserva di gas rimanente è tale da consentire l'ingresso nella fase di stop MB o decompressione prima che l'RBT raggiunga 0 minuti, sul display verrà visualizzato il tempo di no-stop, enfatizzato dalla dicitura NO STOP. Se invece la riserva di gas è scarsa e l'RBT raggiunge 0 minuti mentre il sub è ancora in fase di no-stop, sul display verrà visualizzato il valore dell'RBT, enfatizzato dalla dicitura RBT.*

Nello specifico vengono visualizzate le informazioni seguenti:

- profondità attuale
- tempo di immersione
- il valore più breve tra tempo di no-stop e **RBT**
- pressione bombola
- carico di azoto (visualizzato dal grafico a barre)

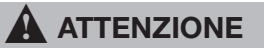

Una volta visualizzato l'avviso SEGNALE SONDA ASSENTE, Galileo non riesce più a calcolare l'RBT. In tal caso, il formato LIGHT visualizza il tempo di no-stop ma ciò non implica che la riserva di gas disponibile consenta la permanenza a tale profondità per il tempo indicato.

**Premendo** il pulsante centrale (denominato "**MORE**"), il display visualizza per 4 secondi le informazioni alternative elencate di seguito, quindi torna a visualizzare la pressione bombola. Le informazioni alternative appaiono secondo la sequenza seguente:

- - profondità massima (**MAX**)
- $-$  O<sub>2</sub>% (**O**<sub>2</sub>)
- - temperatura (**TEMP**)
- - pressione bombola del compagno (solo se è stata sintonizzata la bombola **COMPAGNO**, vedi sezione 1.11) (**BUDDY**)
- $\ell$ livello MB attivo se diverso da L0) (**MB LVL**)
- (dati di no-stop relativi a L0 se è attivo un livello MB tra L1 e L5, vedi sezione 3.5.3) (**L0 NO STOP** o **L0 DECO STOP**)
- - ora (**TIME**)
- CNS O<sub>2</sub>

Ad ogni **pressione** del pulsante, il computer passa alla voce seguente della sequenza e vi rimane per 4 secondi, quindi torna a indicare la pressione bombola. Se si **preme** nuovamente il pulsante "**MORE**" dopo che la visualizzazione è tornata alla pressione bombola, la sequenza di dati alternativi riparte dall'ultimo dato visualizzato.

*3.3.4 Formato dello schermo FULL*

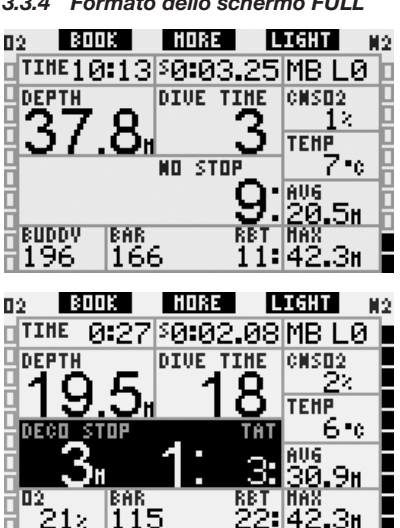

Questo formato dello schermo è stato concepito per i subacquei che preferiscono visualizzare simultaneamente il maggior numero di dati possibile. Nello specifico vengono visualizzate le informazioni seguenti:

- profondità attuale (DEPTH)
- tempo di immersione (**DIVE TIME**)
- tempo di no-stop (solo nella fase no-stop dell'immersione) (**NO STOP**)
- sosta più profonda, durata della sosta più profonda, tempo di risalita totale (solo durante la fase di decompressione dell'immersione) (**DECO STOP**)
- pressione bombola (**BAR**)
- RBT
- ora (TIME)
- cronometro (**STOPWATCH**)
	- livello MB attivo (MB LVL)
- $-$  CNS  $O<sub>2</sub>$
- temperatura (TEMP)
- profondità media (AVG)
- - profondità massima (**MAX**)
- concentrazione di ossigeno (**O**<sub>2</sub>)
- carico di azoto (visualizzato dal grafico a barre a destra) (N<sub>2</sub>)
- tossicità dell'ossigeno (visualizzata dal grafico a barre a sinistra) (O<sub>2</sub>)

Se si **preme** il pulsante centrale (denominato "**MORE**"), i dati riportati

nell'angolo sinistro vengono alternati ad altre informazioni secondo la sequenza seguente:

- $-$  O<sub>2</sub>% (**O<sub>2</sub>**)
- pressione bombola del compagno (solo se è stata sintonizzata la bombola **COMPAGNO**, vedi sezione 1.11) (**BUDDY**)
- (dati di no-stop o decompressione relativi a L0 se è attivo un livello MB tra L1 e L5, vedi sezione 3.5.3) (**L0 NO STOP** o **L0 DECO STOP**)  $-$  pp $O<sub>2</sub>$

Ad ogni **pressione** del pulsante, il computer passa alla voce seguente della sequenza e vi rimane fino alla successiva **pressione** del pulsante. Se si **preme** il pulsante mentre è visualizzata la ppO<sub>2</sub>, la sequenza riparte dalla concentrazione di ossigeno.

Per azzerare e riavviare il cronometro, **premere** il pulsante sinistro ("**BOOK**").

## *3.4 Funzioni speciali comuni ai formati CLASSIC, LIGHT e FULL*

#### *3.4.1 Accesso e uso della bussola digitale*

In tutti i formati, **tenendo premuto** il pulsante destro (denominato "**LIGHT**") si riporta a video la schermata della bussola digitale. La schermata visualizza anche profondità, tempo di immersione, pressione bombola e il valore più breve tra tempo di no-stop e RBT. In presenza di stop MB o decompressione, l'angolo inferiore destro alterna ogni 4 secondi i dati di decompressione e la pressione bombola unitamente all'RBT. Per tornare alla schermata computer dalla bussola, **tenere premuto** il pulsante destro. Galileo torna automaticamente alla schermata computer una volta esaurito l'intervallo previsto per la disattivazione automatica, definito nella sezione 2.4.2.

#### F *NOTA:*

*se Galileo è in modalità bussola quando si avvicina il termine della fase di nostop, il display torna automaticamente* 

*alla schermata computer standard, a prescindere dall'intervallo impostato per la disattivazione automatica. Per tornare alla schermata bussola, tenere premuto nuovamente il pulsante destro.*

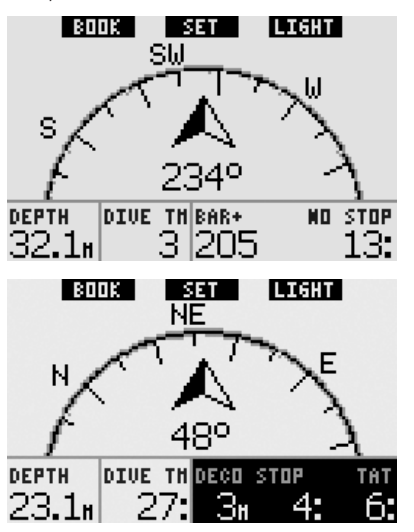

In questa disposizione, le funzioni dei pulsanti cambiano leggermente. Il pulsante centrale assume la descrizione "**SET**". **Premendolo** si imposta la direzione di riferimento della bussola, ossia la direzione verso la quale è rivolto il lato frontale del computer. La direzione è espressa in gradi, da 0 a 359. 0 gradi corrispondono al Nord, 90 gradi corrispondono all'Est, 180 gradi al Sud e 270 gradi all'Ovest; tutti gli altri valori sono interpolati fra i suddetti.

Sul display viene visualizzato il messaggio **DIREZIONE IMPOSTATA** e nella posizione della direzione impostata appare un puntino. L'impostazione di una direzione per la bussola consente di navigare verso una direzione di riferimento. Per cancellare la direzione impostata, **tenere premuto** il pulsante centrale. La direzione impostata rimane in memoria fino a quando non viene cancellata o non ne viene impostata un'altra. Tutte le direzioni impostate vengono conservate nella memoria di profilo e possono essere visualizzate con SmartTRAK una volta che i dati

dell'immersione sono stati scaricati su un PC.

Se è stata impostata una direzione di riferimento, a sinistra o a destra della relativa indicazione numerica appaiono delle frecce che indicano al sub la direzione da prendere per seguire la direzione di riferimento impostata. Per agevolare ulteriormente la navigazione, Galileo contrassegna automaticamente le posizioni a 90 e 120 gradi a sinistra e destra della direzione impostata, oltre alla posizione a 180 gradi (per agevolare rispettivamente la navigazione con percorso quadrato, triangolare e di andata e ritorno). Le posizioni sono indicate dai simboli ┴, ∆ e ||.

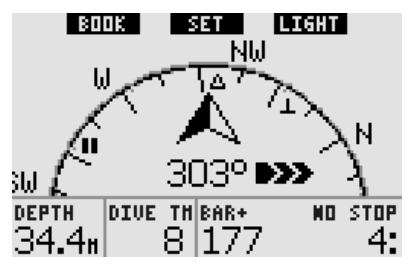

Il pulsante sinistro ("**BOOK**") consente di impostare dei segnalibri.

#### *3.4.2 Impostazione di segnalibri*

**Premendo** il pulsante sinistro ("**BOOK**") è possibile impostare un numero qualsiasi segnalibri per evidenziare alcuni momenti particolari dell'immersione. Nei formati **CLASSIC**, **FULL** e **BUSSOLA**, l'impostazione di un segnalibro comporta l'azzeramento del cronometro.

Quando si imposta un segnalibro, Galileo visualizza il messaggio di conferma **SEGNALIBRO IMPOST.** (il messaggio non appare se è visualizzato il timer della sosta di sicurezza. Il messaggio non appare neanche nei formati **FULL** e **PROFONDIMETRO** dal momento che l'azzeramento del cronometro rappresenta di per sé un'indicazione della corretta impostazione del segnalibro). I segnalibri vengono visualizzati nel profilo dell'immersione in SmartTRAK.

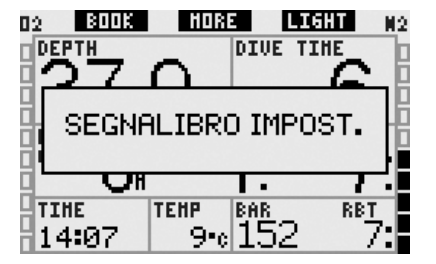

#### *3.4.3 Timer sosta di sicurezza*

Al termine di un'immersione, a profondità pari o inferiori a 6,5m, in assenza di obblighi decompressivi la denominazione del pulsante sinistro cambia da "**BOOK**" a "**TIMER**" (a meno che l'opzione non sia disattivata, vedi sezione 2.3.3).

#### Se l'opzione **SOSTA SICUREZZA** in **IMP. IMMERSIONI** è impostata su **AUTOMATICO**:

se durante l'immersione è stata raggiunta una profondità minima di 10m, a 5m di profondità il timer della sosta di sicurezza avvia automaticamente un conto alla rovescia e viene aggiunto un segnalibro al profilo dell'immersione. Se si scende oltre 6,5m di profondità, il timer scompare e viene nuovamente visualizzato il tempo di no-stop. Appena si risale a 5m, il timer si riavvia automaticamente. Se si permane sopra i 6,5m e non sono presenti obblighi decompressivi, è possibile **premere TIMER** per avviare o riavviare il conto alla rovescia manualmente.

#### Se l'opzione **SOSTA SICUREZZA** in **IMP. IMMERSIONI** è impostata su **MANUALE**:

a profondità pari o inferiori a 6,5m, **premendo TIMER** si attiva il timer della sosta di sicurezza e si aggiunge un segnalibro al profilo dell'immersione. Il timer può essere riavviato tutte le volte che lo si desidera. Se si scende al di sotto dei 6,5m, il timer scompare e viene nuovamente visualizzato il tempo di no-stop. Per riavviare il timer, **premere** nuovamente "**TIMER**" quando si risale oltre i 6,5m di profondità.

Se l'opzione **SOSTA SICUREZZA** in **IMP. IMMERSIONI** è impostata su **OFF**:

il timer della sosta di sicurezza non può essere attivato.

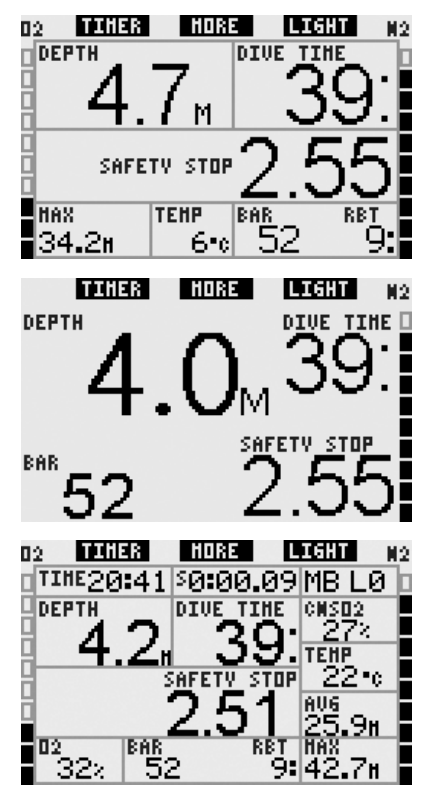

In modalità bussola, il timer della sosta di sicurezza funziona come nei formati **CLASSIC**, **LIGHT** e **FULL**. Se il timer è attivo quando si passa da un formato all'altro, i relativi dati vengono trasferiti correttamente da una schermata all'altra.

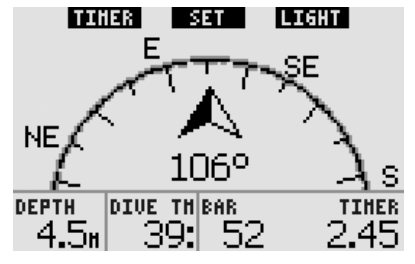

#### *3.4.4 Visualizzazione di profilo dell'immersione, saturazione dei singoli compartimenti tissutali e immagini*

Per visualizzare il profilo dell'immersione è sufficiente **tenere premuto** il pulsante centrale (denominato "**MORE**"). Lo schermo visualizza un grafico del profilo dell'immersione ed una linea che indica la possibile risalita diretta (in modalità nostop) oppure gli obblighi decompressivi (in modalità decompressione). Il profilo dell'immersione rimane a video per un massimo di 12 secondi, quindi vengono nuovamente visualizzati i dati del computer subacqueo. È possibile tornare alla schermata computer in qualsiasi momento **tenendo premuto** il pulsante destro.

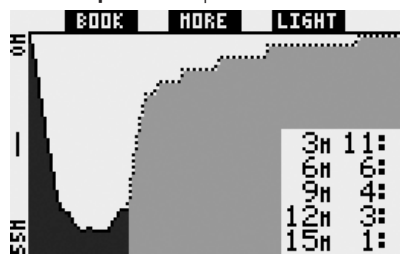

Se si **preme** "**MORE**" mentre è visualizzato il profilo dell'immersione appare un grafico della saturazione relativa per ognuno degli otto compartimenti modellati dall'algoritmo ZH-L8 ADT MB. L'altezza di ogni barra rappresenta l'indice di saturazione del tessuto rispetto alla massima saturazione tollerabile in percentuale. Il colore indica se il compartimento è in fase di assorbimento (nero) o di rilascio (grigio) dell'azoto. Ad eccezione dell'impiego dei colori, questo grafico è analogo a quello prodotto dal software SmartTRAK, descritto nella sezione 4.3. Il grafico rimane a video per un massimo di 12 secondi, quindi vengono nuovamente visualizzati i dati del computer subacqueo. È possibile tornare alla schermata computer in qualsiasi momento **tenendo premuto** il pulsante destro.

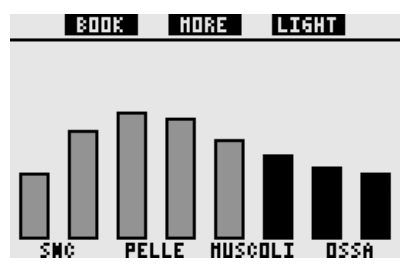

Se sono state caricate su Galileo alcune immagini, è possibile visualizzarle durante l'immersione **premendo** "**MORE**" mentre è visualizzata la saturazione dei singoli compartimenti. Quando si visualizzano le immagini, ad ogni **pressione** del pulsante "**MORE**", il computer mostra l'immagine successiva nella sequenza di memorizzazione di Galileo. Ogni immagine rimane a video per un massimo di 12 secondi. È possibile tornare alla schermata computer in qualsiasi momento **tenendo premuto** il pulsante destro.

# F *NOTA:*

- *il profilo dell'immersione, la saturazione dei compartimenti e le immagini possono essere visualizzati per un intervallo massimo di 1 minuto al termine del quale appare nuovamente la normale schermata computer;*
- *in caso di attivazione di un avviso o allarme durante la visualizzazione del profilo, della saturazione dei compartimenti o delle immagini, Galileo torna immediatamente alla schermata computer.*

#### *3.4.5 Attivazione della retroilluminazione*

Per attivare la retroilluminazione, **premere** il pulsante destro (denominato "**LIGHT**"). La durata della retroilluminazione è preimpostata su **6 secondi** ma può essere regolata tra **2** e **12 secondi** a incrementi di un secondo. È inoltre possibile impostare la retroilluminazione sull'opzione **A PULSANTE** che consente di disattivarla **premendo** nuovamente il pulsante.

F *NOTA:*

*la retroilluminazione non è disponibile in presenza dell'avviso* **SOSTIT. BATTERIA!***.*

### *3.5 Immersione con livelli MB*

Le microbolle sono microscopiche bolle di gas che possono accumularsi nell'organismo del subacqueo durante una qualsiasi immersione e che di norma si disperdono naturalmente durante la risalita e in superficie al termine dell'immersione. Le immersioni in curva di sicurezza e il rispetto delle soste di decompressione indicate, non prevengono la formazione di microbolle nella parte venosa dell'apparato circolatorio. Pertanto Galileo è stato dotato di un algoritmo UWATEC avanzato, denominato ZH-L8 ADT MB, che permette di ridurre la formazione di microbolle.

Questo algoritmo avanzato consente la scelta di un ulteriore livello di protezione in aggiunta all'algoritmo ZH-L8 ADT standard, noto per aver stabilito record di sicurezza a livello internazionale. Esistono cinque livelli di protezione aggiuntiva (detti livelli MB), da L1 a L5, dove L5 è il livello più conservativo e L1 è leggermente più conservativo dell'algoritmo ZH-L8 ADT standard, qui denominato L0.

Impostando un livello MB compreso tra L1 e L5 si aumenta il livello di protezione dell'algoritmo, pertanto il sub avrà tempi di no-stop più brevi o soste di decompressione più lunghe e a maggiore profondità (dette stop MB) rispetto alle immersioni con L0. Di conseguenza, l'organismo assorbirà meno azoto (immersioni in curva più brevi) oppure ne espellerà una quantità maggiore prima di tornare in superficie (immersioni con stop MB). Entrambe le opzioni contribuiscono a ridurre la quantità di microbolle presenti nell'organismo al termine dell'immersione. Per informazioni in merito all'impostazione del livello MB, consultare la sezione 2.3.1.

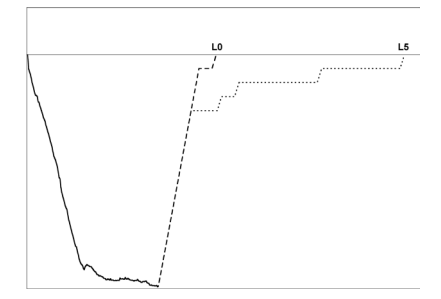

#### *3.5.1 Glossario MB*

**Stop deco**: sosta di decompressione richiesta da L0; obbligatoria.

**L0**: algoritmo di base corrispondente a ZH-L8 ADT.

**L1**: primo e minimo livello di protezione aggiuntiva.

**L2**: secondo livello di protezione aggiuntiva.

**L3**: terzo livello di protezione aggiuntiva.

**L4**: quarto livello di protezione aggiuntiva.

**L5**: quinto e massimo livello di protezione aggiuntiva.

**Stop MB**: sosta richiesta dai livelli MB attivi (da L1 a L5); non obbligatoria.

**Stop MB ridotto**: sosta richiesta dal nuovo livello MB attivo, dopo una riduzione del livello MB causata dalla mancata esecuzione di uno stop MB.

**ZH-L8 ADT**: algoritmo UWATEC autoadattante 8 tessuti.

**ZH-L8 ADT MB**: algoritmo UWATEC autoadattante 8 tessuti con livelli MB (protezione aggiuntiva).

#### *3.5.2 Dati visualizzati sul display*

Durante un'immersione con un livello MB diverso da L0, Galileo continua ad eseguire tutti i calcoli relativi a L0 in background. Per comprendere il rapporto tra il livello MB impostato e il calcolo di L0 sottostante, nonché le modalità di visualizzazione dei dati, verrà illustrato l'esempio di un'immersione con il livello MB L3 impostato.

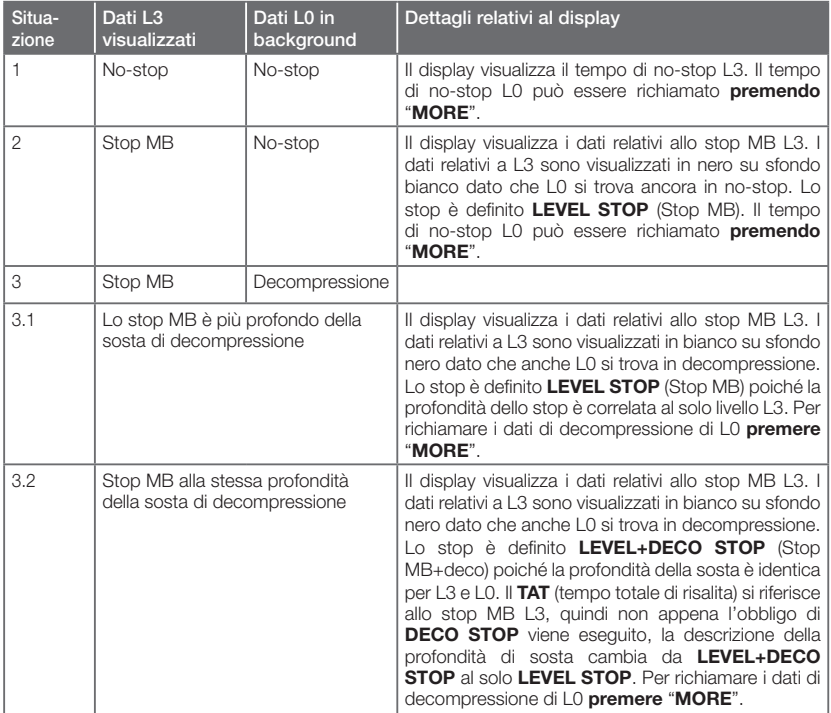

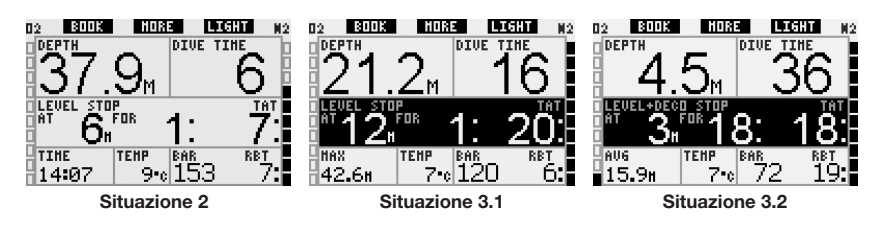

#### *3.5.3 Visualizzazione di dati di decompressione L0 sottostanti*

Durante l'immersione, i dati visualizzati sono sempre relativi al livello MB attivo. Tuttavia, nei formati **CLASSIC**, **LIGHT** e **FULL**, i dati sottostanti relativi a L0 sono disponibili come campi di informazione alternativi. Se si **preme** il pulsante "**MORE**" per il numero di volte necessario, i dati relativi al livello MB attivo vengono sostituiti dai dati L0 per 5 secondi. La visualizzazione torna quindi ai dati del livello MB attivo. Durante la visualizzazione delle informazioni L0, il simbolo **L0** precede le parole **NO STOP** o **DECO STOP** allo scopo di indicare al sub il tempo massimo consentito in curva di sicurezza o gli obblighi decompressivi, a seconda del caso.

Nei formati **CLASSIC** e **LIGHT**, le informazioni L0 sottostanti vengono visualizzate in sequenza subito dopo il livello MB attivo e prima dell'ora. La visualizzazione dura 5 secondi, quindi ricompaiono i dati relativi a no-stop o decompressione per il livello MB attivo.

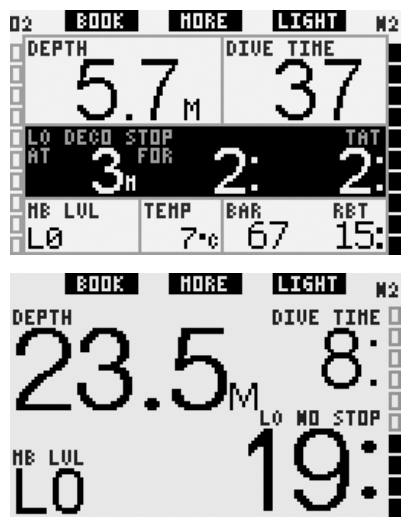

Nel formato **FULL**, i dati L0 sottostanti vengono visualizzati in sequenza, subito dopo la pressione bombola del **COMPAGNO** e prima della ppO<sub>2</sub>. La visualizzazione dura 5 secondi, quindi ricompaiono i dati di no-stop o decompressione per il livello MB attivo.

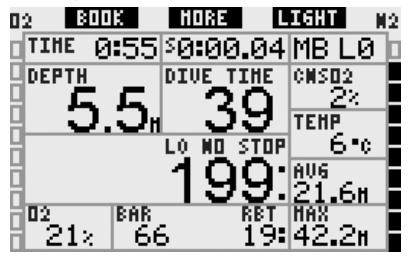

F *NOTA:* 

*il grafico a barre dell'azoto si riferisce sempre al calcolo L0 sottostante.*

#### *3.5.4 Discesa a livelli MB inferiori*

Durante un'immersione con un livello MB, Galileo esegue tutti i calcoli relativi a L0 e a tutti i livelli MB compresi tra il livello attivo ed L0. Ciò offre al sub la flessibilità di iniziare l'immersione con un dato livello MB e scendere a un livello meno conservativo durante l'immersione. Ad esempio, se si inizia l'immersione a L4 e si decide di non eseguire tutte le soste richieste da tale livello, è possibile scendere fino al livello L0 passando per L3, L2 ed L1. Solo le soste di decompressione relative ad L0 sono obbligatorie e devono essere rispettate in tutti i casi. Le soste calcolate dai livelli MB sono invece consigliate ma non obbligatorie. La sezione 3.5.5 illustra come scendere a un livello inferiore.

#### *3.5.5 Stop MB ignorato/livello MB ridotto*

Se in presenza di una richiesta di sosta di livello il sub risale superando la profondità richiesta di 1,5m o più, Galileo riduce il livello MB attivo passando al primo livello successivo compatibile con la profondità attuale. In tal caso, il nuovo livello MB attivo viene visualizzato costantemente sullo schermo. Non è più possibile concludere l'immersione con il livello MB impostato all'inizio dell'immersione. Se la profondità dello stop MB corrisponde alla profondità della sosta di decompressione, superando tale quota di oltre 1,5m si determina la discesa di Galileo a L0.

Al termine dell'immersione, per i cinque minuti successivi alla risalita in superficie, il livello MB (ridotto) attivo viene visualizzato sul display. Quindi, trascorsi cinque minuti, Galileo passa alla modalità superficie e torna al livello MB impostato prima dell'immersione. La riduzione del livello MB viene memorizzata sulla quarta pagina del logbook.

## *3.6 Immergersi in modalità PDIS*

Quando è impostato in modalità PDIS, Galileo esegue il calcolo della PDIS. Per informazioni sull'attivazione e disattivazione della modalità PDIS, consultare il capitolo 2.3.9.

Se la sosta PDI calcolata è più profonda di 8m, Galileo la visualizza sul display fino a quando il sub non raggiunge tale profondità durante la risalita. Il valore visualizzato cambia durante l'immersione poiché Galileo tiene sotto controllo l'assorbimento di azoto negli 8 compartimenti e aggiorna di conseguenza la profondità della PDIS per riflettere sempre il valore ottimale.

La visualizzazione della PDIS cambia se il sub è in **NO STOP** o in **DECOMPRESSIONE** e in funzione del formato dello schermo selezionato.

#### *3.6.1 PDIS durante le immersioni NO STOP*

Nei formati di visualizzazione **CLASSIC** e **FULL**:

La profondità della PDIS è visualizzata a sinistra del tempo di no-stop, con la dicitura **PDIS**. Non appena si raggiunge tale profondità durante la risalita, al posto del valore di no-stop appare un timer di 2 minuti (conto alla rovescia) con la dicitura **PDIS TIMER.** Sono possibili tre situazioni:

- il sub ha trascorso 2 minuti entro 3m sopra la profondità indicata. Il timer scompare, la dicitura **PDIS** e il valore vengono sostituiti dalla dicitura **PDIS OK** a indicare che la sosta PDI è stata effettuata;
- il sub è sceso di oltre 0,5m sotto la PDIS. Il timer scompare e quindi riappare, partendo da 2 minuti, alla successiva risalita alla profondità della PDIS;
- il sub è risalito di oltre 3m sopra la PDIS. La dicitura **PDIS**, il valore e il timer vengono sostituiti dalla dicitura **PDIS NO** a indicare che la sosta PDI non è stata effettuata.

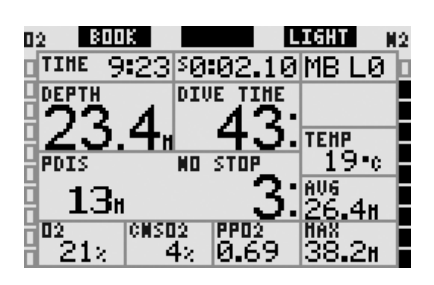

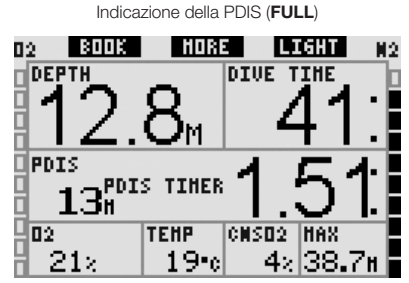

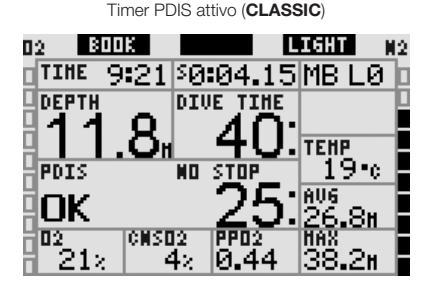

02 **BOOK** | HORE LIGHT N2 **DEPTH DIUE TIME** п D E ī PDIS NO STOP NП  $\overline{p_2}$ **TEHP CHSO2 IMAX** 21z 19-е 42I38.

PDIS OK (sosta PDIS effettuata) (**FULL**)

PDIS NO (sosta PDIS non effettuata o non completata) (**CLASSIC**)

Nel formato di visualizzazione **LIGHT**: La profondità della PDIS viene mostrata nella sequenza attivata dal pulsante **MORE**, tra la percentuale di  $O<sub>2</sub>$  e la temperatura. Non appena si raggiunge tale profondità durante la risalita, al posto del valore di no‑stop appare un timer di 2 minuti con la dicitura **PDIS TIMER**. Sono possibili tre situazioni:

- il sub ha trascorso 2 minuti entro 3m sopra la profondità indicata mentre il timer è visualizzato sul display. La dicitura **PDIS** e il valore nella sequenza **MORE** vengono sostituiti dalla dicitura **PDIS OK** a indicare che la sosta PDI è stata effettuata;
- il sub è sceso di oltre 0,5m sotto la PDIS. Il timer scompare e quindi riappare, partendo da 2 minuti, alla successiva risalita alla profondità della PDIS;
- il sub è risalito di oltre 3m sopra la PDIS. La dicitura **PDIS** e il valore nella sequenza **MORE** vengono sostituiti dalla dicitura **PDIS NO** a indicare che la sosta PDI non è stata effettuata.

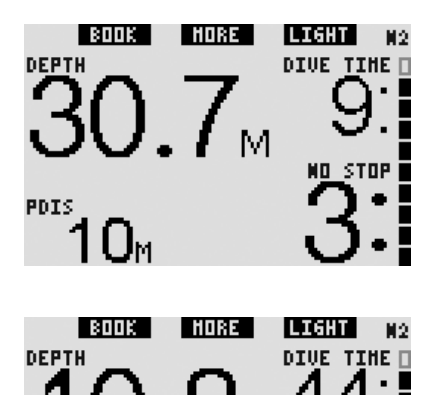

**PDIS TIMER** 

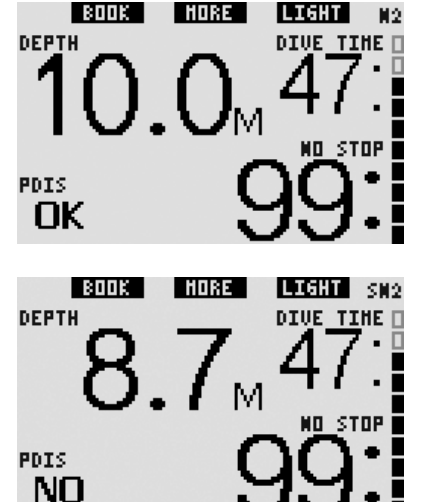

F *NOTA:* 

*Galileo non attiva avvisi relativi alle mancate soste PDI.*

#### *3.6.2 PDIS durante le immersioni con DECOMPRESSIONE*

Nei formati di visualizzazione **CLASSIC** e **FULL**, quando si entra in decompressione, i dati PDIS vengono spostati nell'angolo inferiore sinistro e diventano parte della sequenza **MORE**. Ciò impedisce al sub di confondere la sosta PDI con la sosta di decompressione. Inoltre, allo scopo di evitare conflitti tra l'intervallo della PDIS e una sosta di decompressione, la profondità della PDIS viene visualizzata solo se è superiore di 3m alla sosta di decompressione più profonda.

Non appena il sub raggiunge questa profondità durante la risalita, viene attivato il timer di 2 minuti. A questo punto, a destra della dicitura PDIS appare il timer.

PDIS

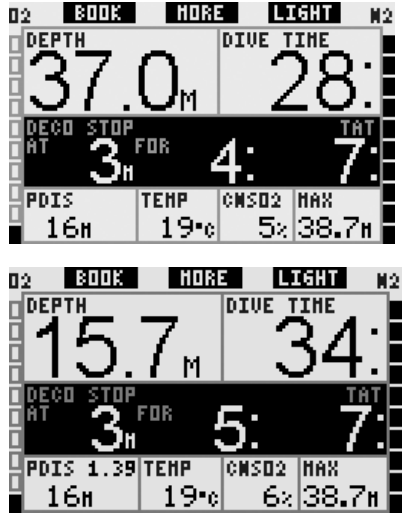

La discesa a oltre 0,5m sotto la PDIS e la risalita a oltre 3m sopra la PDIS seguono le stesse regole descritte per il caso delle immersioni **NO-STOP**.

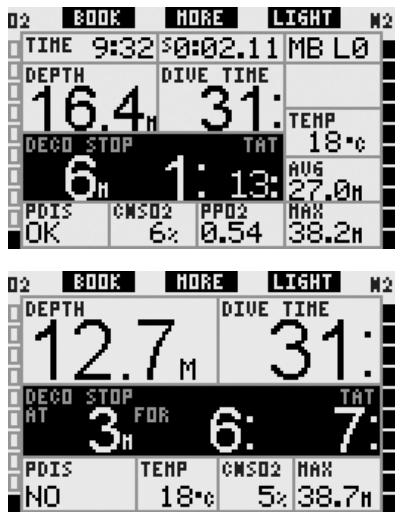

#### *3.6.3 PDIS durante le immersioni con livelli MB*

Quando ci si immerge con i livelli MB, la PDIS segue le stesse regole descritte sopra. I livelli MB, tuttavia, introducono soste da svolgersi prima e a maggiore profondità rispetto all'algoritmo L0 di base. Per questo motivo, la visualizzazione della PDIS può avvenire in ritardo o, per alcune immersioni, non avvenire affatto. Questo accade, ad esempio, per un'immersione in acque poco profonde con aria (21% di ossigeno) e livello MB L5.

## *3.7 Altitudine e algoritmo di decompressione*

La pressione atmosferica è influenzata dall'altitudine e dalle condizioni meteorologiche. Questo è un aspetto di particolare importanza per le immersioni poiché la pressione atmosferica influenza l'assorbimento e l'espulsione dell'azoto. Superata una certa quota, l'algoritmo di decompressione deve adattarsi per tener conto dell'effetto della diminuzione della pressione atmosferica.

Galileo divide il possibile intervallo di altitudine in 5 classi:

- classe 0 (non indicata sul display del computer): dal livello del mare a circa 1000m (commutazione a 905 mbar);
- classe 1: da circa 1000m a circa 2000m (diminuzione a 815 mbar);
- classe 2: da circa 2000m a circa 3000m (diminuzione a 725 mbar);
- classe 3: da circa 3000m a circa 4000m (diminuzione a 610 mbar);
- classe 4: oltre circa 4000m. In questa classe di altitudine, Galileo funziona solo in modalità profondimetro (commutazione automatica dalla modalità computer).

Le classi di altitudine vengono definite in termini di quote approssimate poiché l'effetto delle condizioni meteorologiche può far avvenire la commutazione a quote differenti.

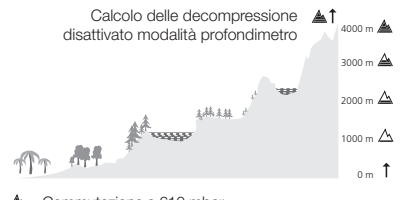

- $\triangle$  Commutazione a 610 mbar
- A Commutazione a 725 mbar
- Commutazione a 815 mbar
- $\triangle$  Commutazione a 905 mbar

Galileo gestisce l'altitudine automaticamente monitorando la pressione atmosferica ogni 60 secondi, anche da spento. In presenza di un calo di pressione significativo, Galileo:

- si attiva (se era spento);
- indica il nuovo intervallo di altitudine mediante un numero corrispondente di segmenti neri all'interno dell'icona montagna e, se necessario, indica la classe di altitudine vietata;
- indica il tempo di desaturazione che, in questo caso, è un tempo di adattamento alla nuova pressione ambiente. Se si inizia un'immersione durante questo periodo di adattamento, Galileo la considera un'immersione ripetitiva visto che l'organismo contiene ancora azoto residuo.

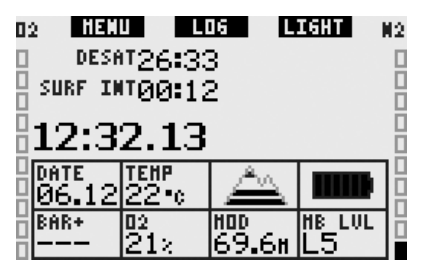

#### *3.7.1 Altitudini vietate*

Analogamente a un viaggio in aereo dopo un'immersione, anche salire in altitudine espone l'organismo a una pressione ambiente ridotta. Come avviene per il tempo di non volo, Galileo segnala all'utente quali classi di altitudine si possono raggiungere in sicurezza dopo un'immersione. Per chi deve superare un valico di montagna

per rientrare da un'immersione, è molto importante disporre di queste informazioni.

Le classi di altitudine vietate vengono visualizzate da segmenti grigi all'interno dell'icona montagna. Possono essere presenti anche alcuni segmenti neri a indicare l'altitudine attuale. Nell'esempio precedente, il subacqueo si trova attualmente alla classe di altitudine 2 e non deve raggiungere le quote della classe 4.

Galileo è dotato di un allarme altitudine: se si raggiunge una quota che Galileo ritiene incompatibile con il livello attuale di azoto residuo, viene attivato un apposito allarme (per maggiori informazioni, vedi sezione 1.4).

#### *3.7.2 Immersioni con decompressione in laghi di montagna*

Allo scopo di assicurare la decompressione ottimale anche alle massime altitudini, classi di altitudine 1, 2 e 3 la fase di decompressione a 3m viene suddivisa in una fase a 4m e una fase a 2m.

Se la pressione atmosferica è inferiore a 610 mbar (altitudine superiore a 4000m), Galileo non esegue il calcolo della decompressione (modalità profondimetro automatica). Inoltre, in questa classe di altitudine il pianificatore non è disponibile.

### *3.8 Modalità profondimetro*

Se impostato in modalità profondimetro, Galileo controlla soltanto profondità, durata, pressione bombola e temperatura, senza eseguire alcun calcolo di decompressione. Il tempo di immersione massimo visualizzabile in modalità profondimetro è 99 ore e 59 minuti. La modalità profondimetro può essere attivata solo se il computer è completamente desaturato. Tutti gli allarmi sonori e visivi, ad eccezione dell'allarme di batteria scarica, sono disattivati.

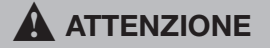

Le immersioni in modalità profondimetro vengono effettuate a rischio e pericolo dell'utente. Dopo un'immersione in modalità profondimetro occorre attendere almeno 48 ore prima di utilizzare un computer subacqueo per il calcolo della decompressione.

In modalità profondimetro in superficie, Galileo non visualizza né il restante tempo di desaturazione né il valore della CNS O<sub>2</sub>%. Viene, però, visualizzato un intervallo di superficie di un massimo di 24 ore e un tempo di non volo di 48 ore. Il tempo di non volo corrisponde anche al periodo durante il quale non è possibile tornare alla modalità computer.

In superficie il display assume la disposizione illustrata di seguito.

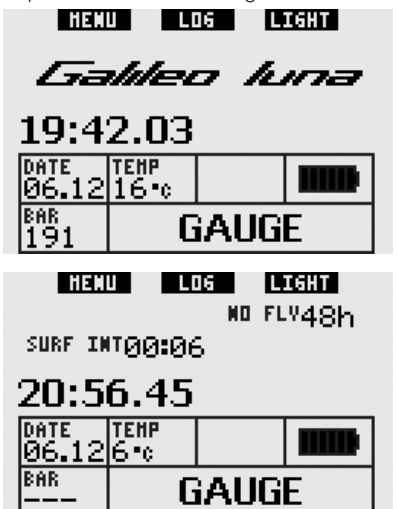

Durante un'immersione in modalità profondimetro vengono visualizzate le seguenti informazioni:

- profondità attuale (DEPTH)
- tempo di immersione (DIVE TIME)
- - pressione bombola (**BAR**)
- cronometro (**STOPWATCH**)
- - profondità massima (**MAX**)
- temperatura (TEMP)
- - ora (**TIME**)
- profondità media (AVG)
- in caso di risalita: velocità di risalita (in m/min o ft/min) nella posizione dell'ora (**SPEED**).

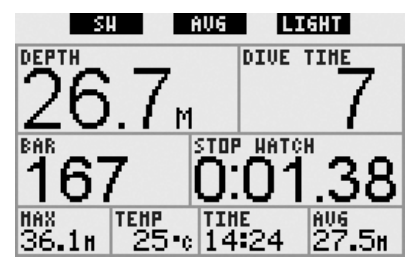

**Premendo** il pulsante sinistro (denominato "**SW**"), si imposta un segnalibro e si azzera contemporaneamente il cronometro.

**Premendo** il pulsante centrale (denominato "**AVG**"), si imposta un segnalibro e si azzera contemporaneamente la profondità media. Se si **tiene premuto** il pulsante centrale, appare il profilo di immersione, seguito dalla visualizzazione delle immagini.

**Tenendo premuto** il pulsante destro (denominato "**LIGHT**") si richiama la schermata della bussola digitale. Oltre ai dati relativi alla bussola, questa schermata mostra anche la profondità e il tempo di immersione. Nell'angolo inferiore destro la visualizzazione alterna ogni 4 secondi tra pressione bombola e cronometro. Il cronometro può essere nuovamente azzerato premendo il pulsante sinistro.

Nella schermata bussola, il pulsante centrale consente di impostare una direzione di riferimento ai fini della navigazione. **Tenendo premuto** il pulsante si cancella la direzione impostata.

Il display torna alla normale schermata profondimetro una volta esaurito l'intervallo di disattivazione automatica o se si **preme e tiene premuto** il pulsante destro.

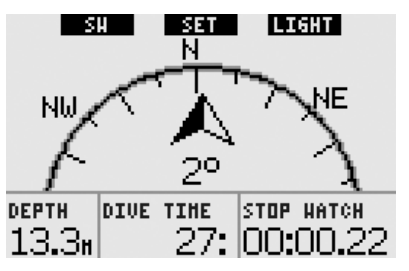

**SCURAPRO** 

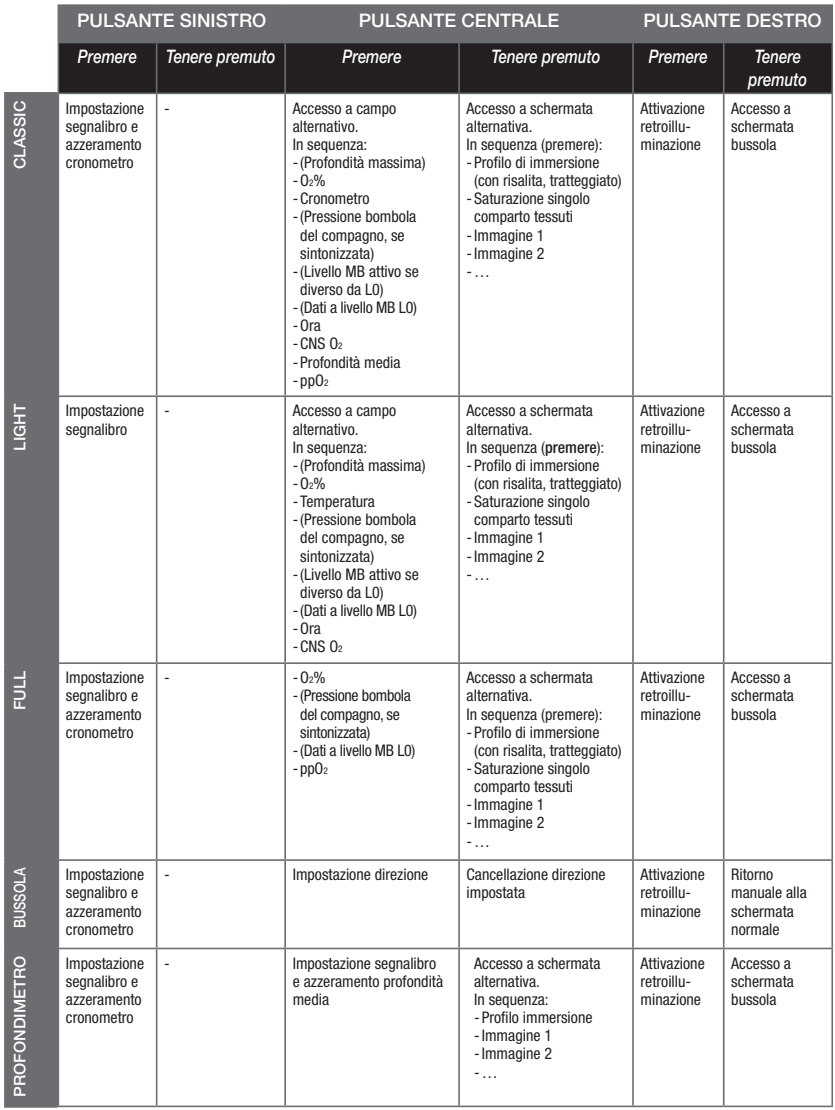

## *3.9 Panoramica delle funzioni dei pulsanti*

## **4. GALILEO E SMARTTRAK (INTERFACCIA PC)**

## *4.1 Introduzione a SmartTRAK*

SmartTRAK è il software che consente a Galileo di comunicare con un PC con sistema operativo Windows. Per maggiori informazioni in merito ad altre piattaforme (Macintosh, Palm, PocketPC), visitare il sito www.scubapro.com.

Con SmartTRAK è possibile effettuare quanto segue:

- modificare le impostazioni: tutte le impostazioni descritte nel Capitolo 2 possono essere impostate direttamente dal PC;
- scaricare i profili di immersione ed organizzare il logbook sul PC;
- caricare immagini su Galileo:
- caricare altre lingue su Galileo;
- aggiornare il firmware del computer.

Per sfruttare tutte le funzioni disponibili, occorre stabilire una comunicazione ad infrarossi tra il PC e Galileo.

Per avviare la comunicazione, eseguire quanto segue:

- lanciare SmartTRAK sul proprio PC:
- accendere Galileo:
- collocare l'interfaccia a infrarossi di fronte alla finestrella dell'interfaccia a infrarossi di Galileo.

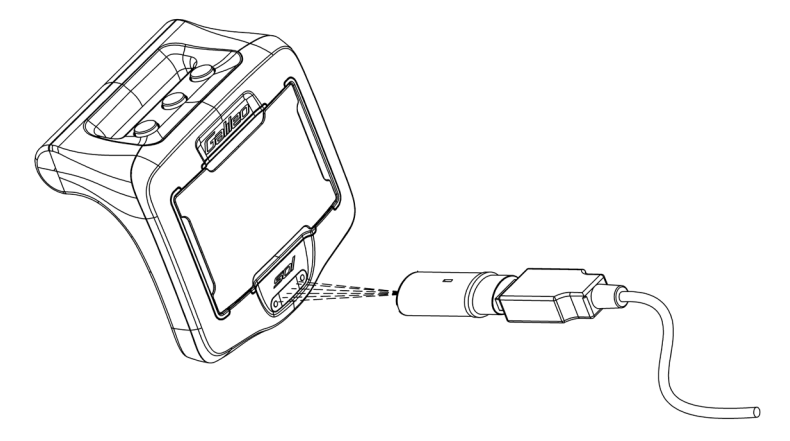

Una volta stabilita la comunicazione, Galileo visualizza il simbolo () sul display.

### *4.2 Modifica delle impostazioni*

È possibile modificare e rivedere tutte le impostazioni descritte nel Capitolo 2 comodamente dal proprio PC. Il software per il PC consente di visualizzare tutte le impostazioni simultaneamente, anziché una per volta come avviene con Galileo, e quindi di apportare le modifiche con maggiore velocità.

Fare clic sull'icona **IMPOSTAZIONI COMPUTER SUBACQUEO**: il PC legge le impostazioni secondo l'attuale configurazione in Galileo e le visualizza come illustrato di seguito.

Una volta effettuate tutte le modifiche desiderate, cliccare l'icona **SCRIVI** nella finestra delle impostazioni del computer subacqueo per trasmettere le modifiche a Galileo e attendere il completamento del processo di trasferimento prima di chiudere la finestra, altrimenti le modifiche non verranno salvate.

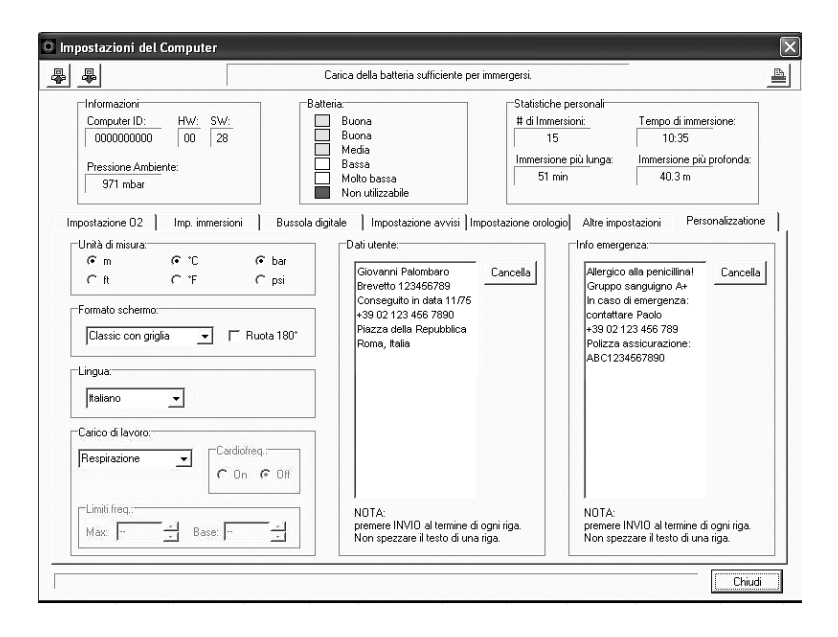

F *NOTA:* 

*le impostazioni relative a azzeramento della desaturazione, disattivazione suoni, disattivazione di ppO2max e ripristino dei valori di fabbrica possono essere modificate anche mediante SmartTRAK previo inserimento del codice di sicurezza per ciascuna impostazione.*
## *4.3 Scaricamento delle immersioni e organizzazione del logbook*

La memoria di Galileo consente di memorizzare circa 100 ore di informazioni relative ai profili delle immersioni in intervalli di 4 secondi. Con SmartTRAK è possibile trasferire questi dati sul PC per visualizzare ed analizzare le proprie immersioni sul monitor. Per scaricare i dati da Galileo, fare clic su "**NUOVO**" nel menu **LOGBOOK** per aprire un nuovo logbook ed assegnargli un nome. Quindi, fare clic sull'icona **TRASFERISCI IMMERSIONI**. Sullo schermo appare un riquadro che identifica il computer da cui si stanno scaricando i dati; una barra di avanzamento indica la progressione del trasferimento.

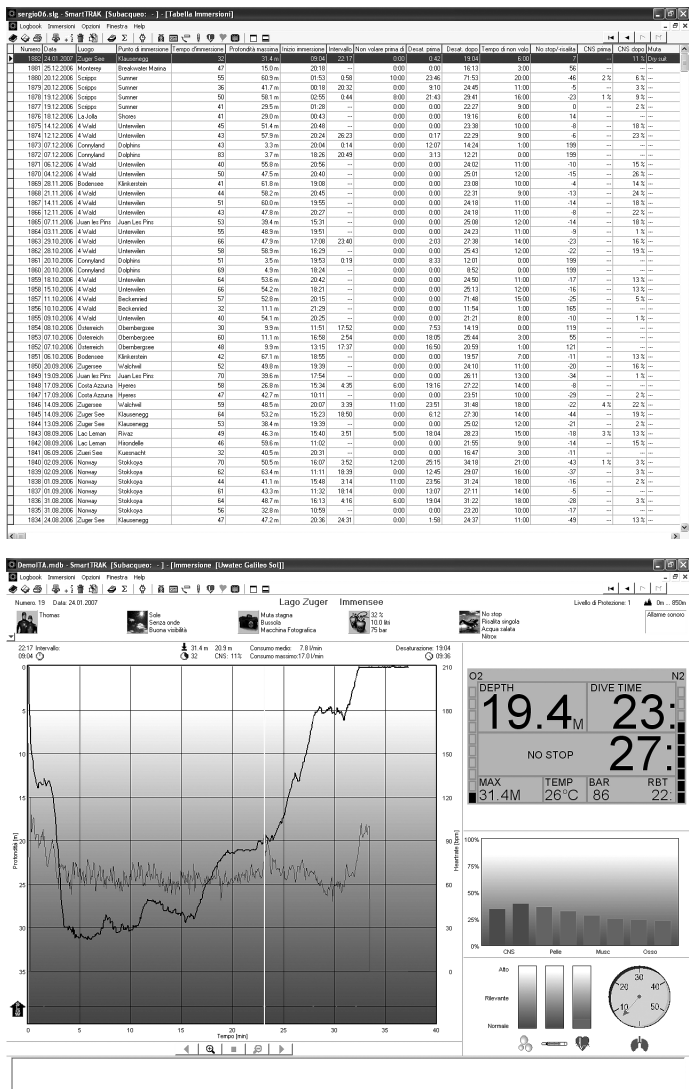

È possibile scegliere se trasferire dalla memoria di Galileo tutte le immersioni o solo quelle nuove (impostazione di default). Se si preferisce trasferire solo le nuove immersioni, SmartTRAK trasmette unicamente le immersioni che risultano più recenti dell'ultima immersione salvata nel logbook del PC.

Una volta scaricati i dati, una finestra mostra una tabella che riassume tutte le immersioni; i dettagli dell'immersione selezionata vengono visualizzati in un'altra finestra. Le finestre consentono di aggiungere dati o modificare quelli esistenti.

## *4.4 Caricamento di immagini*

La memoria di Galileo permette di conservare fino a 100 immagini bitmap in scala di grigi visualizzabili in superficie o sott'acqua, come descritto nei Capitoli 2 e 3.

Per utilizzare le immagini, scegliere **IMPOSTAZIONE GALILEO** in **OPZIONI**. Appare la finestra Impostazione Galileo che contiene diverse schede lungo il bordo destro. Facendo clic sulla scheda **IMMAGINI** si visualizzerà una finestra simile all'illustrazione seguente.

Le immagini già salvate nella memoria di Galileo vengono mostrate all'estremità destra dello schermo. La sequenza delle immagini corrisponde all'effettiva sequenza di visualizzazione sullo schermo di Galileo. Per modificare la sequenza occorre eliminare le immagini e caricarle nuovamente nell'ordine desiderato. Per eliminare un'immagine, selezionarla con un clic e premere il pulsante "**ELIMINA**" sotto l'anteprima.

Per caricare le immagini su Galileo, servirsi della finestra di dialogo a sinistra per navigare nel disco fisso del PC e selezionare le immagini preferite. Una volta selezionata un'immagine, SmartTRAK mostra un'anteprima in scala di grigi che indica come l'immagine verrà visualizzata su Galileo. Per regolare i livelli di grigio servirsi dei cursori posti sopra l'anteprima, quindi fare clic sulla freccia in alto per trasferire l'immagine su Galileo.

Per scaricare immagini da Galileo al PC, selezionare un'immagine e fare clic sulla freccia sottostante la finestra di anteprima.

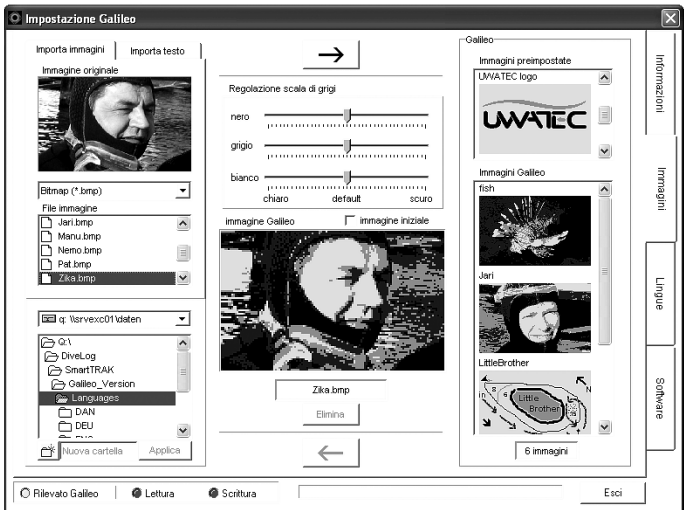

La funzione **IMPORTAZIONE TESTO** permette di importare su Galileo anche messaggi di testo. Ad esempio è possibile caricare messaggi tipici per comunicare con il compagno di immersione e richiamarli a video per mostrarli durante l'immersione. Oppure è possibile scrivere un programma di immersione da consultare durante l'immersione. La funzione **IMPORTAZIONE TESTO** converte il testo digitato nell'apposito campo di SmartTRAK in immagini bitmap che possono quindi essere caricate su Galileo.

## *4.5 Caricamento delle lingue*

Il testo completo di tutti i menu e le impostazioni di Galileo viene visualizzato nella lingua impostata dall'utente, come illustrato nella sezione 2.9.2. Analogamente, durante l'immersione, gli avvisi e gli allarmi vengono visualizzati nella lingua selezionata.

Altre lingue, scaricabili gratuitamente, sono disponibili sul sito web www.scubapro**.com**. Per installare una nuova lingua su Galileo, scaricare la lingua dal sito web di SCUBAPRO UWATEC sul proprio PC. Servendosi di SmartTRAK, localizzare il file della lingua sul proprio disco rigido, quindi importarlo facendo clic sul pulsante "**IMPORTA LINGUA**" e premere la freccia per trasferirlo su Galileo. Sul lato destro dello schermo viene visualizzato l'elenco completo delle lingue installate su Galileo. Per rimuovere una lingua, fare clic su di essa e premere il pulsante "**ELIMINA**".

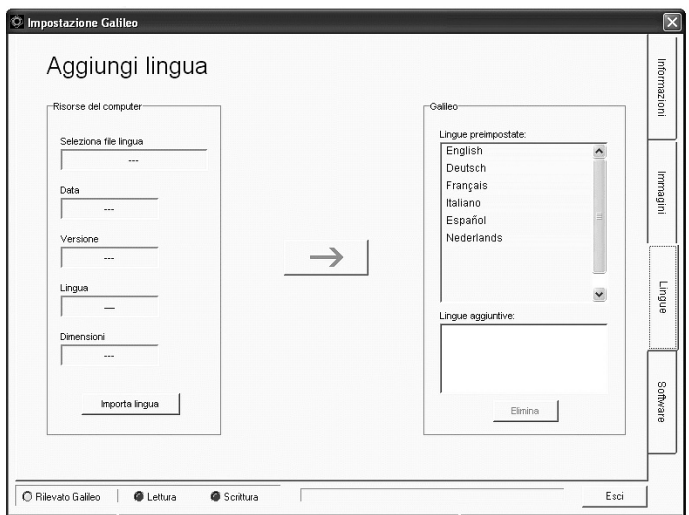

## *4.6 Aggiornamento e upgrade del firmware*

Galileo è dotato di un microprocessore riprogrammabile che consente di aggiornare costantemente il proprio computer subacqueo al passo con le nuove tecnologie UWATEC. Consultare le informazioni disponibili sul sito web www.scubapro.com in merito ad aggiornamenti e upgrade.

# **5. PRENDERSI CURA DI GALILEO**

### *5.1 Dati tecnici*

#### **Altitudine operativa**:

- $\rightarrow$  con decompressione dal livello del mare a circa 4000m
- $\rightarrow$  senza decompressione (profondimetro) – a qualsiasi altitudine

**Massima profondità operativa**: 330,5m; risoluzione pari a 0,1m fino a 99,9m e pari a 1m oltre a 100m. La risoluzione in ft è sempre 1ft. La precisione è entro il 2% ± 0,2m.

**Intervallo di calcolo della decompressione**: da 0,8 a 120m

**Massima pressione ambiente**: 34 bar **Massima pressione d'impiego sonda Smart:** 300 bar

#### **Bussola digitale**:

- - **risoluzione**: 1°
- $-$  **precisione**:  $+/- 1^\circ + 5\%$  dell'angolo di inclinazione (esempio: con inclinazione di 50°, la precisione è +/–3,5°)
- - **angolo di inclinazione**: fino a 80°
- **velocità di aggiornamento**: 1 s

**Orologio**: orologio al quarzo con funzioni di ora, data, visualizzazione del tempo di immersione fino a 999 minuti

**Concentrazione di ossigeno**: regolabile tra 21% e 100%

**Temperatura operativa**: da -10 a +50 °C **Alimentazione**:

- Galileo: CR12600SE o CR2NP
- **- Sonda alta pressione:** CR2450

#### **Durata della batteria**:

- **Galileo**: 3-5 anni o 300-500 immersioni. L'effettiva durata della batteria dipende da numero di immersioni all'anno, durata di ogni immersione, temperatura dell'acqua e uso di bussola digitale e retroilluminazione.
- Sonda alta pressione: 3 anni o 150-200 immersioni. L'effettiva durata della batteria dipende da numero di immersioni all'anno, durata di ogni immersione e temperatura dell'acqua.

### *5.2 Manutenzione*

Il manometro della bombola e le parti di questo prodotto utilizzate per la misurazione della pressione della bombola devono essere sottoposte a manutenzione presso un rivenditore autorizzato SCUBAPRO UWATEC ad anni alterni o dopo 200 immersioni, a seconda del caso. Inoltre, la precisione dei valori di profondità va verificata ogni 2 anni. Per il resto Galileo è praticamente esente da obblighi di manutenzione. Le uniche operazioni necessarie sono il risciacquo con acqua dolce dopo ogni immersione e la sostituzione della batteria all'occorrenza. Per evitare l'insorgere di problemi e garantire anni di funzionamento impeccabile di Galileo, attenersi alle seguenti raccomandazioni:

- evitare cadute e urti al computer
- non esporre Galileo a luce solare intensa e diretta
- riporre Galileo in un contenitore sigillato non sigillato, in modo che sia possibile una minima ventilazione.

In caso di problemi con la funzione contatti bagnati, lavare Galileo con acqua e sapone e asciugarlo con cura. L'involucro di Galileo può essere trattato con grasso al silicone purché il grasso non venga applicato sui contatti.

- Non pulire Galileo con liquidi contenenti solventi.
- Controllare la condizione della batteria prima di ogni immersione.
- In presenza dell'avviso relativo alla batteria, sostituirla.
- In presenza di qualsiasi messaggio di errore sul display, portare Galileo a un rivenditore SCUBAPRO UWATEC autorizzato.

#### *5.2.1 Sostituzione della batteria di Galileo*

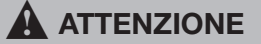

Si consiglia di far sostituire la batteria di Galileo da un rivenditore autorizzato SCUBAPRO UWATEC. La sostituzione deve essere effettuata con la massima cautela per prevenire il rischio di infiltrazioni di acqua. La garanzia non copre i danni dovuti allo scorretto posizionamento della batteria.

Galileo conserva le informazioni relative alla saturazione dei tessuti nella memoria non volatile, pertanto la batteria può essere sostituita in qualsiasi momento tra un'immersione e l'altra senza alcuna perdita di dati.

#### Procedura:

per sostituire la batteria, servirsi di una moneta o dell'apposito strumento in dotazione e di un panno pulito.

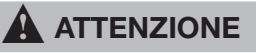

- Una infiltrazione dal coperchio del vano batteria può condurre alla distruzione di Galileo a causa di infiltrazioni di acqua oppure può determinarne lo spegnimento senza preavviso.
- Aprire il vano batteria in un ambiente asciutto e pulito.
- Aprire il vano batteria solo per sostituire la batteria.
- 1. Asciugare Galileo con un asciugamano morbido.
- 2. Svitare il coperchio del vano batteria servendosi di una moneta o dell'apposito strumento.

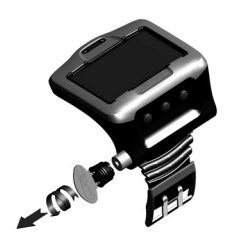

- 3. Ispezionare l'O-ring sul coperchio del vano batteria. In presenza di tracce di infiltrazioni di acqua, danni o difetti dell'O-ring, sostituire l'O-ring con un ricambio originale UWATEC (PN 06.202.693). L'O-ring è fornito in dotazione con il kit batteria UWATEC per Galileo (PN 06.202.872). Al momento della sostituzione, verificare che il nuovo O-ring sia in perfette condizioni e ben lubrificato e che l'O-ring stesso, la relativa sede e le superfici di tenuta siano privi di polvere e impurità.
- 4. Rimuovere la vecchia batteria ed eliminarla in conformità con le normative ambientali.
- 5. Verificare la polarità della nuova batteria. Inserendola in modo errato si rischia di danneggiare Galileo. Inserire la batteria con il lato **+** rivolto verso l'esterno del vano batteria.
- 6. Riavvitare in posizione il coperchio del vano batteria. Ruotare il coperchio portandolo a filo con la superficie ed allineando la scanalatura del coperchio al contrassegno sull'involucro. L'eventuale danneggiamento di Galileo provocato dall'inserimento scorretto del coperchio del vano batteria non è coperto dalla garanzia.

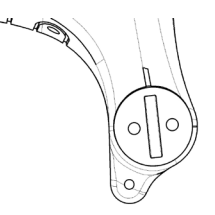

7. Accendere Galileo per verificarne il funzionamento.

- F *NOTA:*
	- *al termine di un'immersione, Galileo memorizza i dati di saturazione dei tessuti una volta all'ora in superficie fino a quando la desaturazione non è terminata. Se si sostituisce la batteria quando Galileo presenta un tempo di desaturazione residua, i dati relativi ai tessuti non vengono persi ma al successivo impiego Galileo farà riferimento all'ultimo set di dati memorizzato. Di conseguenza, i dati visualizzati sulla schermata di superficie in seguito alla sostituzione della batteria (tempo di desaturazione, intervallo di superficie, tempo di non volo e CNS* O2 *) potrebbero differire dai valori visualizzati al momento della rimozione della batteria;*
	- *dopo la sostituzione della batteria, occorre impostare data e ora.*

### *5.2.2 Sostituzione della batteria della sonda Smart*

#### $\blacktriangle$ **ATTENZIONE**

Si consiglia di far sostituire la batteria della sonda da un rivenditore autorizzato SCUBAPRO UWATEC. La sostituzione deve essere effettuata con la massima cautela per prevenire il rischio di infiltrazioni di acqua.

 La garanzia non copre i danni dovuti allo scorretto posizionamento della batteria. Per risultati ottimali, servirsi del set batteria per sonda PN 06.204.071 che include una batteria 3V CR2/3 AA e una guarnizione O-ring per il cappuccio della sonda da 26.00 x 2.00 mm.

#### $\blacktriangle$ **ATTENZIONE**

- Non toccare la superficie metallica della batteria a mani nude. I due poli della batteria non devono mai essere posti in corto circuito.
- Una infiltrazione dalla calotta della sonda può condurre alla distruzione della stessa a causa dell'ingresso di acqua oppure può determinarne lo spegnimento senza preavviso.
- Aprire la sonda solo in ambienti asciutti e puliti.
- Aprire la sonda soltanto per sostituire la batteria.

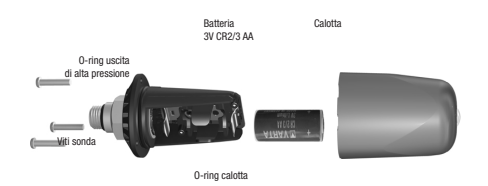

- 1. Rimuovere la sonda dall'uscita alta pressione del primo stadio dell'erogatore.
- 2. Asciugare la sonda con un asciugamano morbido.
- 3. Rimuovere le 3 viti servendosi di un cacciavite a croce.
- 4. Rimuovere con cautela la calotta della sonda.
- 5. Rimuovere con cautela l'O-ring della calotta. Prestare attenzione a non danneggiare le superfici di tenuta.
- 6. Estrarre la batteria tenendola su entrambi i lati. Non toccare i contatti né le parti elettroniche.

#### $\blacktriangle$ **ATTENZIONE**

In presenza di tracce di infiltrazioni d'acqua, danni o altri difetti sull'O-ring, non utilizzare la sonda per altre immersioni. Consegnarla a un rivenditore autorizzato SCUBAPRO UWATEC per la verifica.

 7. Inserire sempre un nuovo O-ring quando si sostituisce la batteria e gettare il vecchio. Verificare che il nuovo O-ring sia in perfette condizioni e ben lubrificato e che l'O-ring stesso,

la relativa sede e le superfici di tenuta della sonda e della calotta siano privi di polvere e impurità. Se necessario, pulire le parti con un panno morbido. Inserire l'O-ring in sede.

- 8. Attendere 30 secondi, quindi inserire la nuova batteria. Verificare che il lato "+" sia rivolto in direzione opposta alla sonda. Inserendo la batteria in modo errato si rischia di danneggiare la sonda.
- 9. A questo punto, la sonda effettua un test automatico e diviene operativa dopo 60 secondi.

## *5.3 Garanzia*

Galileo è protetto da una garanzia di due anni relativa a difetti di funzionamento e produzione. La garanzia copre esclusivamente i computer subacquei acquistati da un rivenditore SCUBAPRO UWATEC autorizzato. Gli eventuali interventi di riparazione o sostituzione durante il periodo di garanzia non estendono la durata della garanzia.

La garanzia non copre guasti o difetti dovuti a quanto segue:

- eccessiva usura
- agenti esterni, ad es. danni dovuti a trasporto, urti e colpi, agenti atmosferici o altri fenomeni naturali
- interventi di manutenzione, riparazioni o apertura del computer ad opera di persone non autorizzate a tale scopo dal produttore
- prove di pressione avvenute al di fuori dell'acqua
- incidenti in immersione
- posizionamento errato del coperchio del vano batteria.

Per i mercati dell'Unione europea, la garanzia sul presente prodotto è soggetta alla legislazione europea in vigore in ciascun stato membro.

Tutte le richieste di intervento in garanzia devono essere presentate a un rivenditore autorizzato SCUBAPRO UWATEC unitamente alla prova di acquisto recante data certa. Per individuare il rivenditore più vicino, visitare il sito web **www.scubapro.com**.

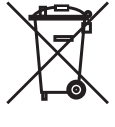

Il presente strumento per immersioni è fabbricato con componenti di alta qualità che possono essere riciclati e riutilizzati. Tuttavia, tali componenti, se non adeguatamente gestiti in conformità alle normative sullo smaltimento di attrezzature elettriche ed elettroniche, sono potenzialmente in grado di causare danni all'ambiente e/o alla salute umana. I clienti che risiedono nell'Unione europea possono contribuire alla protezione dell'ambiente e della salute restituendo i vecchi prodotti presso un punto di raccolta appropriato nella loro zona in conformità alla direttiva europea 2012/19/UE. I punti di raccolta sono forniti in particolare da alcuni distributori dei prodotti e dalle autorità locali. I prodotti contrassegnati con il simbolo di riciclaggio sulla sinistra non devono essere smaltiti nei normali rifiuti domestici..

# *5.4 Indice alfabetico*

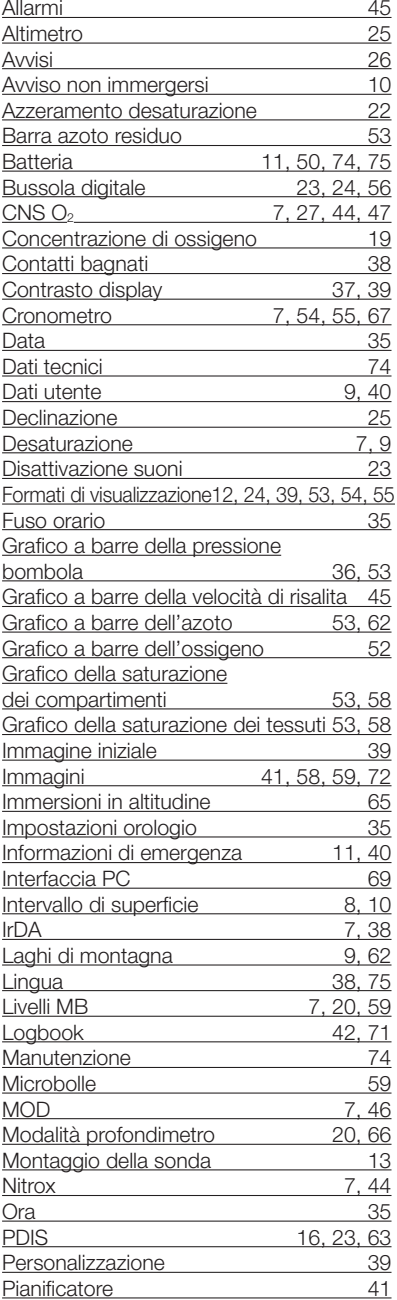

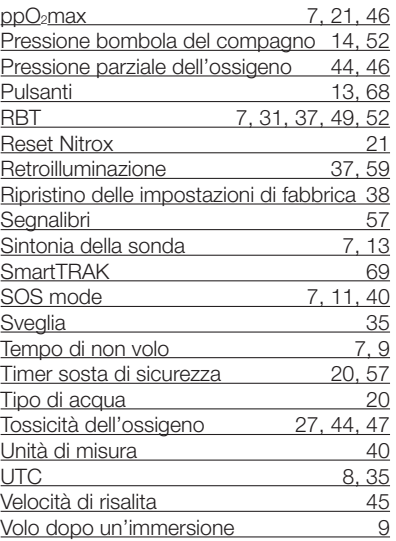